# <span id="page-0-0"></span>**Sistemas Dell™ PowerEdge™ 1750 Guía de instalación y solución de problemas**

[Introducción](file:///C:/data/systems/pe1750/sp/it/8w548c10.htm#1039152) [Indicadores, mensajes y códigos](file:///C:/data/systems/pe1750/sp/it/8w548c20.htm#1039173) [Búsqueda de soluciones de software](file:///C:/data/systems/pe1750/sp/it/8w548c30.htm#1039152) [Ejecución de los diagnósticos del sistema](file:///C:/data/systems/pe1750/sp/it/8w548c40.htm#1039152) [Solución de problemas del sistema](file:///C:/data/systems/pe1750/sp/it/8w548c50.htm#1039152) [Instalación de opciones del sistema](file:///C:/data/systems/pe1750/sp/it/8w548c60.htm#1039152) [Instalación de unidades](file:///C:/data/systems/pe1750/sp/it/8w548c70.htm#1039152) [Obtención de ayuda](file:///C:/data/systems/pe1750/sp/it/8w548c80.htm#1039152) [Puentes y conectores](file:///C:/data/systems/pe1750/sp/it/8w548aa0.htm#1039152) [Conectores de E/S](file:///C:/data/systems/pe1750/sp/it/8w548ab0.htm#1039152) [Abreviaturas y siglas](file:///C:/data/systems/pe1750/sp/it/8w548az0.htm#1037828)

**NOTA:** Una NOTA indica información importante que le ayuda a utilizar mejor su equipo.

**AVISO:** Un AVISO indica la posibilidad de daños al hardware o pérdida de datos y le explica cómo evitar el problema.

**A** PRECAUCIÓN: Una PRECAUCIÓN indica un potencial de daño a la propiedad, de lesiones personales o de muerte.

# **La información contenida en este documento puede modificarse sin previo aviso. © 2002 Dell Computer Corporation. Quedan reservados todos los derechos.**

Queda estrictamente prohibida la reproducción de este documento en cualquier forma sin la autorización por escrito de Dell Computer Corporation.

Las marcas comerciales utilizadas en este texto: *Dell,* el logotipo DELL, PowerEdge, DellNe, Del DpenManage, Dimension, Inspiron, Dell Precision, OptiPlex y Latitude son marcas<br>comerciales de Dell Computer Corporation; Xe

Otras marcas y otros nombres comerciales pueden utilizarse en este documento para hacer referencia a las entidades que los poseen o a sus productos. Dell Computer<br>Corporation renuncia a cualquier interés sobre la propiedad

*Publicación inicial: 17 de diciembre de 2002*

### <span id="page-1-0"></span>**Puentes y conectores Sistemas Dell™ PowerEdge™ 1750 Guía de instalación y solución de problemas**

- [Puentes : Explicación general](#page-1-1)
- [Puentes de la placa base](#page-1-2)
- [Conectores de la placa base](#page-2-0)
- [Conectores de la tarjeta de plano posterior SCSI](#page-3-0)
- [Desactivación de una contraseña olvidada](#page-3-1)

Esta sección proporciona información específica sobre los puentes de la placa base del sistema. También proporciona cierta información básica sobre puentes e interruptores y describe los conectores y los zócalos de las distintas tarjetas en el sistema.

# <span id="page-1-1"></span>**Puentes : Explicación general**

Los puentes proporcionan un medio práctico y reversible para reconfigurar los circuitos instalados en una tarjeta de circuitos impresa. Cuando reconfigure el sistema, es posible que necesite cambiar la configuración de los puentes de la placa base. Es posible que necesite cambiar la configuración de los puentes de las tarjetas de expansión o de las unidades.

#### **Puentes**

Los puentes son bloques pequeños en una tarjeta de circuitos con dos o más patas que sobresalen de ellos. Unos conectores de plástico que contienen un cable que encaja sobre las patas. El cable conecta las patas y crea un circuito. Para cambiar la posición de un puente, desconecte la tapa de la(s) pata(s) y<br>colóquela cuidadosamente sobre la(s) pata(s) indicada(s). La <u>Fi</u>

<span id="page-1-3"></span>**Figura A-1. Puente de ejemplo**

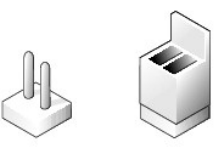

**A** PRECAUCIÓN: Asegúrese de que el sistema esté apagado antes de modificar la configuración de cualquier puente. De lo contrario, puede dañar el **sistema o puede obtener resultados impredecibles.**

Se dice que un puente está abierto o no puenteado cuando la tapa se coloca únicamente sobre una de las patas o cuando no hay una tapa. Cuando la tapa se coloca sobre dos patas, se dice que el puente está puenteado. La configuración del puente se muestra a menudo en forma de texto como dos números,<br>tales como 1-2. El número 1 está impreso en la tarjeta de circuitos para

### <span id="page-1-2"></span>**Puentes de la placa base**

La <u>[Figura A](#page-1-4)-2</u> muestra la ubicación y los valores predeterminados de los bloques de puentes en la placa base. Consulte la <u>[Tabla A](#page-2-1)-1</u> para determinar las<br>designaciones, los valores predeterminados y las funciones de los p

<span id="page-1-4"></span>**Figura A-2. Puentes de la placa base**

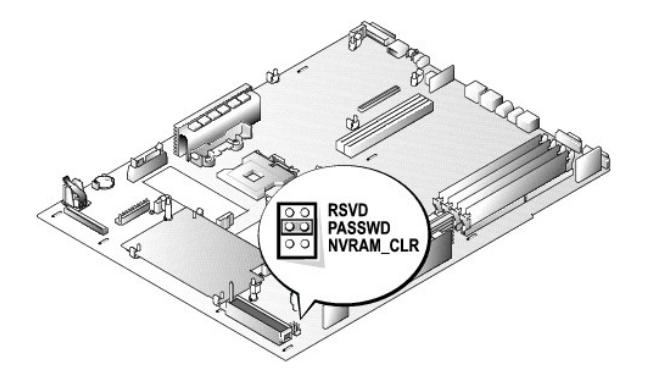

### <span id="page-2-2"></span><span id="page-2-1"></span>**Tabla A-1. Configuración de los puentes de la placa base**

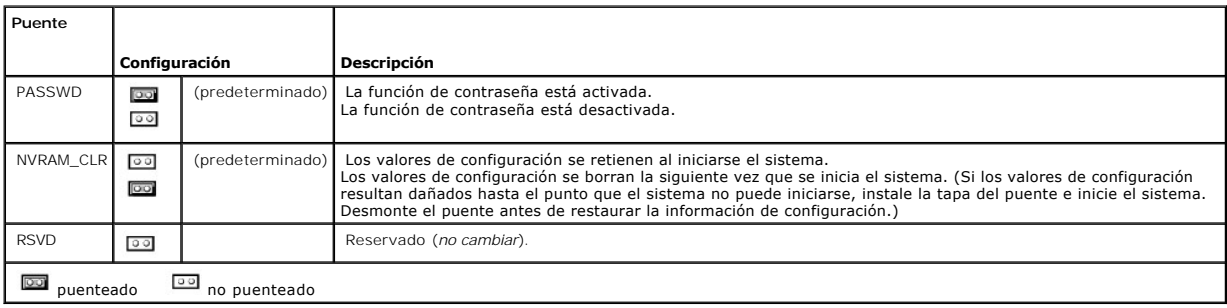

# <span id="page-2-0"></span>**Conectores de la placa base**

Consulte la [Figura A](#page-2-3)-3 y la [Tabla A](#page-2-4)-2 para ver las descripciones y ubicaciones de los conectores de la placa base.

### <span id="page-2-3"></span>**Figura A-3. Conectores y zócalos de la placa base**

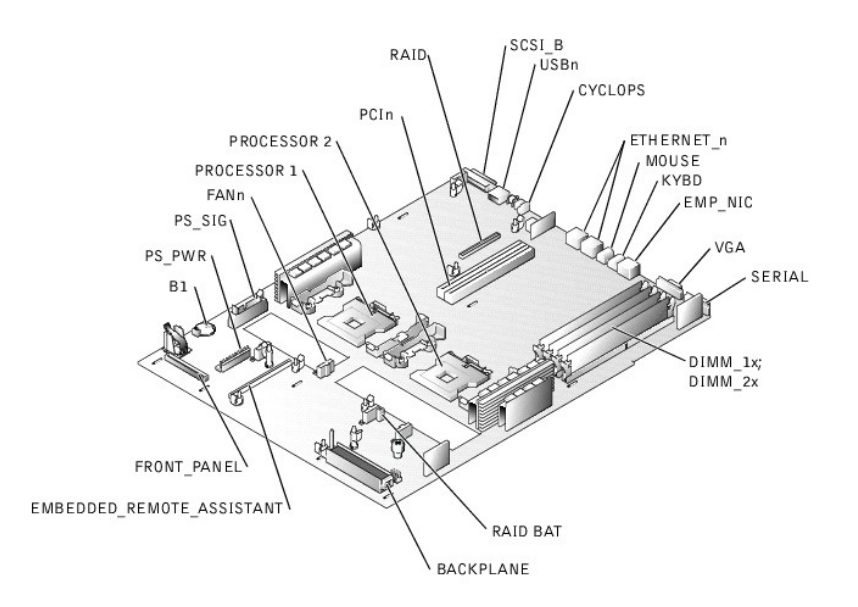

#### <span id="page-2-4"></span>**Tabla A-2. Conectores y zócalos de la placa base**

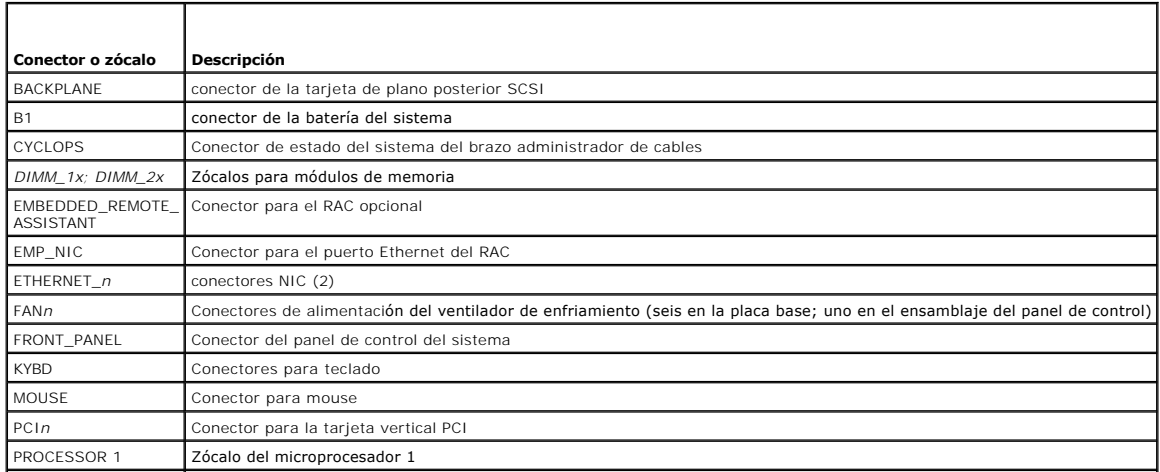

<span id="page-3-3"></span>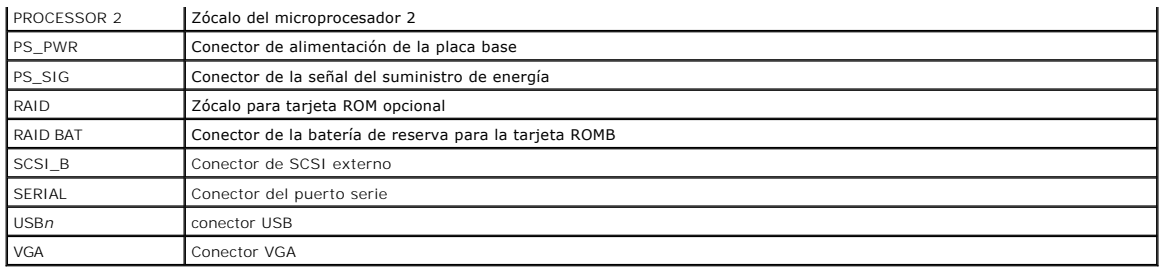

## <span id="page-3-0"></span>**Conectores de la tarjeta de plano posterior SCSI**

La [Figura A](#page-3-2)-4 muestra la ubicación de los conectores en la parte superior de la tarjeta de plano posterior SCSI.

<span id="page-3-2"></span>**Figura A-4. Conectores en la tarjeta de plano posterior SCSI**

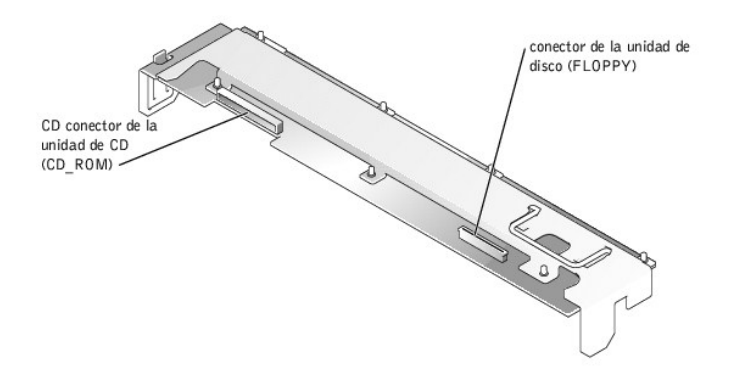

### <span id="page-3-1"></span>**Desactivación de una contraseña olvidada**

. Las funciones de seguridad del software del sistema incluyen una contraseña del sistema y una contraseña de configuración, que se describen<br>detalladamente en "Uso del programa Configuración del sistema" en la Guía del us

Para desactivar una contraseña del sistema o de configuración que haya olvidado, realice los pasos siguientes.

**A** PRECAUCIÓN: Únicamente técnicos capacitados de servicio están autorizados para desmontar la cubierta del equipo y tener acceso a los componentes dentro del mismo. Consulte la *Guía de información del sistema* para obtener información completa sobre las precauciones de<br>seguridad, trabajo dentro del equipo y protección contra descargas electrostáticas.

- 1. Abra las cubiertas del sistema. Consulte "[Apertura de las cubiertas del sistema](file:///C:/data/systems/pe1750/sp/it/8w548c50.htm#1043885)" en "Solución de problemas del sistema".
- 2. Consulte la [Figura A](#page-1-4)-2 para ver la ubicación del puente de las contraseñas (marcado como "PASSWD") en la placa base.
- 3. Desmonte la tapa del puente PASSWD.
- 4. Cierre las cubiertas del sistema. Consulte "[Cierre de las cubiertas del sistema](file:///C:/data/systems/pe1750/sp/it/8w548c50.htm#1044191)" en "Solución de problemas del sistema".
- 5. Vuelva a conectar el sistema al enchufe eléctrico y enciéndalo.

Las contraseñas existentes no se desactivan (no se borran) hasta que el equipo se inicie con el puente PASSWD sin su tapa. Sin embargo, antes de<br>asignar una nueva contraseña del sistema y/o de configuración, usted debe vol

**NOTA**: Si usted asigna una nueva contraseña del sistema y/o de configuración sin la tapa puesta en el puente, el sistema desactivará las nuevas<br>contraseñas la siguiente vez que se inicie.

- 6. Repita el paso 1.
- 7. Instale la tapa del puente PASSWD.
- 8. Cierre las cubiertas del sistema, luego vuelva a conectar el sistema y los periféricos a sus enchufes eléctricos y enciéndalos.
- 9. Asigne una nueva contraseña del sistema y/o de configuración.

Para asignar una nueva contraseña utilizando el programa Configuración del sistema, consulte "Asignación de una contraseña del sistema" en su *Guía del usuario*.

### <span id="page-5-0"></span>**Conectores de E/S Sistemas Dell™ PowerEdge™ 1750 Guía de instalación y solución de problemas**

- [Conectores de E/S](#page-5-1)
- **O** [Conector serie](#page-6-0)
- [Conectores para teclado y mouse compatibles con PS/2](#page-6-1)
- [Conector de vídeor](#page-7-0)
- **O** [Conector USB](#page-7-1)
- **O** [Conector Ethernet del RAC](#page-8-0)
- [Conector de NIC integrado](#page-8-1)
- [Requisitos para los cables de red](#page-9-0)

# <span id="page-5-1"></span>**Conectores de E/S**

Los conectores de E/S son las puertas de enlace que utiliza el sistema para comunicarse con los dispositivos externos, tales como un teclado, un mouse, una<br>impresora o un monitor. Esta sección describe los distintos conect

#### <span id="page-5-2"></span>**Figura B-1. Conectores de E/S en el panel posterior**

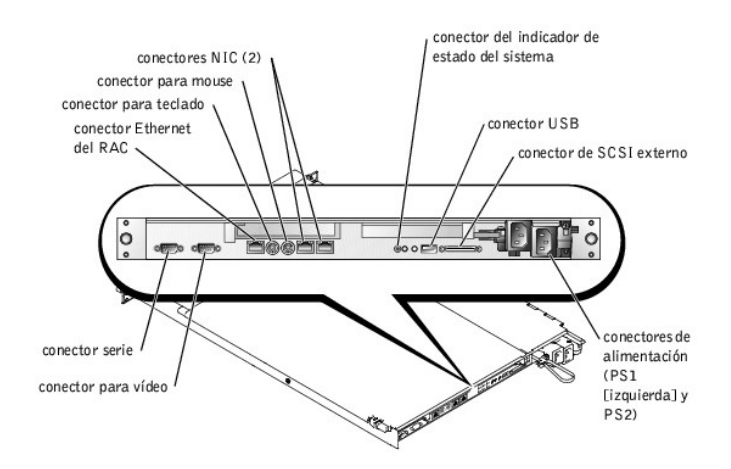

<span id="page-5-3"></span>**Figura B-2. Conectores de E/S en el panel anterior** 

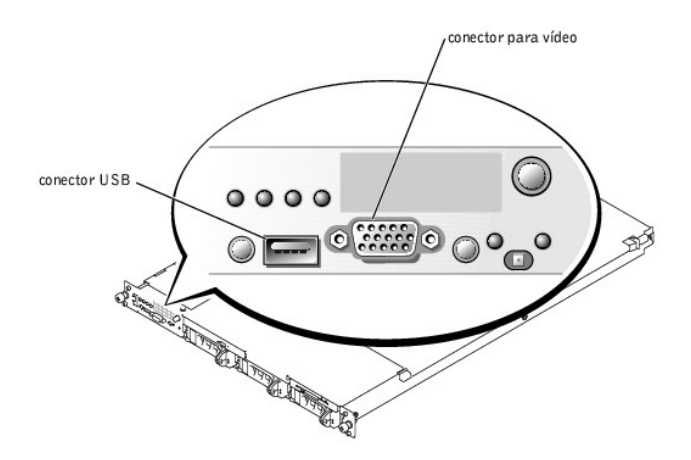

<span id="page-6-5"></span>La [Tabla B](#page-6-2)-1 muestra los iconos utilizados para etiquetar los conectores del sistema.

#### <span id="page-6-2"></span>**Tabla B-1. Icono del conector de E/S**

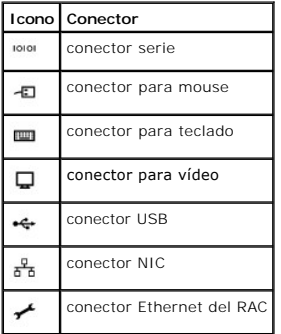

### <span id="page-6-0"></span>**Conector serie**

Los conectores serie admiten dispositivos tales como módems externos, impresoras y mouse que requieren de la transmisión de datos en serie. El conector serie utiliza un conector D subminiatura de 9 patas.

### **Configuración automática del conector serie**

. La designación predeterminada del conector serie integrado es COM1. Cuando agregue una tarjeta de expansión que contenga un conector serie que tenga<br>la misma designación que el conector integrado, la función de configura COM2 y COM4 comparten IRQ3.

NOTA: Si dos conectores COM comparten un valor IRQ, es posible que usted no pueda usarlos al mismo tiempo. Además, si se instala una o más<br>tarjetas de expansión con conectores serie designados como COM1 y COM3, el conector

Antes de agregar una tarjeta que reasigne los conectores COM, revise la documentación incluida con el software para asegurarse de que el software tenga capacidad para la nueva designación del conector COM.

La [Figura B](#page-6-3)-3 ilustra los números de patas del conector serie y la [Tabla B](#page-6-4)-2 define las asignaciones de patas del conector.

#### <span id="page-6-3"></span>**Figura B-3. Números de patas del conector serie**

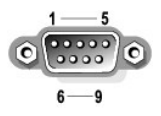

#### <span id="page-6-4"></span>**Tabla B-2. Asignaciones de patas del conector serie**

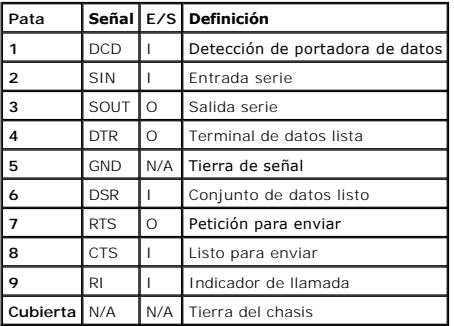

<span id="page-6-1"></span>**Conectores para teclado y mouse compatibles con PS/2**

<span id="page-7-6"></span>Los cables de los teclados y los mouse compatibles con PS/2 se conectan a conectores DIN (Deutsche Industrie Norm) miniatura de 6 patas. La <u>[Figura B](#page-7-2)-4</u><br>ilu**stra los números de patas de estos conectores y la <u>[Tabla B](#page-7-3)-3</u> de** 

<span id="page-7-2"></span>**Figura B-4. Números de patas del conector para mouse y teclado compatible con PS/2** 

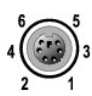

#### <span id="page-7-3"></span>**Tabla B-3. Asignaciones de patas del conector para teclado y mouse**

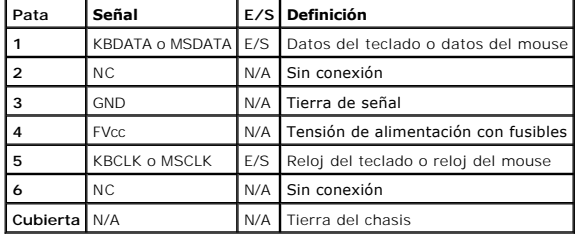

## <span id="page-7-0"></span>**Conector de vídeor**

Puede conectar un monitor compatible con VGA al controlador de vídeo integrado del sistema usando un conector D subminiatura de alta densidad de 15<br>patas. La <u>[Figura B](#page-7-4)-5</u> ilustra los números de patas del conector de vídeo

**I** NOTA: La instalación de una tarjeta de vídeo automáticamente desactiva el controlador de vídeo integrado del sistema.

<span id="page-7-4"></span>**Figura B-5. Números de patas del conector para vídeo** 

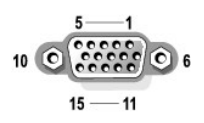

<span id="page-7-5"></span>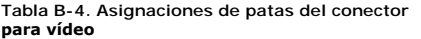

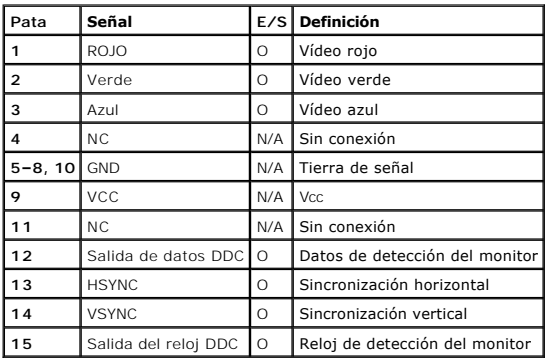

### <span id="page-7-1"></span>**Conector USB**

El conector USB del sistema admite periféricos compatibles con USB como teclados, mouse e impresoras, y es posible que también admita dispositivos

<span id="page-8-7"></span>compatibles con USB como unidades de disco y de CD. La <u>[Figura B](#page-8-2)-6</u> i**lustra los números de patas del conector USB y la <u>[Tabla B](#page-8-3)-5</u> define las asignaciones de**<br>patas del conector.

AVISO: No conecte un dispositivo USB o una combinación de dispositivos USB que consuman una corriente máxima de más de 500 mA por canal o +5 V.<br>El conectar dispositivos que excedan este umbral podría ocasionar que los cone

#### <span id="page-8-2"></span>**Figura B-6. Números de patas del conector USB**

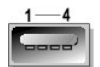

#### <span id="page-8-3"></span>**Tabla B-5. Asignaciones de patas del conector USB**

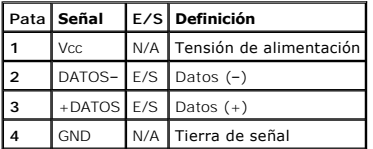

## <span id="page-8-0"></span>**Conector Ethernet del RAC**

El circuito del RAC opcional del sistema está diseñado para proporcionarle capacidad de acceso remoto al sistema. Está diseñado específicamente para<br>funcionar con software para administración de sistemas. La <u>[Figura B](#page-8-4)-7</u> i asignaciones de patas del conector.

<span id="page-8-4"></span>**Figura B-7. Conector Ethernet del RAC** 

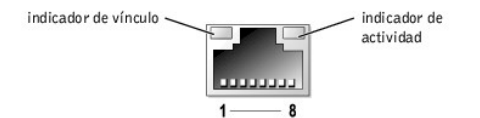

#### <span id="page-8-5"></span>**Tabla B-6. Asignaciones de patas del conector Ethernet del RAC**

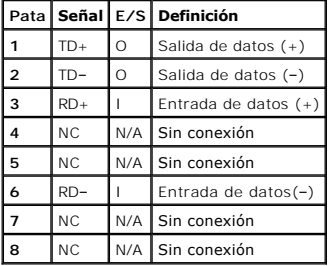

### <span id="page-8-1"></span>**Conector de NIC integrado**

El controlador de interfaces de red del sistema funciona como una tarjeta de expansión de red separada mientras proporciona una comunicación rápida entre<br>los servidores y las estaciones de trabajo. La <u>[Figura B](#page-8-6)-8</u> ilustra conector.

<span id="page-8-6"></span>**Figura B-8. Conector NIC** 

<span id="page-9-2"></span>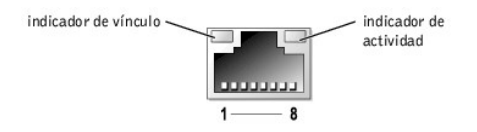

### <span id="page-9-1"></span>**Tabla B-7. Asignaciones de patas del conector del NIC**

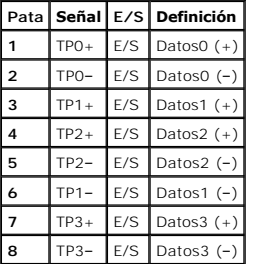

# <span id="page-9-0"></span>**Requisitos para los cables de red**

El controlador de interfaces de red admite un cable Ethernet UTP equipado con un enchufe convencional compatible con el tipo RJ45. Tenga presente las siguientes restricciones para la conexión de cables.

**AVISO:** Para evitar interferencias de línea, las líneas de voz y datos deben estar en fundas separadas.

- l Use cableado y conectores de categoría 5 ó mayor.
- l No permita que la longitud del cable (que une una estación de trabajo a un conector central) supere los 100 m (328 pies).

Para obtener las directrices detalladas del funcionamiento de una red, consulte "Systems Considerations of Multi-Segment Networks (Consideraciones en<br>sistemas de redes de varios segmentos)" en el estándar IEEE 802.3.

# <span id="page-10-0"></span>**Abreviaturas y siglas**

**Sistemas Dell™ PowerEdge™ 1750 Guía de instalación y solución de problemas**

La siguiente lista define o identifica términos técnicos, abreviaturas y siglas utilizados en la documentación del usuario.

#### **A**

amperio(s)

#### **ACPI**

Advanced Configuration and Power Interface (configuración e interfaz de alimentación avanzadas)

#### **ADC**

analog-to-digital converter (convertidor analógico a digital).

#### **ANSI**

American National Standards Institute (Instituto Nacional Americano de Estándares)

### **APIC**

Advanced Peripheral Interrupt Controller (Controlador de interrupción avanzada de periféricos)

### **ASIC**

application-specific integrated circuit (circuito integrado específico de una aplicación)

### **BIOS**

basic input/output system (sistema básico de entrada/salida)

#### **bpi**

bits por pulgada

### **bps**

bits por segundo

### **BTU**

British thermal unit (Unidad térmica británica)

### **C**

Centígrados

### **CA**

corriente alterna

# **CC**

corriente continua

### **CD**

compact disc (disco compacto)

### **CGA**

color graphics adapter (adaptador de gráficos de colores)

#### **cm**

centímetro(s)

#### **cpi**

characters per inch (caracteres por pulgada)

#### **cpl**

characters per line (caracteres por línea)

### **CPU**

central processing unit (unidad de procesamiento central)

### **DAC**

analog-to-digital converter (convertidor analógico a digital).

### **DAT**

digital audio tape (cinta de audio digital)

### **dB**

decibelio(s)

### **dBA**

decibelio(s) ajustados

### **DDR**

velocidad doble de datos

### **DIMM**

dual in-line memory module (módulo dual de memoria en línea)

### **DIN**

Deutsche Industrie Norm

### **DIP**

dual in-line package (paquete doble en línea)

#### **DMA**

direct memory access (acceso directo a la memoria)

#### **DOC**

Departamento de Comunicaciones (en Canadá)

#### **dpi**

dots per inch (puntos por pulgada)

### **DRAC**

Dell remote access card (tarjeta de acceso remoto de Dell)

### **DRAM**

dynamic random-access memory (memoria dinámica de acceso aleatorio)

### **DS/DD**

double-sided/double density (doble cara/doble densidad).

# **DS/HD**

double-sided/high-density (doble cara/alta densidad).

# **DSA**

Dell SCSI Array (arreglo SCSI de Dell)

# **ECC**

error checking and correction (verificación y corrección de errores)

# **EDO**

extended-data out (salida de datos extendida)

## **EGA**

enhanced graphics adapter (adaptador de gráficos mejorados)

### **EIDE**

enhanced integrated drive electronics (electrónica mejorada integrada a la unidad)

#### **EMI**

electromagnetic interference (interferencia electromagnética)

### **EMM**

expanded memory manager (administrador de la memoria expandida)

### **EMS**

Expanded Memory Specification (especificaciones de la memoria expandida)

### **EPP**

Enhanced Parallel Port (puerto paralelo mejorado)

#### **EPROM**

erasable programmable read-only memory (memoria programable borrable de sólo lectura)

#### **E/S**

entrada/salida

#### **ESD**

electrostatic discharge (descarga electrostática)

### **ESDI**

enhanced small-device interface (interfaz para dispositivo pequeño mejorada)

### **ESM**

embedded server management (administración incorporada de servidor)

#### **F**

Fahrenheit

#### **FAT**

file allocation table (tabla de asignación de archivos)

### **FCC**

Federal Communications Commission (Comisión Federal de Comunicaciones en los EE.UU.)

## **ft**

feet (pies)

### **g**

gramo(s)

### **g**

gravedades terrestres.

## **GB**

gigabyte(s)

### **GUI**

graphical user interface (interfaz gráfica para el usuario)

#### **hHz**

hertz (hercio)

# **Id.**

identificación

#### **IDE**

integrated drive electronics (electrónica integrada a la unidad)

### **IRQ**

interrupt request (solicitud de interrupción)

## **K**

kilo- (1024)

## **KB**

kilobyte(s)

# **KB/s**

kilobyte(s) por segundo

#### **Kb**

kilobit(s)

### **Kbps**

kilobit(s) por segundo

### **kg**

kilogramo(s)

### **khz**

kilohercios

## **LAN**

local area network (red de área local)

### **lb**

libra(s)

# **LCD**

liquid crystal display (pantalla de cristal líquido)

# **LED**

light-emitting diode (diodo emisor de luz)

# **LIF**

low insertion force (fuerza de inserción baja)

### **LN**

load number (número de carga)

### **lpp**

líneas por pulgada

# **LVD**

low voltage differential (diferencial de bajo voltaje)

### **m**

metro(s)

# **mA**

miliamperio(s)

#### **mAh**

miliamperio-hora(s)

### **MB**

#### megabyte(s)

#### **MB**

megabit(s)

#### **Mbps**

megabit(s) por segundo

### **MBR**

master boot record (registro maestro de inicio)

#### **MDA**

monochrome display adapter (adaptador para pantalla monocromática)

#### **MGA**

monochrome graphics adapter (adaptador para gráficos monocromáticos)

#### **MHz**

megahercios

#### **mm**

milímetro(s)

#### **ms**

milisegundo(s)

#### **MTBF**

mean time between failures (tiempo medio entre fallas)

#### **mV**

milivoltio(s)

#### **NIC**

network interface controller (controlador de interfaces de red)

**NiCad**

#### níquel-cadmio

**NiMH**

hidruro de níquel-metal

#### **NMI**

nonmaskable interrupt (interrupción no enmascarable)

#### **ns**

nanosegundo(s)

### **NTFS**

NT File System (Sistema de archivos NT)

### **NVRAM**

nonvolatile random-access memory (memoria de acceso aleatorio no volátil)

#### **OTP**

one-time programmable (programable una sola vez)

#### **PAL**

programmable array logic (lógica de arreglo programable)

### **PCI**

Peripheral Component Interconnect (Interconexión de componentes periféricos)

### **PCMCIA**

Personal Computer Memory Card International Association (Asociación Internacional de Tarjetas de Memoria para PC)

### **PDB**

power distribution board (tarjeta de distribución de energía)

### **PGA**

pin grid array (arreglo de patas)

#### **POST**

power-on self-test (autoprueba de encendido)

#### **ppm**

Páginas por minuto

### **PQFP**

plastic quad flat pack (paquete plano cuadrado de plástico)

#### **PS/2**

Personal System/2 (Sistema personal/2)

### **PXE**

preboot execution environment (entorno de ejecución de preinicio)

#### **RAC**

Remote access controller (controlador de acceso remoto)

#### **RAID**

redundant arrays of independent disks (arreglos redundantes de discos independientes)

#### **RAM**

random-access memory (memoria de acceso aleatorio)

### **REN**

ringer equivalence number (número de equivalencia de llamada)

### **RFI**

radio frequency interference (interferencia de radiofrecuencia)

### **RGB**

red/green/blue (rojo/verde/azul).

### **ROM**

read-only memory (memoria de sólo lectura)

### **ROMB**

RAID on motherboard (RAID en la placa base)

#### **rpm**

revoluciones por minuto

#### **RTC**

real-time clock (reloj de tiempo real)

### **SCSI**

small computer system interface (interfaz para equipos pequeños)

#### **s**

segundo(s)

### **SEC**

single-edge contact (contacto de un solo borde)

#### **SDRAM**

synchronous dynamic random-access memory (memoria dinámica sincrónica de acceso aleatorio)

#### **SIMM**

single in-line memory module (módulo único de memoria en línea)

### **SMB**

server management bus (bus de administración del servidor)

#### **SNMP**

Simple Network Management Protocol (Protocolo de administración de red simple)

#### **SRAM**

static random-access memory (memoria de acceso aleatorio estática)

#### **SVGA**

super video graphics array (arreglo de gráficos vídeo súper)

#### **TFT**

thin film transistor (transistor de película delgada)

#### **tpi**

tracks per inch (pistas por pulgada)

#### **UMB**

upper memory block (bloque de memoria superior)

### **UPS**

uninterruptible power supply (sistema de energía ininterrumpida)

#### **USB**

universal serial bus (bus serie universal)

# **V**

voltio(s)

#### **VCA**

volt(s) alternating current (corriente alterna de voltio(s))

# **VCC**

volt(s) direct current (corriente continua de voltio(s))

### **VGA**

### video graphics array (arreglo de gráficos de vídeo)

### **VLSI**

very-large-scale integration (integración a escala muy grande)

### **VRAM**

video random-access memory (memoria de acceso aleatorio de vídeo)

### **VRM**

voltage regulator module (módulo regulador de voltaje)

## **W**

vatio(s)

### **WH**

vatios-hora(s)

### **XXMM**

extended memory manager (administrador de la memoria extendida)

### **XMS**

eXtended Memory Specification (especificación de la memoria extendida)

### **ZIF**

zero insertion force (fuerza de inserción cero)

### <span id="page-18-0"></span>**Introducción**

**Sistemas Dell™ PowerEdge™ 1750 Guía de instalación y solución de problemas**

#### [Otros documentos que puede necesitar](#page-18-1)

El sistema para montaje en estante tiene alta disponibilidad, todas las características y las dimensiones adecuadas para un estante; también está equipado con uno o dos microprocesadores Intel® Xeon™. Este sistema incluye los siguientes componentes de servicio para que la solución de problemas y las<br>reparaciones resulten fáciles y efectivas:

- l Hardware de administración de sistemas, que supervisa las temperaturas y los voltajes a lo largo del sistema y le notifica si éste se sobrealimenta, si alguno de los ventiladores de enfriamiento del sistema está defectuoso o si falla algún suministro de energía
- l Un programa completo de diagnóstico del sistema, que busca problemas de hardware (si el sistema puede iniciarse)

Se ofrecen las opciones de actualización siguientes para su sistema:

- l Un microprocesador adicional Intel Xeon
- l Un segundo suministro de energía de acoplamiento activo de 320-W
- l Memoria adicional de hasta 8 GB, instalando combinaciones de módulos de memoria SDRAM DDR de 128 MB, 256 MB, 512 MB, 1 GB y 2 GB
- l Hasta dos unidades adicionales de disco duro SCSI U320 internas de 1 pulgada (para un total de tres)
- l Un ROMB opcional por medio de un controlador RAID independiente que incorpora 128 MB de memoria caché y una batería RAID.
- ı Hasta dos tarjetas de expansión PCI: dos tarjetas PCI-X de 133 MHz, 64 bits y 3,3 V, o bien, una tarjeta PCI-X de 133 MHz, 64 bits y 3,3 V y una tarjeta PCI de 33 MHz, 64 bits y 3,3 V y una tarjeta PCI de 33 MHz, 64 bits
- l Tarjeta controladora de acceso remoto (RAC) opcional para la administración remota de sistemas.

### <span id="page-18-1"></span>**Otros documentos que puede necesitar**

- La Guía *Información del sistema* proporciona información importante sobre seguridad y regulaciones. La información de garantía puede venir incluida en este documento o como un documento separado.
	- l La *Guía de instalación en estante* que viene incluida con el estante describe cómo instalar el sistema en un estante.
	- l El documento *Instalación del sistema* ofrece las generalidades de la instalación inicial del sistema.
	- l La *Guía del usuario* proporciona información acerca de las características del sistema y de las especificaciones técnicas.
	- 1 La Guía de configuración e instalación del controlador de acceso remoto de Dell ofrece información complete acerca de cómo instalar, configurar y usar un RAC para acceder de manera remota a un sistema
	- l La documentación del software de administración de sistemas describe las características, requisitos, instalación y operación básica del software.
	- l La documentación del sistema operativo describe cómo instalar (si es necesario), configurar y usar el software de sistema operativo.
	- l La documentación de los componentes que haya adquirido por separado proporciona información para configurar e instalar estas opciones.
	- l Algunas veces se incluyen con su equipo actualizaciones para describir cambios en su documentación , equipo o software.

**A NOTA:** Siempre lea las actualizaciones primero, ya que a menudo éstas substituyen la información en otros documentos.

l Es posible que las notas de publicación o los archivos "readme" se incluyan para proporcionar actualizaciones de último minuto al sistema o la documentación, o bien material de referencia técnica avanzada destinada a usuarios o técnicos experimentados.

# <span id="page-19-0"></span>**Indicadores, mensajes y códigos**

**Sistemas Dell™ PowerEdge™ 1750 Guía de instalación y solución de problemas**

- [Indicadores en el bisel opcional](#page-19-1)
- [Características del panel anterior](#page-20-0)
- [Características del panel posterior](#page-21-0)
- [Características del suministro de energía](#page-22-0)
- [Mensajes del sistema](#page-23-0)
- [Códigos de sonido del sistema](#page-29-0)
- [Mensajes de advertencia](#page-30-0)
- **Mensajes de diagnóstico**
- **O** [Mensajes de alerta](#page-30-2)

Los programas de aplicación, los sistemas operativos y el sistema mismo pueden identificar problemas y alertarle sobre ellos. Cuando ocurre un problema, es posible que aparezca un mensaje en la pantalla del monitor o pueda escucharse un código de sonido.

Varios tipos de mensajes pueden indicar que el equipo no está funcionando apropiadamente:

- l Indicadores en el bisel anterior
- l Indicadores del panel anterior
- l Indicadores de la unidad de disco duro SCSI
- l Indicadores del suministro de energía
- l Mensajes del sistema
- l Códigos de sonido del sistema
- l Mensajes de advertencia
- l Mensajes de diagnóstico
- l Mensajes de alerta

En las siguientes figuras se ilustran los indicadores del sistema y las características de los paneles anterior y posterior. En esta sección también se describe<br>cada tipo de mensaje y se enumeran las posibles causas y la f determinar el tipo de mensaje que haya recibido, lea las secciones siguientes.

### <span id="page-19-1"></span>**Indicadores en el bisel opcional**

El bisel opcional del sistema incorpora un indicador de estado del sistema que está dividido en indicadores de estado azul y ámbar. Consulte la [Figura 2](#page-19-2)-1. El indicador azul se enciende cuando el sistema está funcionando correctamente. El indicador de precaución ámbar se enciende cuando el sistema necesita ser<br>atendido debido a un problema con los suministros de energía, los ven

La [Tabla 2](#page-19-3)-1 enumera los patrones del indicador del sistema. Se visualizan diferentes patrones dependiendo de los eventos que ocurran en el sistema.

<span id="page-19-2"></span>**Figura 2-1. Indicadores de estado del sistema** 

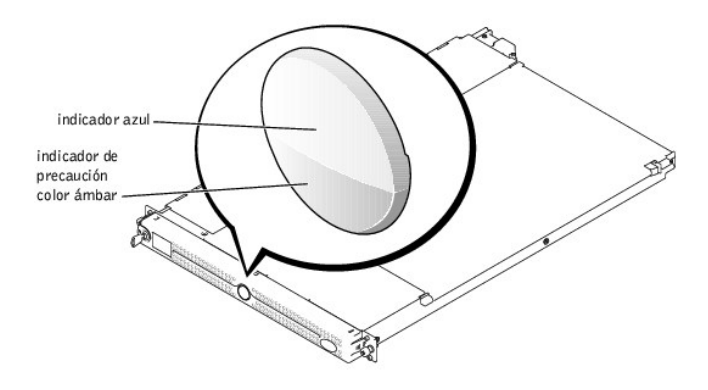

#### <span id="page-19-3"></span>**Tabla 2-1. Patrones de los indicadores de estado del sistema**

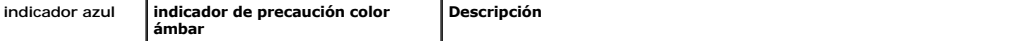

<span id="page-20-3"></span>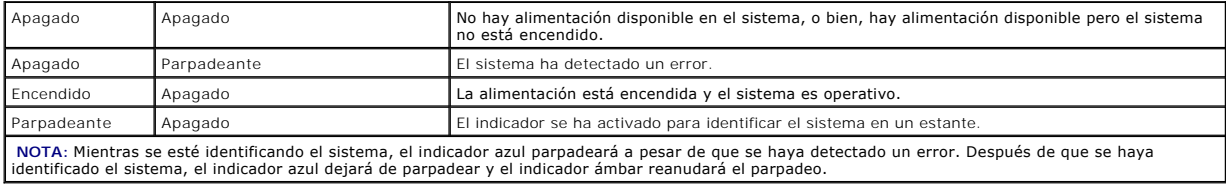

# <span id="page-20-0"></span>**Características del panel anterior**

La [Figura 2](#page-20-1)-2 muestra los controles, indicadores y conectores localizados detrás del bisel opcional en el panel anterior del sistema. La [Tabla 2](#page-20-2)-2 contiene una<br>descripción de cada característica.

### <span id="page-20-1"></span>**Figura 2-2. Características del panel anterior**

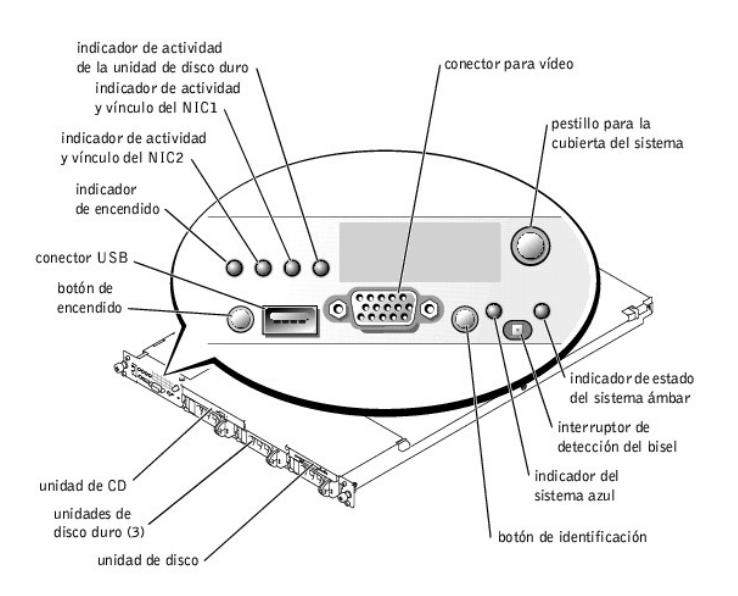

#### <span id="page-20-2"></span>**Tabla 2-2. Indicadores LED, botones y conectores del panel anterior**

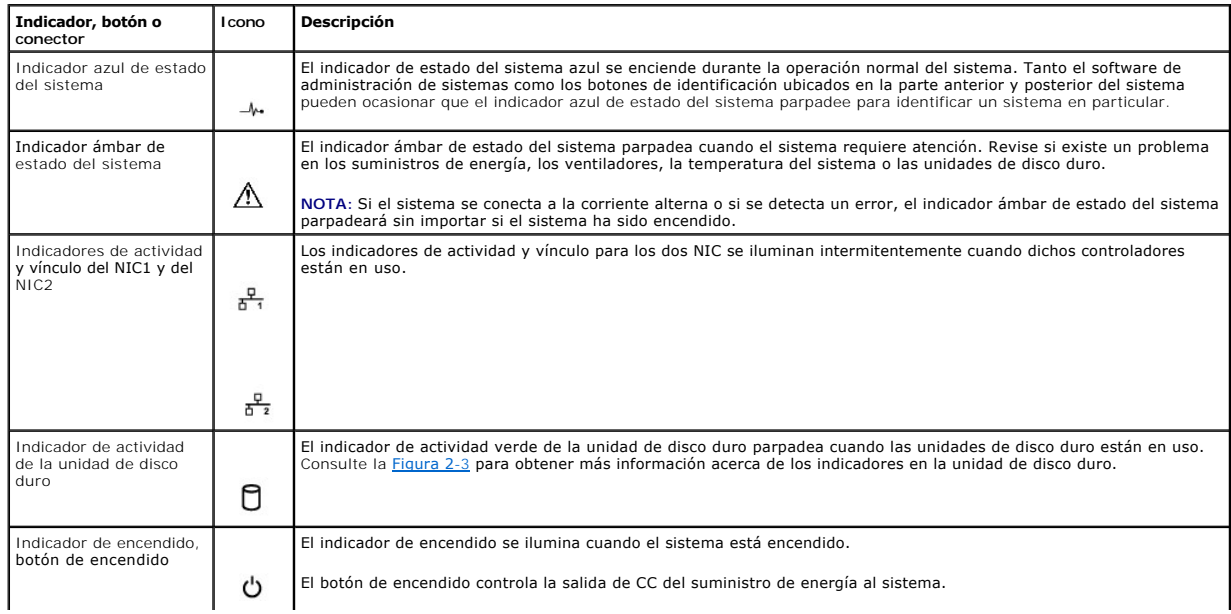

<span id="page-21-3"></span>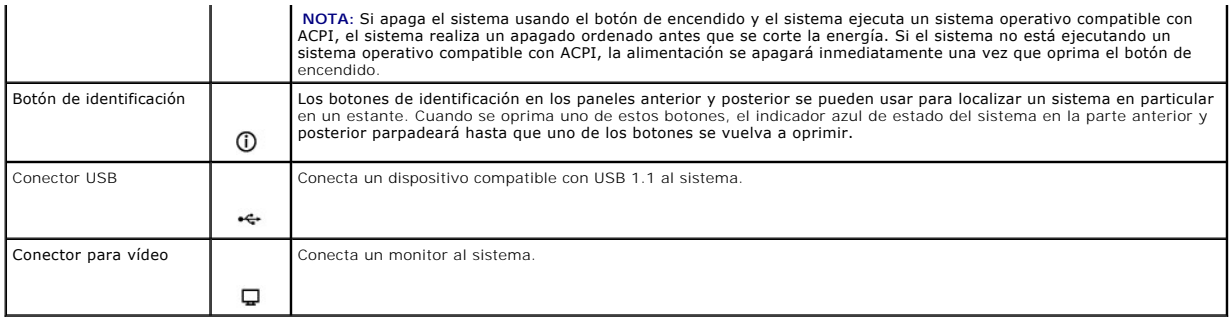

### **Códigos del indicador de la unidad de disco duro de la SCSI**

Si se activa la tarjeta ROMB opcional, los dos indicadores en cada uno de los portaunidades de la unidad de disco duro proporcionan información sobre el<br>estado de las unidades de disco duro. Consulte la [Figura 2](#page-21-1)-3 y la Tab de la unidad.

#### <span id="page-21-1"></span>**Figura 2-3. Indicadores de la unidad de disco duro SCSI**

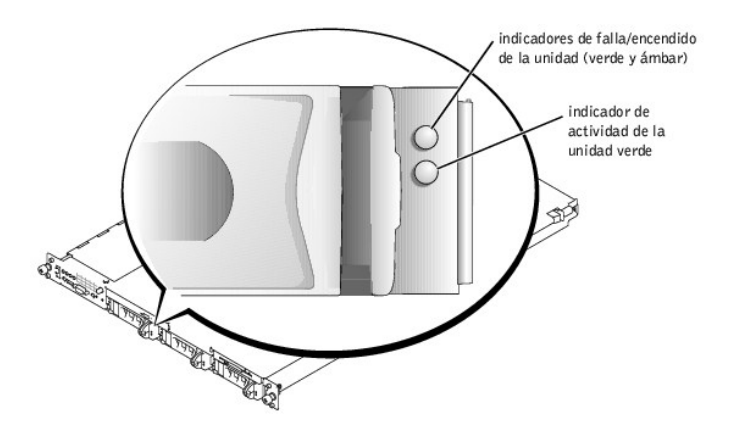

La <u>[Tabla 2](#page-21-2)-3</u> enumera los patrones del indicador de la unidad. Conforme ocurren eventos de unidades en el sistema, se muestran patrones diferentes. Por<br>ejemplo, si una unidad de disco duro falla, aparecerá el patrón "unid

**NOTA**: Si la tarjeta opcional ROMB no está instalada, sólo aparece el patrón del indicador "unidad en línea". El indicador de actividad de la unidad<br>también parpadea cuando se está accediendo a la unidad.

#### <span id="page-21-2"></span>**Tabla 2-3. Patrones del indicador de la unidad de disco duro SCSI**

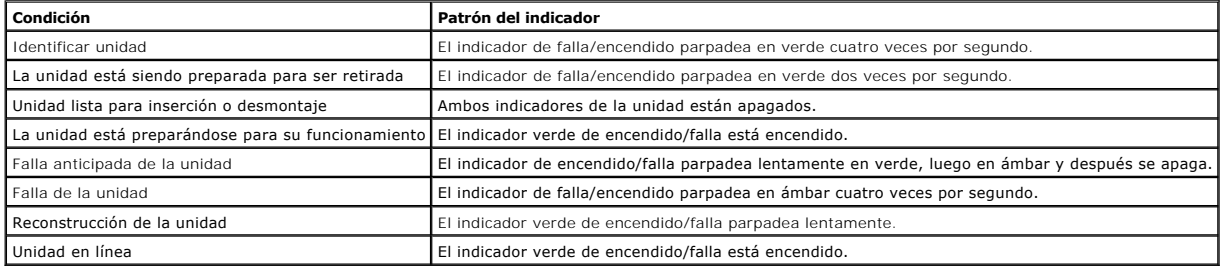

# <span id="page-21-0"></span>**Características del panel posterior**

La [Figura 2](#page-22-1)-4 muestra las ranuras de expansión, los controles, indicadores y conectores ubicados en el panel posterior del sistema.

- l Para obtener información acerca de los conectores, consulte "[Conectores de la placa base"](file:///C:/data/systems/pe1750/sp/it/8w548aa0.htm#1043427) en "Puentes y conectores".
- 1 El indicador ámbar y azul de estado del sistema combina las funciones de los indicadores independientes azul y ámbar en el panel anterior. Consulte<br><u>[Tabla 2](#page-20-2)-2</u> para obtener más información.
- <span id="page-22-3"></span>1 Para obtener información acerca de los botones de identificación en la parte anterior y posterior del sistema, consulte "Características del panel anterior".
- 1 Para obtener información sobre tarjetas PCI, consulte "[Instalación de tarjetas de expansión"](file:///C:/data/systems/pe1750/sp/it/8w548c60.htm#1070360) en "Opciones de instalación del sistema".

**AOTA:** Conecte el cable de alimentación al conector PS1 si el sistema tiene sólo un suministro de energía. Consulte la [Figura 2](#page-22-1)-4.

#### <span id="page-22-1"></span>**Figura 2-4. Características e indicadores del panel posterior**

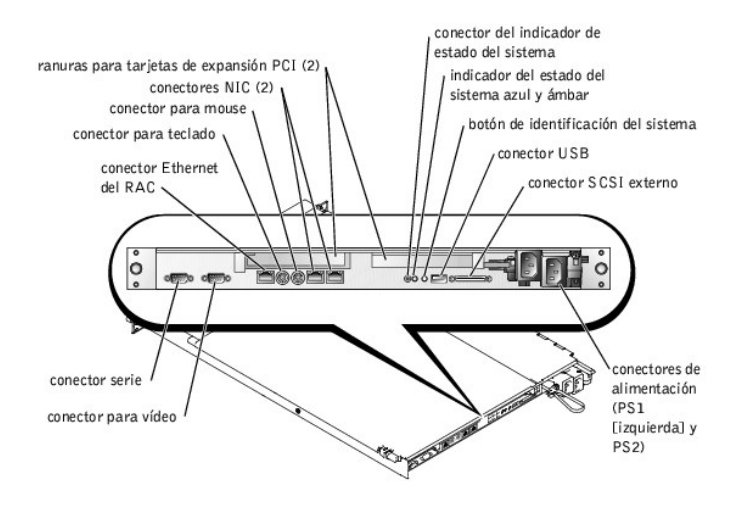

# <span id="page-22-0"></span>**Características del suministro de energía**

Cada suministro de energía de acoplamiento activo tiene tres indicadores, visibles cuando las cubiertas del sistema están abiertas, que indican si hay energía<br>presente o si se ha producido una falla en la alimentación. Par

#### **Figura 2-5. Características del suministro de energía**

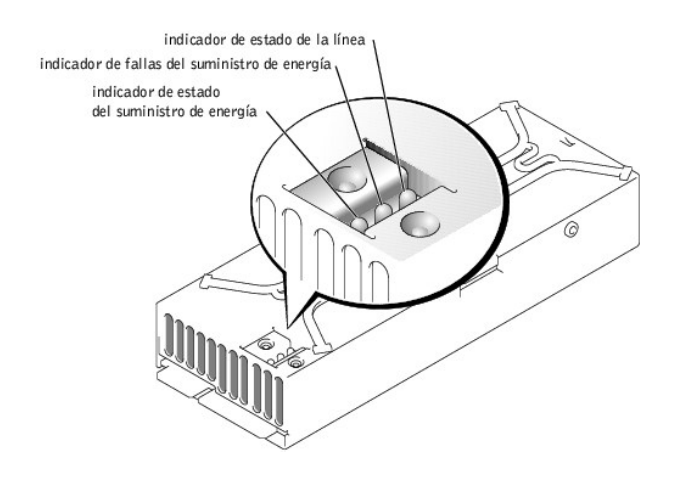

#### <span id="page-22-2"></span>**Tabla 2-4. Patrones del indicador del suministro de energía**

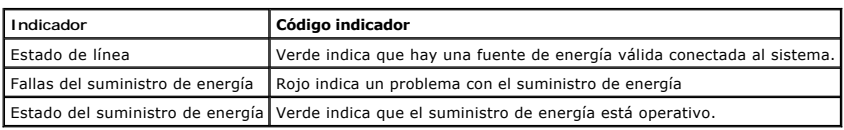

# <span id="page-23-2"></span><span id="page-23-0"></span>**Mensajes del sistema**

Los mensajes del sistema le alertan sobre un posible problema del sistema operativo o sobre un conflicto entre el software y el hardware. La [Tabla 2](#page-23-1)-5<br>enumera los mensajes de error del sistema que pueden ocurrir y la causa

**NOTA**: Si recibe un mensaje del sistema que no está listado en la <u>[Tabla 2](#page-23-1)-5</u>, revise la documentación de la aplicación que se está ejecutando cuando<br>aparece el mensaje, o la documentación del sistema operativo para obten

### <span id="page-23-1"></span>**Tabla 2-5. Mensajes del sistema**

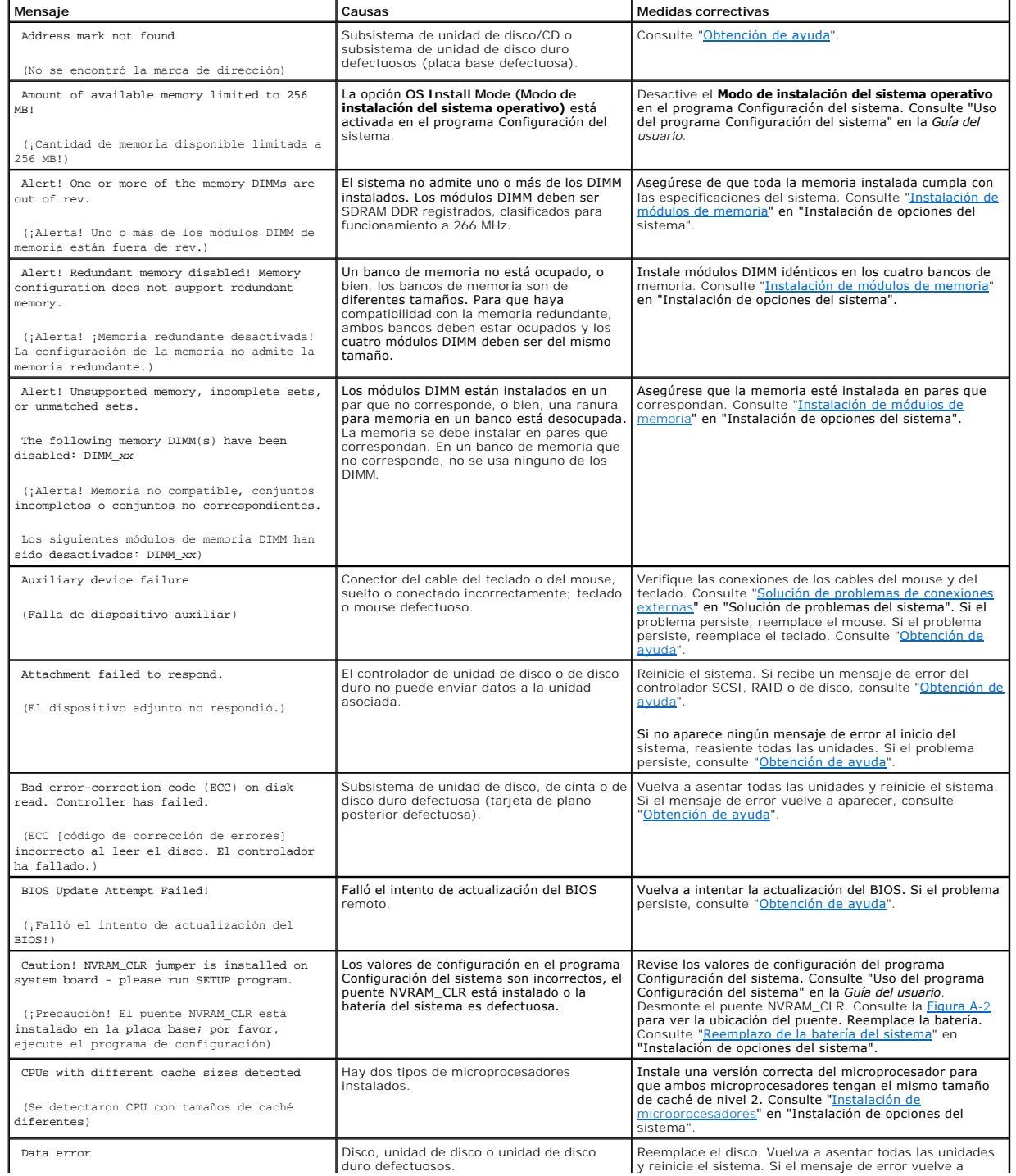

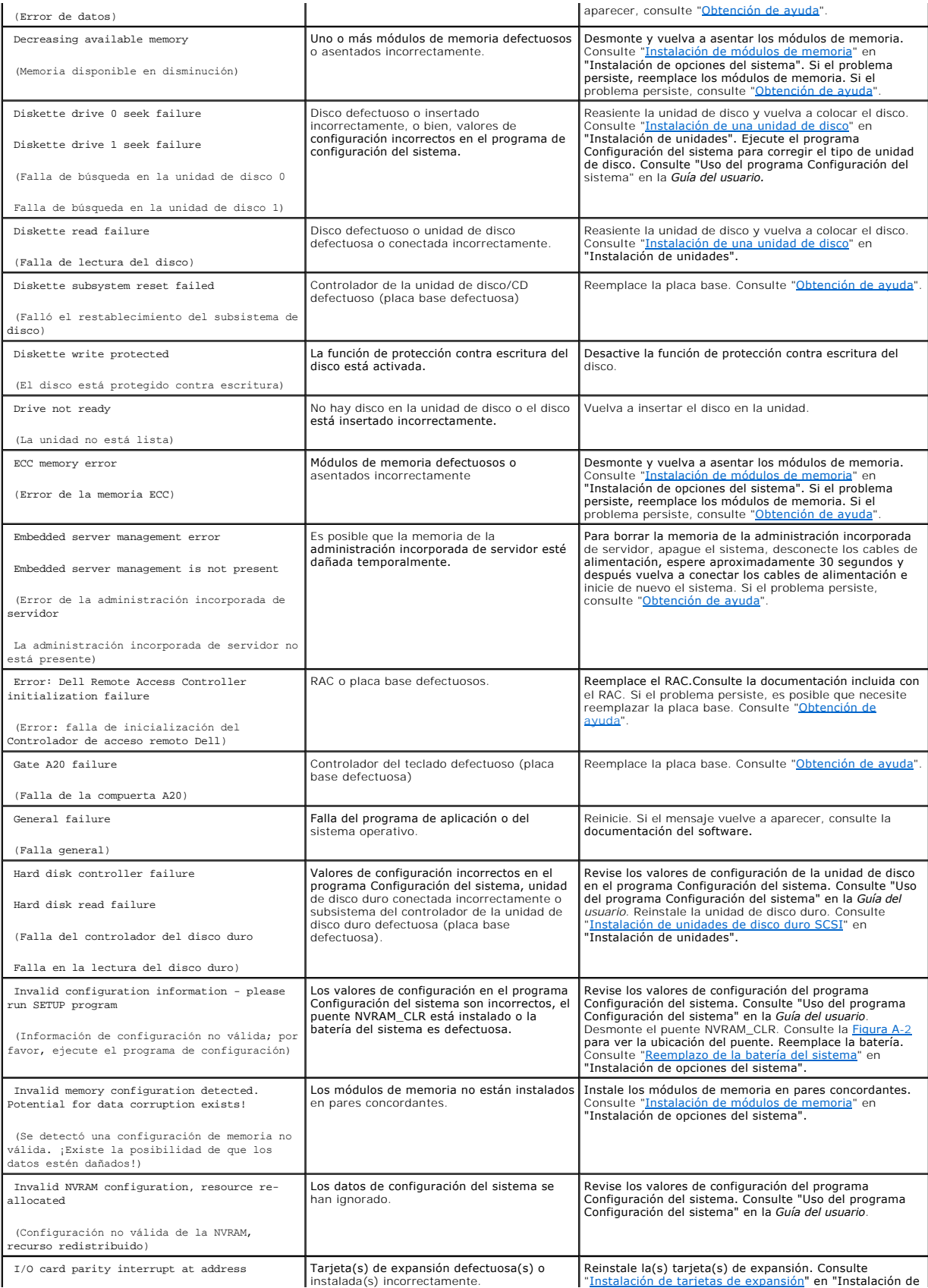

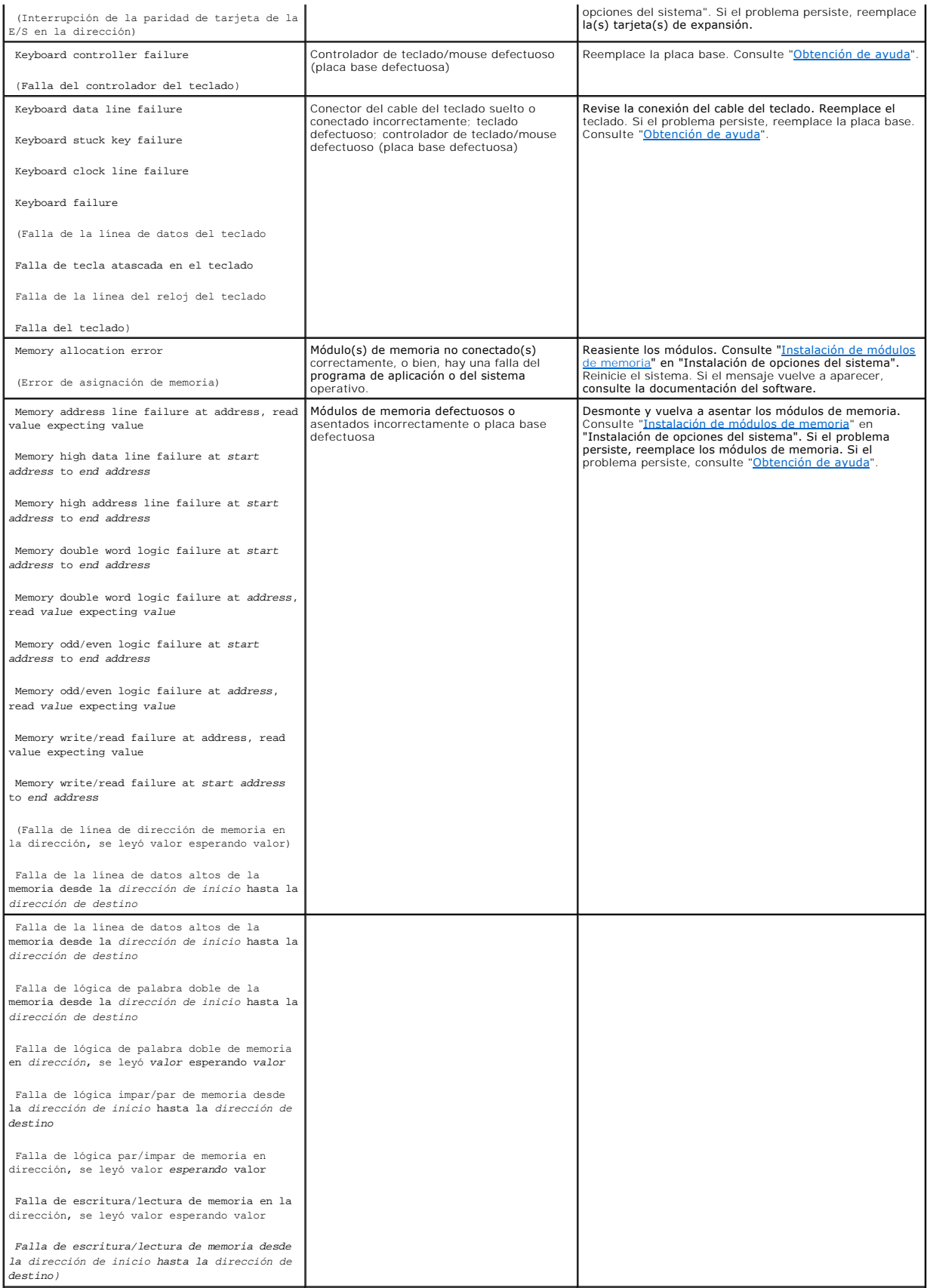

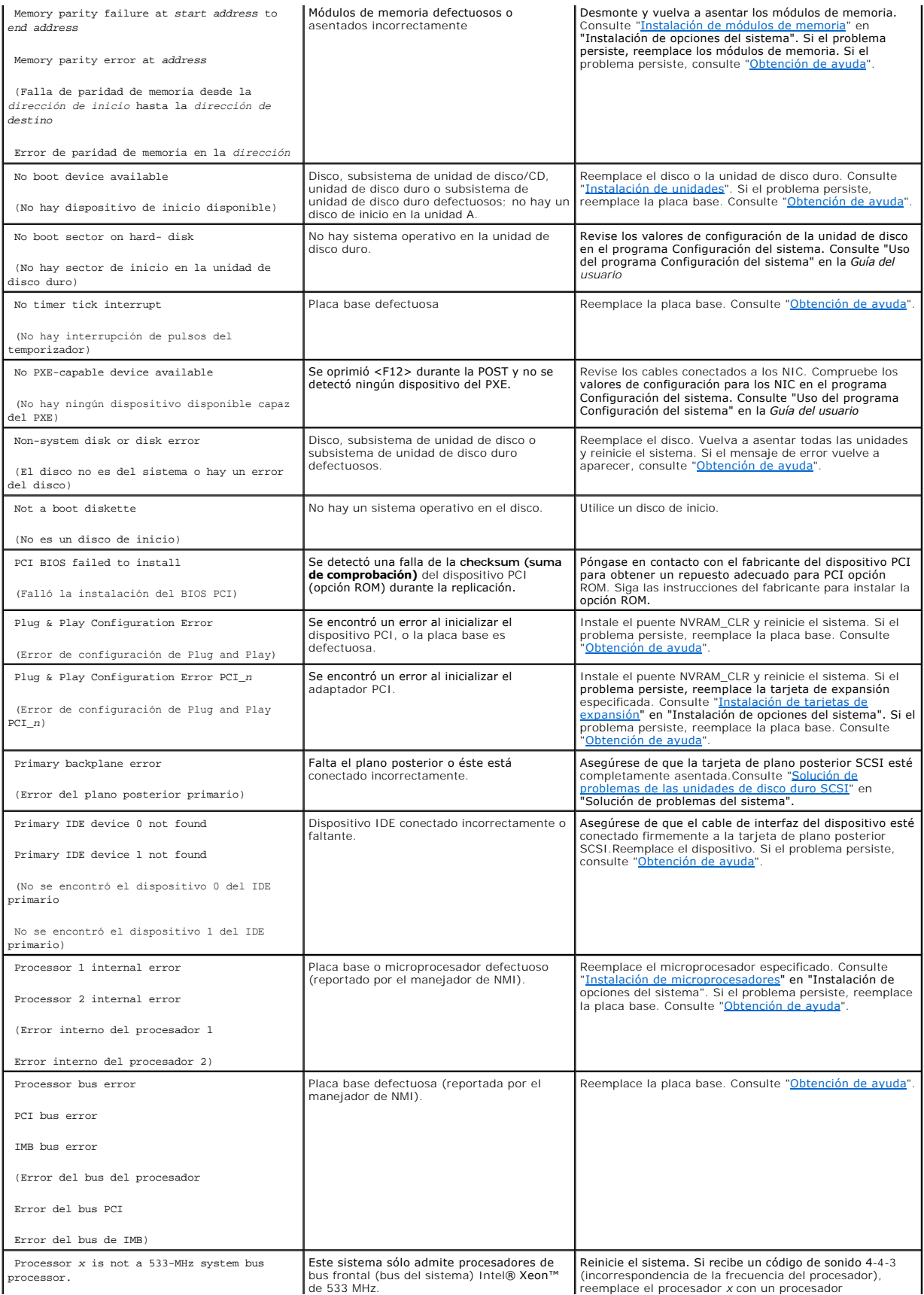

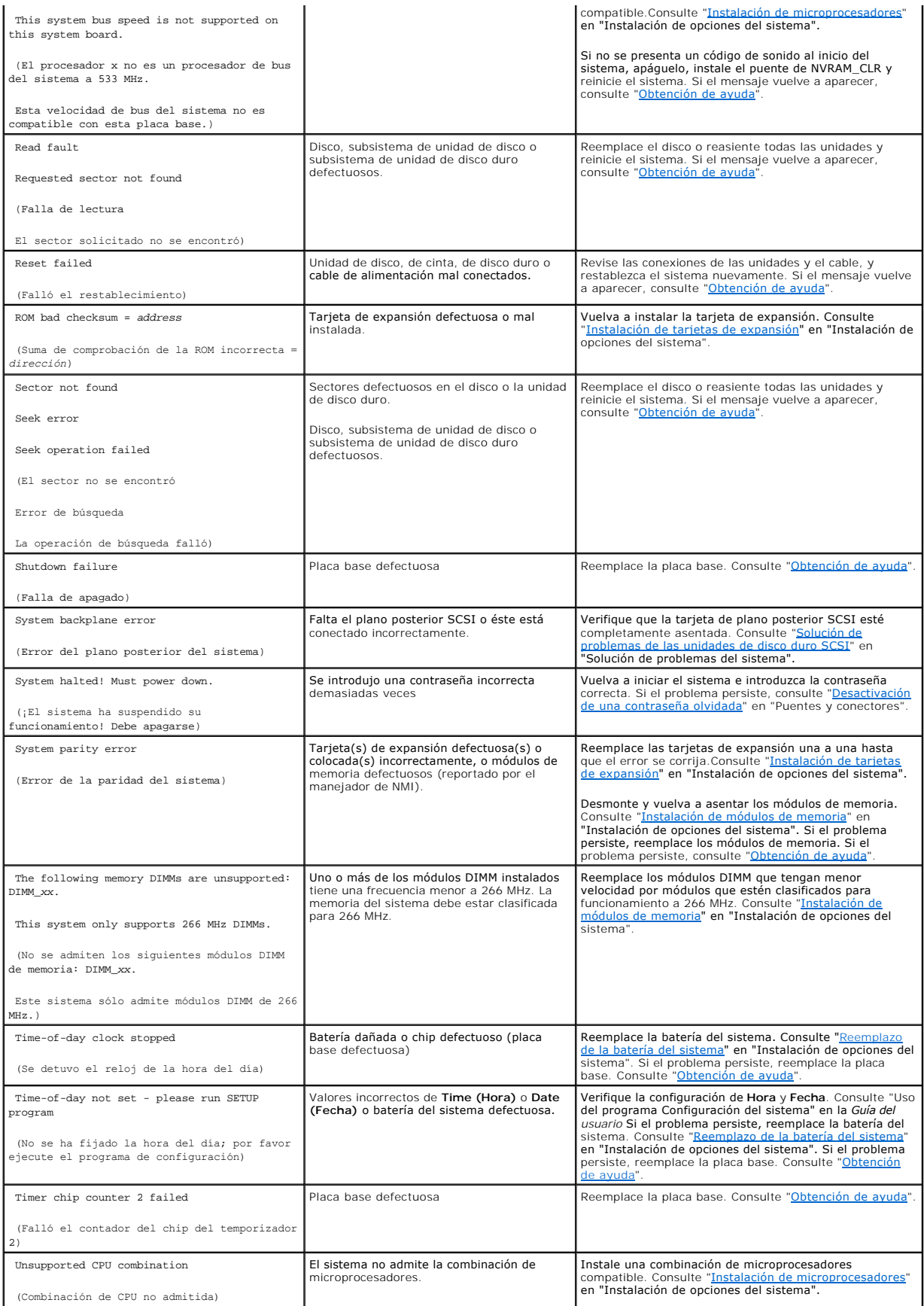

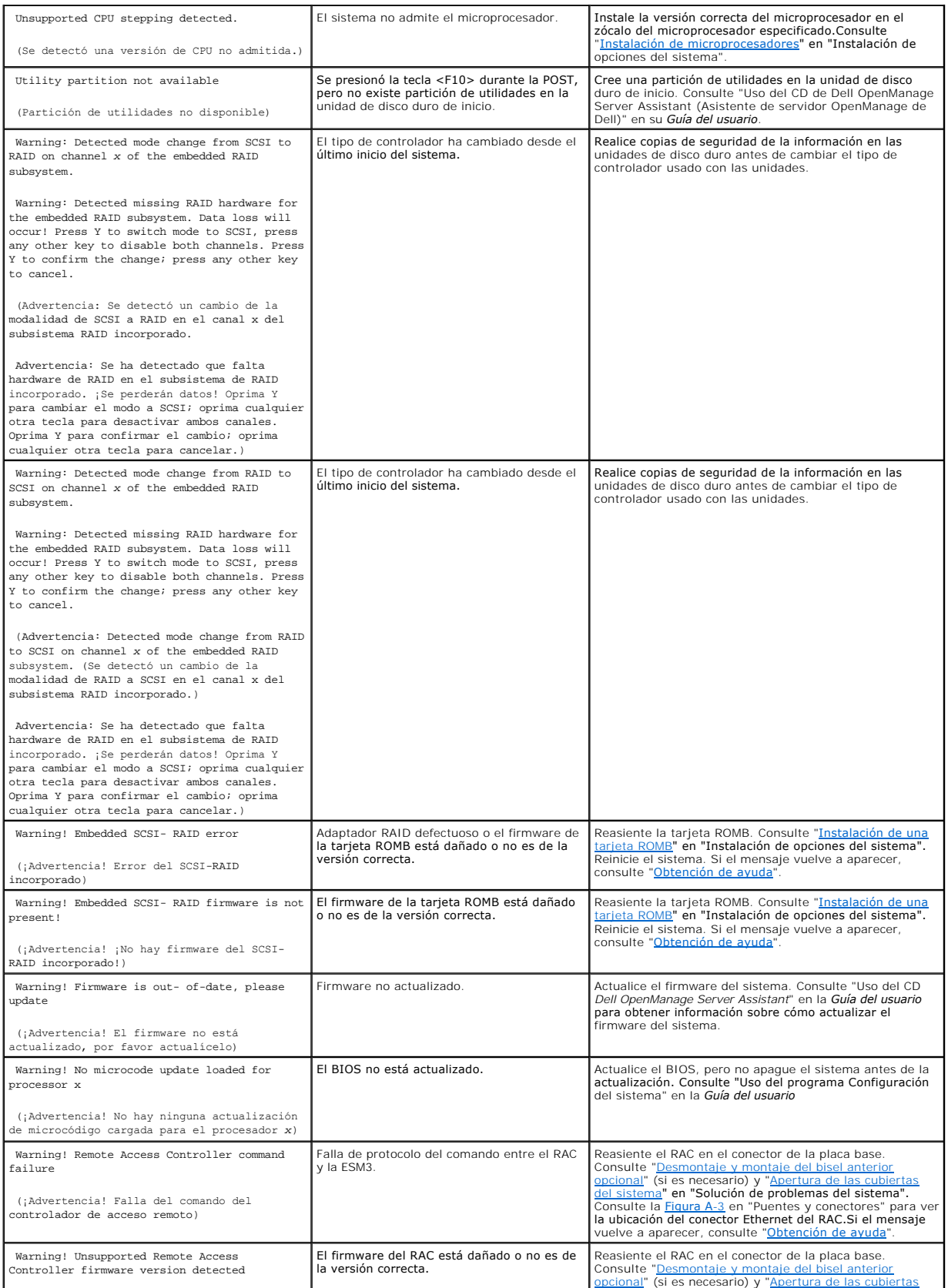

<span id="page-29-2"></span>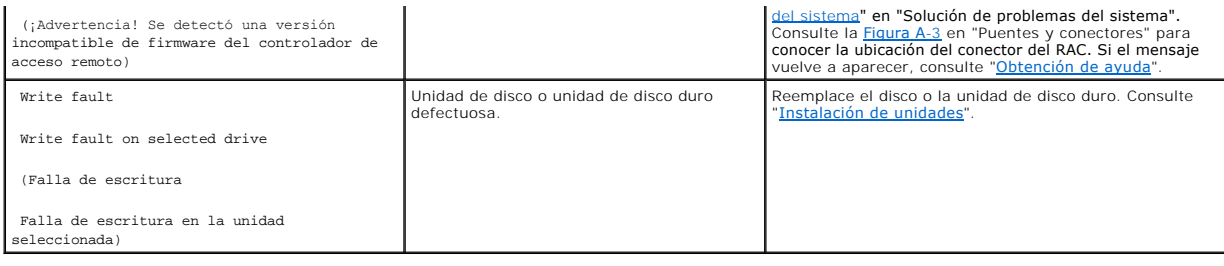

# <span id="page-29-0"></span>**Códigos de sonido del sistema**

Cuando ocurren errores durante la rutina de inicio y estos no pueden notificarse en el monitor, el sistema puede emitir una serie de sonidos que identifican el problema.

**I** NOTA: Si el sistema se inicia sin un teclado, mouse o monitor conectado, el sistema no emitirá códigos de sonido relacionados a estos periféricos.

Cuando se emita un código de sonido, regístrelo en una copia de la lista de verificación de diagnósticos que aparece en "<u>Obtención de avuda</u>" y luego<br>búsquelo en la <u>[Tabla 2](#page-29-1)-6</u>. Si no puede resolver el problema buscando e

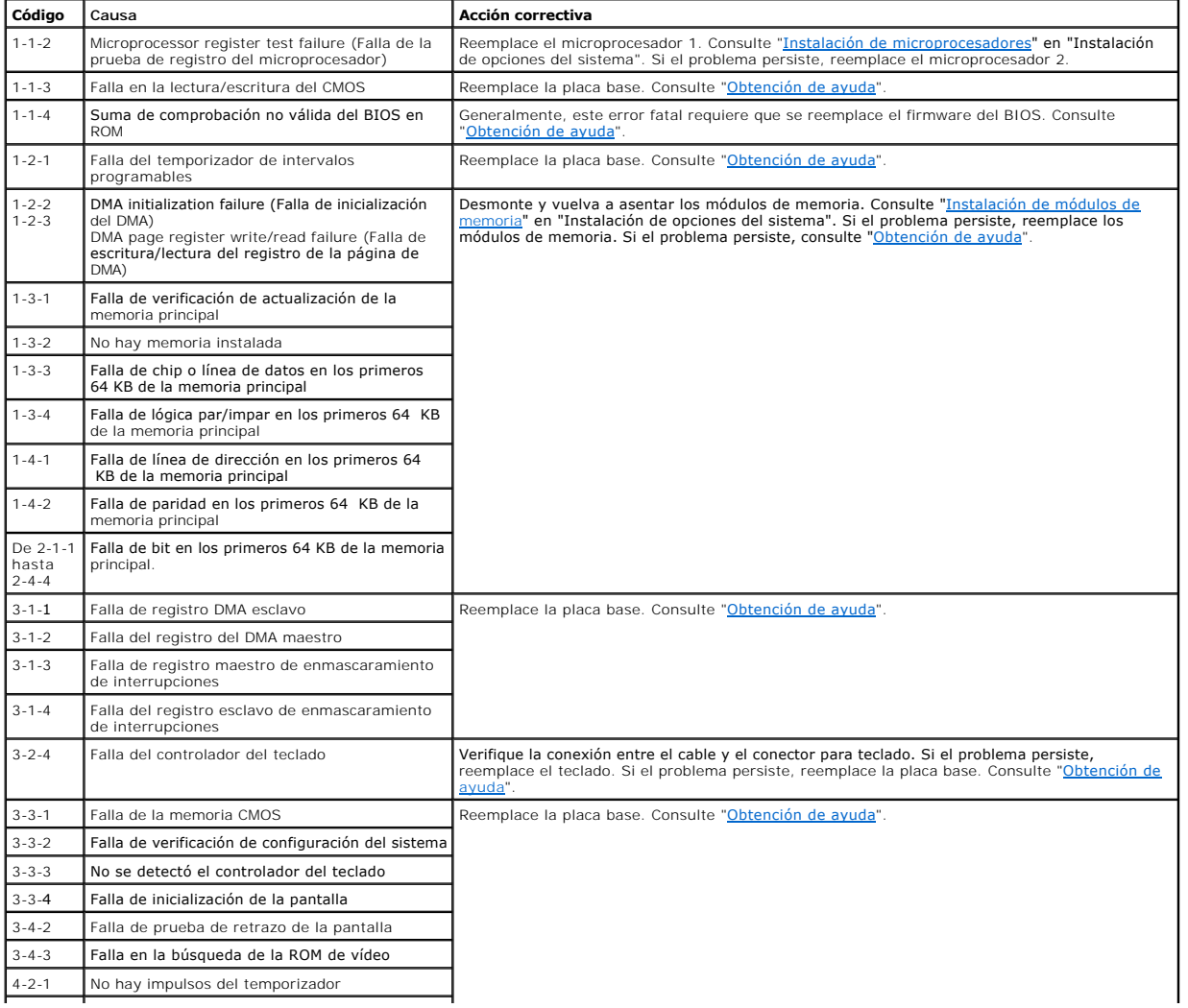

### <span id="page-29-1"></span>**Tabla 2-6. Códigos de sonido del sistema**

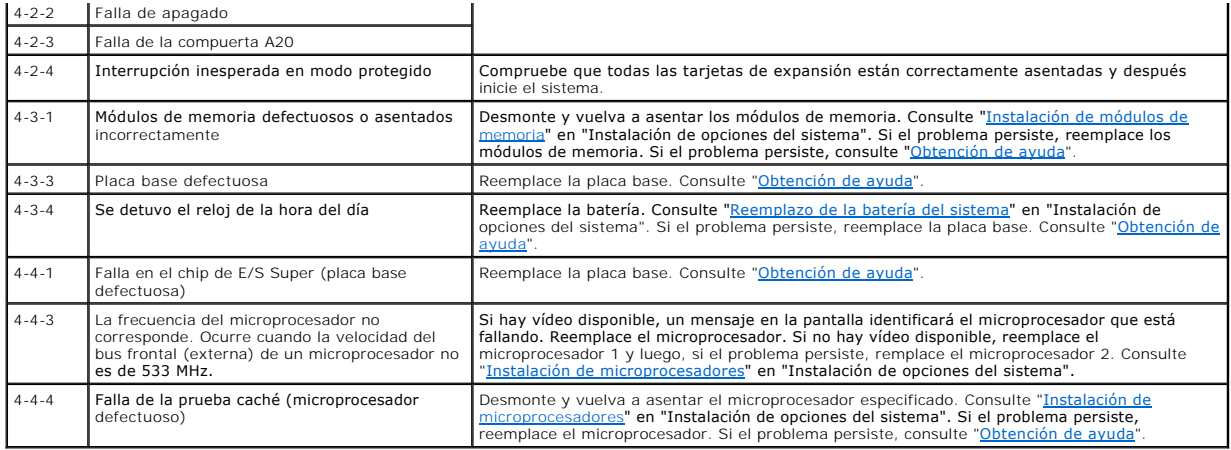

### <span id="page-30-0"></span>**Mensajes de advertencia**

Un mensaje de advertencia le alerta sobre un problema posible y le indica realizar una acción correctiva antes de que el sistema continúe una tarea. Por ejemplo, antes de formatear un disco, es posible que un mensaje le advierta que puede perder todos los datos en el disco. De esta manera, se previene el<br>borrado accidental de los datos. Estos mensajes de advertencia genera responda introduciendo y (yes [sí]) o n (no).

NOTA: Los mensajes de advertencia son generados por los programas de aplicación o por el sistema operativo. Consulte "<u>Búsqueda de soluciones de</u><br><u>software</u>" y la documentación incluida con el sistema operativo o con el pr advertencia.

# <span id="page-30-1"></span>**Mensajes de diagnóstico**

Cuando usted ejecuta un grupo de pruebas o una subprueba en el diagnóstico del sistema, es posible que se produzca un mensaje de error. Estos mensajes de error no se describen en esta sección. Registre el mensaje en una copia de la Lista de verificación de diagnósticos (consulte "[Obtención de ayuda](file:///C:/data/systems/pe1750/sp/it/8w548c80.htm#1039152)") y luego siga las instrucciones descritas en esa sección para obtener asistencia técnica.

## <span id="page-30-2"></span>**Mensajes de alerta**

. El software opcional de administración del sistema genera mensajes de alerta para su sistema. Por ejemplo, el software agente del servidor genera<br>mensajes que aparecen en el archivo de registro de capturas SNMP. Los mens sistema, disponible en el CD Online Documentation (Documentación en línea) que se envía con el sistema, proporciona más información sobre los mensajes de alerta.

### <span id="page-31-0"></span>**Búsqueda de soluciones de software**

**Sistemas Dell™ PowerEdge™ 1750 Guía de instalación y solución de problemas**

- **[Antes de comenzar](#page-31-1)**
- **Errores y conflictos de la solución de problem**

Los problemas del software pueden deberse a:

- l Instalación o configuración incorrecta de una aplicación
- l Conflictos entre aplicaciones
- l Errores de entrada
- l Conflictos entre asignaciones de interrupciones

Asegúrese de que está instalando la aplicación de software de acuerdo con los procedimientos recomendados por el fabricante del software. Si el problema se produce después de instalar el software, es posible que necesite solucionar el problema en la aplicación del software y en el sistema.

Consulte la documentación incluida con el software o póngase en contacto con el fabricante del software para obtener información detallada sobre cómo solucionar problemas.

**I**NOTA: Si todas las pruebas de diagnóstico se completan de manera satisfactoria, seguramente el problema ha sido provocado por el software y no por el hardware.

### <span id="page-31-1"></span>**Antes de comenzar**

- l Escanee los medios del software con un antivirus.
- l Lee la documentación del software antes de ejecutar la utilidad de instalación.
- l Esté preparado para responder a las peticiones de la utilidad de instalación.

Es posible que la utilidad de instalación le solicite que introduzca información acerca del sistema, tal como cómo está configurado el sistema operativo y los tipos de periféricos conectados a éste. Tenga disponible esta información antes de ejecutar la utilidad de instalación.

# <span id="page-31-2"></span>**Errores y conflictos de la solución de problemas**

Mientras configura y ejecuta el software, es posible que se produzcan problemas provocados por errores de entradas, conflictos entre aplicaciones y/o conflictos de asignaciones de IRQ. A veces los problemas se indican mediante mensajes de error.

Los mensajes de error son generados por el software o hardware del sistema. "[Indicadores, mensajes y códigos"](file:///C:/data/systems/pe1750/sp/it/8w548c20.htm#1039173) proporciona información acerca de los<br>mensajes de error relacionados con el hardware. Si obtiene un mensaje de e sistema operativo para obtener información sobre cómo solucionar problemas.

#### **Errores de entrada**

Oprimir una tecla específica o un conjunto de teclas en el momento equivocado puede producir resultados inesperados. Consulte la documentación incluida con el software de aplicación para verificar la validez de los valores o caracteres que ha introducido.

Asegúrese de que el sistema operativo esté configurado correctamente para ejecutar la aplicación. Recuerde que cada vez que se hacen modificaciones de los parámetros del sistema operativo se puede crear un conflicto con los requerimientos operativos de una aplicación. Después de configurar el sistema<br>operativo, es posible que necesite volver a instalar o configurar una a

#### **Conflictos de aplicaciones**

Después de eliminar algunas aplicaciones del sistema, éstas pueden dejar archivos o datos innecesarios sin eliminar. Los controladores de dispositivos también pueden provocar errores de aplicación. Si se producen errores de aplicación, consulte la documentación del controlador de dispositivo de la aplicación o la documentación del sistema operativo para obtener información sobre cómo solucionar problemas.

### **Conflictos de asignaciones de IRQ**

La mayoría de los dispositivos PCI pueden compartir un IRQ con otro dispositivo, pero no pueden utilizar un IRQ simultáneamente. Para evitar este tipo de<br>conflicto, consulte la documentación de cada dispositivo PCI para co

#### **Tabla 3-1. Asignaciones de IRQ**

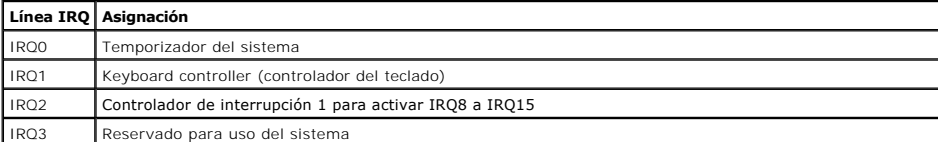

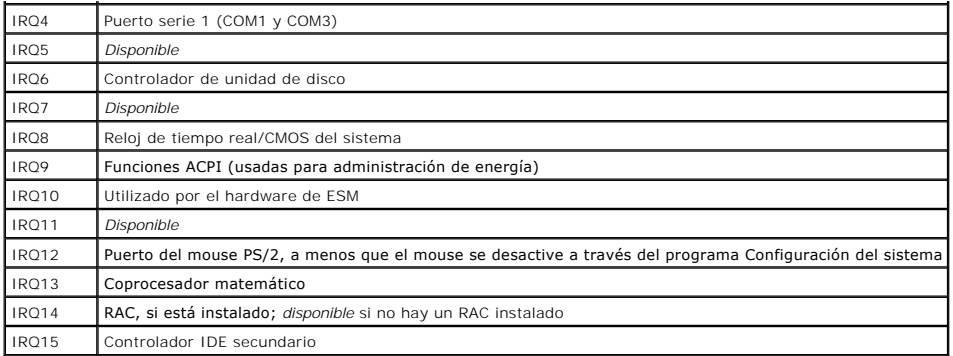

# <span id="page-33-0"></span>**Ejecución de los diagnósticos del sistema**

**Sistemas Dell™ PowerEdge™ 1750 Guía de instalación y solución de problemas**

- [Uso de los diagnósticos de Server Administrator](#page-33-1)
- $\bullet$  Funciones del los diagnósticos del sis
- [Cuándo usar los diagnósticos del sistema](#page-33-3)
- [Ejecución de los diagnósticos del sistema](#page-33-4)
- [Opciones de pruebas de los diagnósticos del sistema](#page-34-0)
- [Uso de las opciones de pruebas avanzadas](#page-34-1)
- [Mensajes de error](#page-34-2)

Si experimenta un problema con el sistema, ejecute los diagnósticos antes de llamar a la asistencia técnica. El propósito de los diagnósticos es para probar el<br>hardware del sistema sin necesitar equipo adicional o ariesgar

### <span id="page-33-1"></span>**Uso de los diagnósticos de Server Administrator**

Para evaluar un problema del sistema, primero use los diagnósticos en línea de Server Administrator. Si no puede identificar el problema, entonces use los diagnósticos del sistema.

Para acceder a los diagnósticos en línea, conéctese a la página principal de Server Administrator y luego haga clic en la ficha **Diagnostics (Diagnósticos)**.<br>Para ver información sobre cómo usar los diagnósticos, consulte *Administrator*.

### <span id="page-33-2"></span>**Funciones del los diagnósticos del sistema**

Los Diagnósticos del sistema proporcionan una serie de menús y opciones para dispositivos o grupos de dispositivos en particular. Los menús y opciones de los diagnósticos del sistema le permiten:

- l Ejecutar pruebas de forma individual o colectiva.
- l Controlar la secuencia de las pruebas.
- l Repetir las pruebas.
- l Mostrar, imprimir o guardar los resultados de las pruebas.
- l Suspender temporalmente las pruebas si se detecta un error o terminarlas cuando se llega a un límite de errores definido por el usuario.
- l Ver mensajes de ayuda que describen brevemente cada prueba y sus parámetros.
- l Ver los mensajes de estado que le informan si las pruebas se completaron satisfactoriamente.
- l Ver los mensajes de error que le informan de los problemas que se encontraron durante las pruebas.

# <span id="page-33-3"></span>**Cuándo usar los diagnósticos del sistema**

Si un componente o dispositivo principal del sistema no funciona adecuadamente, esto puede indicar una falla de dicho componente. Mientras el microprocesador y los dispositivos de entrada y salida del sistema (monitor, teclado y unidad de disco) funcionen, se pueden usar los diagnósticos del sistema para ayudar a identificar el problema.

## <span id="page-33-4"></span>**Ejecución de los diagnósticos del sistema**

Se pueden ejecutar los diagnósticos del sistema desde la partición de utilidades en la unidad de disco duro o desde un juego de discos creado a partir del CD *Dell OpenManage Server Assistant*.

AVISO: Utilice el diagnóstico del sistema sólo para probar sus sistemas. El uso de este programa con otros sistemas puede ocasionar resultados no válidos o mensajes de error. Además, use sólo el programa incluido con el sistema (o una versión actualizada de ese programa).

#### **Desde la partición de utilidades**

- 1. Mientras el sistema se inicia, presione <F10> durante la POST.
- 2. Desde el menú principal de la partición de utilidades del menú **Run System Utilities (Ejecutar las utilidades del sistema)**, seleccione **Run System Diagnostics (Ejecutar los diagnósticos del sistema)** .

#### **Desde los discos de diagnósticos**

- <span id="page-34-4"></span>1. Cree un conjunto de discos de diagnósticos con el CD *Dell OpenManage Server Assistant*. Para obtener información acerca de la creación de discos, consulte "Uso del CD Dell OpenManage Server Assistant" en la *Guía del usuario*.
- 2. Inserte el primer disco de diagnósticos.
- 3. Reinicie el sistema.

Si el sistema no se inicia, consulte "[Obtención de ayuda](file:///C:/data/systems/pe1750/sp/it/8w548c80.htm#1039152)".

Cuando se inician los diagnósticos del sistema, aparece un mensaje indicándole que se están inicializando los diagnósticos. A continuación, aparece el menú **Diagnósticos**. El menú le permite ejecutar todas las pruebas de diagnóstico o algunas específicas, o bien salir de los diagnósticos del sistema.

**MOTA: Antes de leer el resto de esta sección, inicie los diagnósticos del sistema para que pueda ver la utilidad en la pantalla.** 

# <span id="page-34-0"></span>**Opciones de pruebas de los diagnósticos del sistema**

Para seleccionar una opción del menú **Diagnósticos**, resalte la opción y oprima <Entrar>, o presione la tecla que corresponde a la letra resaltada en la opción.

La [Tabla 4](#page-34-3)-1 proporciona una breve explicación de las opciones de prueba.

#### <span id="page-34-3"></span>**Tabla 4-1. Opciones de pruebas de los diagnósticos del sistema**

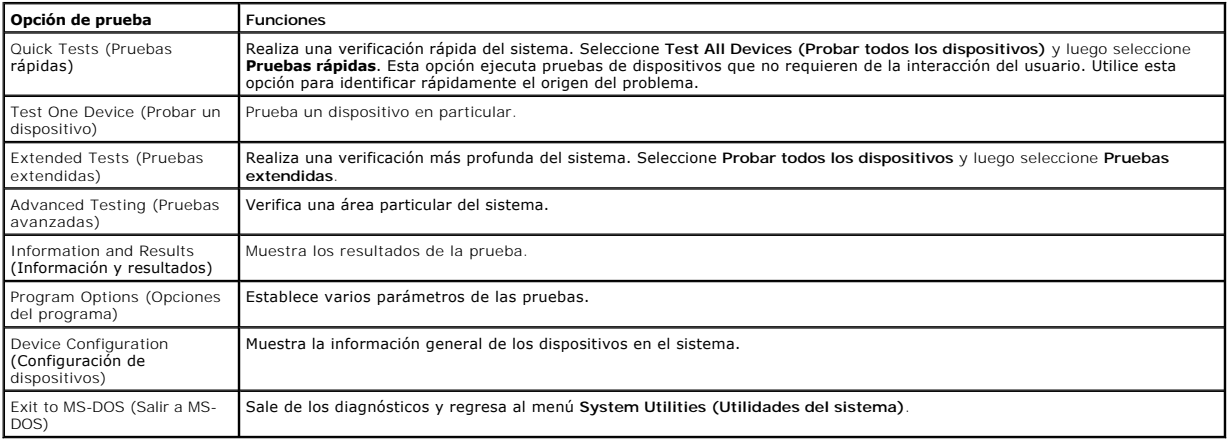

### <span id="page-34-1"></span>**Uso de las opciones de pruebas avanzadas**

Cuando seleccione **Pruebas avanzadas** en el menú **Diagnósticos**, aparecerá la pantalla principal de los diagnósticos y mostrará la siguiente información:

- l Dos líneas en la parte superior de la pantalla identifican la utilidad de los diagnósticos, el número de versión y el número de etiqueta de servicio del sistema.
- l El lado izquierdo de la pantalla en **Device Groups (Grupos de dispositivos) lista los grupos de dispositivos de diagnóstico en el orden en que son<br>ejecutados si selecciona <b>All (Todos) en el submenú Run tests (Ejecutar p** grupo de dispositivos en particular. Presione las teclas de flecha hacia la izquierda o hacia la derecha para seleccionar las opciones en el menú. Conforme usted pasa de una opción a otra, una explicación breve de la opción resaltada aparece en la parte inferior de la pantalla.
- l El lado derecho de la pantalla bajo **Devices for Highlighted Group (Dispositivos de los grupos resaltados)** lista los dispositivos específicos de un grupo de pruebas en particular.
- ι El área del menú consiste en dos líneas en la parte inferior de la pantalla. La primera línea lista las opciones del menú que usted puede seleccionar;<br>presione la tecla de flecha hacia la izquierda o hacia la derecha p

Para obtener más información sobre un dispositivo o grupo de dispositivos, resalte la opción Help (Ayuda) y presione <Entrar>. Presione <Esc> para regresar a la pantalla anterior.

### <span id="page-34-2"></span>**Mensajes de error**

Cuando ejecuta una prueba de diagnósticos del sistema, puede recibir un mensaje de error durante la prueba. Registre el mensaje en una copia de la lista de verificación de diagnósticos. Para obtener una copia de la lista de verificación de diagnósticos e instrucciones para obtener asistencia técnica, consulte "[Obtención de ayuda](file:///C:/data/systems/pe1750/sp/it/8w548c80.htm#1039152)".
# <span id="page-36-4"></span>**Solución de problemas del sistema**

**Sistemas Dell™ PowerEdge™ 1750 Guía de instalación y solución de problemas**

- [Verificación del equipo](#page-36-1)
- [Rutina de inicio](#page-36-2)
- **O** [Solución de problemas de conexiones externas](#page-37-0)
- [Respuesta a un mensaje de alerta del software de](#page-39-0)
- administración de sistemas
- [Al interior del sistema](#page-39-1)
- [Desmontaje y montaje del bisel anterior opcional](#page-40-0)
- [Apertura de las cubiertas del sistema](#page-40-1)
- [Cierre de las cubiertas del sistema](#page-41-0)
- Solución de problemas de un equipo que se ha mojado  $\bullet$  [Solución de problemas de las tarjetas de expansión](#page-48-0)
- O [Solución de problemas de un sistema dañado](#page-41-2)
- [La seguridad es lo primero; para usted y para su equipo](#page-36-0)  $\bullet$  Solución de problemas de la batería del sistema
	- Solución de problemas de los suministros de energía
	- [Solución de problemas del enfriamiento del sistema](#page-43-0)
	- [Solución de problemas de la memoria del sistema](#page-44-0)
	- [Solución de problemas de una unidad de disco](#page-45-0)
	- [Solución de problemas de la unidad de CD](#page-45-1)
	- [Solución de problemas de las unidades de disco duro SCSI](#page-46-0)
	- O Solución de problemas de un controlador RAID integrado
	- opcional (tarjeta ROMB)
	- [Solución de problemas de una tarjeta controladora RAID](#page-47-1)
		-
	- [Solución de problemas de los microprocesadores](#page-49-0)

# <span id="page-36-0"></span>**La seguridad es lo primero; para usted y para su equipo**

Para realizar ciertos procedimientos de este documento, debe desmontar la cubierta del sistema y trabajar dentro del equipo. Al trabajar en el interior del<br>equipo, no intente dar servicio al sistema, a excepción de lo que

Siga siempre las instrucciones con precisión y asegúrese de revisar toda la información en "Instrucciones de seguridad" en la *Guía de información del sistema*.

**A PRECAUCIÓN: Únicamente técnicos capacitados de servicio están autorizados para desmontar la cubierta del equipo y tener acceso a los** componentes dentro del mismo. Consulte la *Guía de información del sistema* para obtener información completa sobre las precauciones de<br>seguridad, trabajo dentro del equipo y protección contra descargas electrostáticas.

# <span id="page-36-1"></span>**Verificación del equipo**

En esta sección se presentan procedimientos de solución de problemas para los dispositivos externos unidos al sistema, como el monitor, el teclado o el mouse. Antes de llevar a cabo cualquiera de estos procedimientos, consulte "Solución de problemas de conexiones exter

## <span id="page-36-2"></span>**Rutina de inicio**

Observe y escuche durante la rutina de inicio del sistema para ver si aparecen las indicaciones descritas en la [Tabla 5](#page-36-3)-1.

### <span id="page-36-3"></span>**Tabla 5-1. Indicaciones de la rutina de inicio**

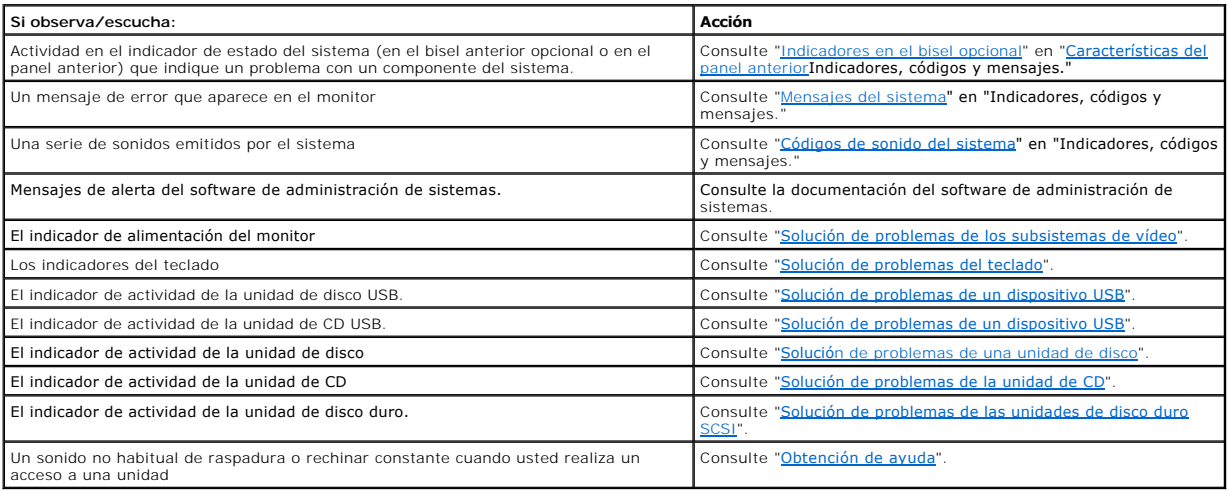

## <span id="page-37-3"></span><span id="page-37-0"></span>**Solución de problemas de conexiones externas**

Los cables sueltos o mal conectados son las causas más frecuentes de problemas en el sistema, monitor y otros periféricos (tales como una impresora, un teclado, un mouse u otro dispositivo externo). Asegúrese que todos los cables externos estén conectados firmemente a los conectores externos del sistema.<br>Consulte la <u>[Figura 2](file:///C:/data/systems/pe1750/sp/it/8w548c20.htm#1080821)-4</u> para identificar los conectores del panel p

## <span id="page-37-1"></span>**Solución de problemas de los subsistemas de vídeo**

#### **Problema**

- l El monitor no está funcionando adecuadamente.
- l La memoria de vídeo está defectuosa.

### **Acción**

- 1. Revise el sistema y las conexiones de la alimentación del monitor.
- 2. Determine si el sistema tiene monitores conectados tanto en los conectores de vídeo en la parte anterior como en la parte posterior.

El sistema admite sólo un monitor conectado ya sea al conector de vídeo en la parte anterior o al de la parte posterior. Cuando un monitor está<br>conectado al panel anterior, los conectores de vídeo, teclado y mouse PS/2 del

Si hay dos monitores conectados al sistema, desconecte un monitor. Si el problema no se resuelve, continúe con siguiente paso.

- 3. Revise el sistema y las conexiones de la alimentación del monitor.
- 4. Ejecute la prueba de diagnóstico adecuada en línea. Consulte [Uso de los diagnósticos de Server Administrator](file:///C:/data/systems/pe1750/sp/it/8w548c40.htm#1043330) en "Ejecución de los diagnósticos del sistema".

Si las pruebas se ejecutan satisfactoriamente, el problema no está relacionado al hardware de vídeo. Consulte "[Búsqueda de soluciones de software](file:///C:/data/systems/pe1750/sp/it/8w548c30.htm#1039152)"

Si las pruebas fallan, consulte "[Obtención de ayuda](file:///C:/data/systems/pe1750/sp/it/8w548c80.htm#1039152)".

## <span id="page-37-2"></span>**Solución de problemas del teclado**

#### **Problema**

- l Un mensaje del sistema indica un problema en el teclado.
- l El teclado no funciona correctamente.

### **Acción**

- 1. Compruebe que el teclado esté conectado correctamente al sistema.
- 2. Ejecute la prueba de diagnóstico adecuada en línea. Consulte [Uso de los diagnósticos de Server Administrator](file:///C:/data/systems/pe1750/sp/it/8w548c40.htm#1043330) en "Ejecución de los diagnósticos del sistema".

Si la prueba falla, continúe con siguiente paso.

3. Oprima cada una de las teclas en el teclado y examine éste, el cable y el conector del cable en busca de indicios de daños, incluyendo patas dobladas.

Si el teclado no está dañado, diríjase a [paso 5](#page-37-4).

Si el teclado está dañado, continúe con siguiente paso.

- 4. Cambie el teclado dañado por uno en buen estado.
- Si el problema se resuelve, debe reemplazar el teclado defectuoso. Consulte "[Obtención de ayuda](file:///C:/data/systems/pe1750/sp/it/8w548c80.htm#1039152)".
- <span id="page-37-4"></span>5. Ejecute las pruebas de teclado en los diagnósticos del sistema. Consulte ["Ejecución de los diagnósticos del sistema](file:///C:/data/systems/pe1750/sp/it/8w548c40.htm#1039152)".

Si la prueba falla, consulte "[Obtención de ayuda](file:///C:/data/systems/pe1750/sp/it/8w548c80.htm#1039152)".

## **Solución de problemas del mouse**

#### **Problema**

- l Un mensaje del sistema indica un problema en el mouse.
- l El mouse no funciona correctamente.

### **Acción**

1. Ejecute la prueba de diagnóstico adecuada en línea. Consulte [Uso de los diagnósticos de Server Administrator](file:///C:/data/systems/pe1750/sp/it/8w548c40.htm#1043330) en "Ejecución de los diagnósticos del sistema".

Si la prueba falla, continúe con siguiente paso.

2. Examine el mouse y el cable en busca de indicios de daños.

Si el mouse no está dañado, diríjase a [paso 4](#page-38-2).

#### Si el mouse está dañado, continúe con siguiente paso.

<span id="page-38-1"></span>3. Cambie el mouse defectuoso por uno en buen estado.

Si el problema se resuelve, reemplace el mouse defectuoso. Consulte "[Obtención de ayuda](file:///C:/data/systems/pe1750/sp/it/8w548c80.htm#1039152)"

<span id="page-38-2"></span>4. Ejecute el programa Configuración del sistema y asegúrese de que el controlador del mouse esté activado. Consulte "Uso del programa Configuración del sistema" en la *Guía del usuario*.

Si el problema no se resuelve, continúe con siguiente paso.

5. Ejecute la prueba de los dispositivos para apuntar en los diagnósticos del sistema. Consulte "[Ejecución de los diagnósticos del sistema](file:///C:/data/systems/pe1750/sp/it/8w548c40.htm#1039152)".

Si la prueba falla, consulte "[Obtención de ayuda](file:///C:/data/systems/pe1750/sp/it/8w548c80.htm#1039152)"

## **Solución de problemas de las funciones básicas de E/S**

#### **Problema**

- l El mensaje de error indica un problema con el puerto serie.
- l El dispositivo conectado a un puerto serie no está funcionando correctamente.

### **Acción**

- 1. Ejecute el programa Configuración del sistema y asegúrese de que el(los) puerto(s) serie estén activados. Consulte "Uso del programa Configuración del sistema" en la *Guía del usuario*.
- 2. Si el problema es exclusivo de una aplicación en particular, consulte la documentación de esa aplicación para saber los requisitos específicos de configuración del puerto que el programa necesita.
- 3. Ejecute la prueba de diagnóstico adecuada en línea. Consulte [Ejecución de los diagnósticos del sistema](file:///C:/data/systems/pe1750/sp/it/8w548c40.htm#1039152) en "Ejecución de los diagnósticos del sistema".

Si las pruebas se ejecutan satisfactoriamente pero el problema persiste, consulte [Solución de problemas de un dispositivo serie de E/S](#page-38-3)"

## <span id="page-38-3"></span>**Solución de problemas de un dispositivo serie de E/S**

### **Problema**

l El dispositivo conectado al puerto serie no está funcionando correctamente.

#### **Acción**

- 1. Apague el sistema y cualquier dispositivo periférico conectado al puerto serie.
- 2. Cambie el cable de interfaz serie por un cable que funcione y encienda el sistema y el dispositivo serie.

Si el problema se resuelve, debe reemplazar el cable de interfaz. Consulte "[Obtención de ayuda](file:///C:/data/systems/pe1750/sp/it/8w548c80.htm#1039152)"

- 3. Corte la alimentación eléctrica al sistema y al dispositivo serie y cambie el dispositivo por un dispositivo parecido.
- 4. Encienda el sistema y el dispositivo serie.
	- Si el problema se resuelve, debe reemplazar el dispositivo serie. Consulte "[Obtención de ayuda](file:///C:/data/systems/pe1750/sp/it/8w548c80.htm#1039152)".

Si el problema persiste, consulte "[Obtención de ayuda](file:///C:/data/systems/pe1750/sp/it/8w548c80.htm#1039152)".

## <span id="page-38-0"></span>**Solución de problemas de un dispositivo USB**

### **Problema**

- l Un mensaje del sistema indica un problema con un dispositivo USB.
- l Device connected to a USB port is not operating properly (El dispositivo conectado a un puerto USB no está funcionando correctamente).

## **Acción**

- 1. Ejecute el programa Configuración del sistema y asegúrese de que los puertos USB estén activados. Consulte "Uso del programa Configuración del sistema" en la *Guía del usuario*.
- 2. Apague el sistema y los dispositivos USB.
- 3. Desconecte los dispositivos USB y conecte el dispositivo que está fallando a otro conector USB.
- 4. Encienda el sistema y el dispositivo que se conectó.

Si se resuelve el problema, es posible que el conector USB esté defectuoso. Consulte ["Obtención de ayuda](file:///C:/data/systems/pe1750/sp/it/8w548c80.htm#1039152)"

5. Si es posible, cambie el cable de interfaz por un cable que funcione.

Si el problema se resuelve, debe reemplazar el cable de interfaz. Consulte "[Obtención de ayuda](file:///C:/data/systems/pe1750/sp/it/8w548c80.htm#1039152)"

- 6. Corte la alimentación eléctrica al sistema y al dispositivo USB, y cambie el dispositivo por un dispositivo parecido.
- 7. Encienda el sistema y el dispositivo USB.

Si el problema se resuelve, debe reemplazar el dispositivo USB. Consulte "[Obtención de ayuda](file:///C:/data/systems/pe1750/sp/it/8w548c80.htm#1039152)".

Si el problema persiste, consulte "[Obtención de ayuda](file:///C:/data/systems/pe1750/sp/it/8w548c80.htm#1039152)".

# **Solución de problemas de un NIC integrado**

### **Problema**

l El NIC integrado no puede comunicarse con red.

### **Acción**

1. Ejecute la prueba de diagnóstico adecuada en línea. Consulte [Uso de los diagnósticos de Server Administrator](file:///C:/data/systems/pe1750/sp/it/8w548c40.htm#1043330) en "Ejecución de los diagnósticos del sistema".

Si la prueba falla, continúe con siguiente paso.

- 2. Verifique el indicador adecuado del conector del NIC. Consulte [Tabla 2](file:///C:/data/systems/pe1750/sp/it/8w548c20.htm#1128087)-2 en "Indicadores, mensajes y códigos".
	- l Si el indicador de vínculo no se enciende, revise las conexiones de todos los cables.
	- l Si no se enciende el indicador de actividad, puede ser que los archivos del controlador de la red estén dañados o no estén.

Desinstale y vuelva a instalar los archivos controladores, si se aplica. Consulte la documentación del NIC.

- l Cambie el valor de la autonegociación, si es posible.
- l Use otro conector del conmutador o del conector central.
- Si está usando una tarjeta del NIC en lugar de un NIC integrado, consulte la documentación de la tarjeta del NIC.
- 3. Asegúrese que estén instalados los controladores apropiados y que los protocolos estén definidos. Consulte la documentación del NIC.
- 4. Ejecute el programa Configuración del sistema y confirme que los NIC estén activados. Consulte "Uso del programa Configuración del sistema" en la Guía del usuario.
- 5. Asegúrese de que los NIC, los conectores centrales y los interruptores de la red estén configurados con la misma velocidad de transmisión de datos. Consulte la documentación del equipo de red.
- 6. Asegúrese de que los cables de red sean del tipo adecuado y de que no excedan la longitud máxima. Consulte "Requisitos de los cables de red" en la *Guía del usuario*.

# <span id="page-39-0"></span>**Respuesta a un mensaje de alerta del software de administración de sistemas**

. El software de administración de sistemas supervisa los voltajes y temperaturas del sistema críticos, así como los ventiladores y las unidades de disco duro<br>del sistema. Mensajes de alerta aparecen en la ventana del **Ale** 

# <span id="page-39-1"></span>**Al interior del sistema**

En la [Figura 5](#page-39-2)-1, las cubiertas del sistema están abiertas y el bisel está desmontado para ofrecer una vista del interior del sistema.

<span id="page-39-2"></span>**Figura 5-1. Al interior del sistema** 

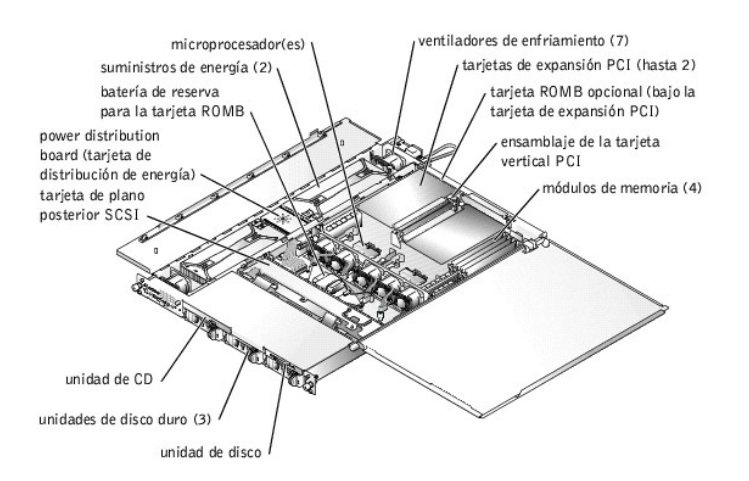

La placa base tiene capacidad para uno o dos microprocesadores. El ensamblaje de la tarjeta vertical PCI puede alojar hasta dos tarjetas de expansión PCI. Se pueden instalar hasta cuatro módulos de memoria en la placa base.

<span id="page-40-4"></span>Los compartimientos para unidades de disco duro proporcionan espacio para un máximo de tres unidades de disco duro SCSI de 1 pulgada. Las unidades de<br>disco duro SCSI están conectadas a un controlador SCSI en laplaca base a

Los compartimientos de los periféricos ofrecen espacio para una unidad de disco de 3,5 pulgadas opcional y una unidad de CD.

La PDB (power distribution board [tarjeta de distribución de energía]) proporciona lógica de acoplamiento activo y distribución de alimentación al sistema. Dos<br>suministros de energía redundantes de acoplamiento activo prop

Durante un procedimiento de instalación o de solución de problemas, es posible que se le indique cambiar un puente. Para obtener información sobre los puentes de la placa base consulte "Pue

## <span id="page-40-0"></span>**Desmontaje y montaje del bisel anterior opcional**

El bisel anterior tiene indicadores de estado del sistema. Una cerradura en el bisel restringe el acceso al botón de encendido, a la unidad de disco, a la unidad<br>de CD, a las unidades de disco duro y al interior del sistem

- l Para desmontar el bisel, use la llave del sistema para abrir la cerradura del bisel, oprima las lengüetas en cada uno de los extremos del bisel y luego tire del bisel alejándolo del sistema. Consulte la [Figura 5](#page-40-2)-2
- l Para volver a colocar el bisel anterior, inserte las lengüetas del bisel en las ranuras correspondientes del panel anterior y cierre la cerradura con llave.

#### <span id="page-40-2"></span>**Figura 5-2. Desmontaje y reemplazo del bisel anterior opcional**

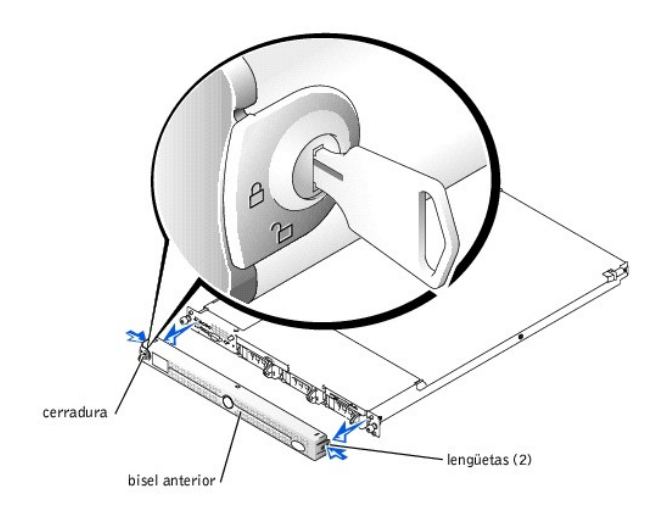

# <span id="page-40-1"></span>**Apertura de las cubiertas del sistema**

Las dos cubiertas en la parte superior del sistema proporcionan acceso a la placa base y otros componentes internos.

Para abrir las cubiertas del sistema, realice los pasos siguientes:

- 1. Tenga presentes las precauciones descritas en "[La seguridad es lo primero; para usted y para su equipo](#page-36-0)". Siga también las instrucciones de seguridad en la *Información del sistema*.
- 2. Deslice el sistema hacia afuera del estante.
- 3. Si el bisel anterior está instalado, desmóntelo. Consulte "Desmontaje y montaje del bisel anterior opcional
- 4. Si el tornillo opcional de seguridad está instalado en la cubierta del sistema (consulte la [Figura 5](#page-40-3)-3), desmóntelo ahora.

<span id="page-40-3"></span>**Figura 5-3. Apertura de las cubiertas del sistema.** 

<span id="page-41-3"></span>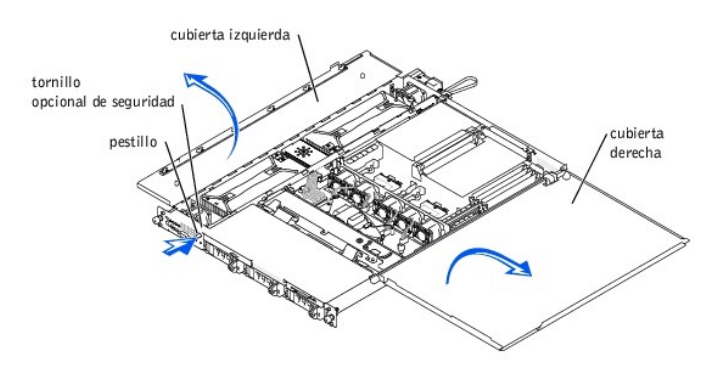

- 5. Presione el pestillo del panel anterior del sistema y levante la cubierta izquierda.
- 6. Levante la cubierta derecha.

## <span id="page-41-0"></span>**Cierre de las cubiertas del sistema**

Al cerrar las cubiertas, cierre primero la cubierta derecha (más grande) y luego cierre la cubierta izquierda. Presione firmemente sobre la cubierta izquierda para insertar el pestillo de seguridad en su sitio.

# <span id="page-41-1"></span>**Solución de problemas de un equipo que se ha mojado**

#### **Problema**

- l Se derramó un líquido sobre el sistema.
- l Exceso de humedad.

#### **Acción**

- **A** PRECAUCIÓN: Únicamente técnicos capacitados de servicio están autorizados para desmontar la cubierta del equipo y tener acceso a los componentes dentro del mismo. Consulte la *Guía de información del sistema* para obtener información completa sobre las precauciones de<br>seguridad, trabajo dentro del equipo y protección contra descargas electrostáticas.
- 1. Apague el sistema, incluidos los periféricos conectados al mismo, y desconéctelo del enchufe eléctrico.
- 2. Abra el sistema. Consulte "[Apertura de las cubiertas del sistema](#page-40-1)".
- 3. Desmonte todas las tarjetas de expansión instaladas en el sistema. Consulte ["Desmontaje de una tarjeta de expansión](file:///C:/data/systems/pe1750/sp/it/8w548c60.htm#1043495)" en "Instalación de opciones del sistema".
- 4. Permita que el sistema se seque por completo durante un mínimo de 24 horas.
- 5. Cierre el sistema. Consulte "[Cierre de las cubiertas del sistema"](#page-41-0).
- 6. Reconecte el sistema al enchufe eléctrico y encienda el sistema y los periféricos conectados al mismo.
	- Si el sistema no se inicia correctamente, consulte "[Obtención de ayuda](file:///C:/data/systems/pe1750/sp/it/8w548c80.htm#1039152)"
- 7. Si el sistema se inicia correctamente, apague el sistema y vuelva a instalar todas las tarjetas de expansión que desmontó. Consulte "Instalación de una tarjeta de expansión" en "Instalación de opciones del sistema".
- 8. Ejecute las pruebas de la placa base de los diagnósticos del sistema para confirmar que el sistema está funcionando correctamente. Consulte<br>"Fiecución de los diagnósticos del sistema".  $\log$  diagnós

Si las pruebas fallan, consulte "[Obtención de ayuda](file:///C:/data/systems/pe1750/sp/it/8w548c80.htm#1039152)".

# <span id="page-41-2"></span>**Solución de problemas de un sistema dañado**

### **Problema**

l El sistema se ha caído o ha resultado dañado.

### **Acción**

**PRECAUCIÓN: Únicamente técnicos capacitados de servicio están autorizados para desmontar la cubierta del equipo y tener acceso a los componentes dentro del mismo. Consulte la** *Guía de información del sistema* **para obtener información completa sobre las precauciones de seguridad, trabajo dentro del equipo y protección contra descargas electrostáticas.**

- 1. Abra las cubiertas del sistema. Consulte "[Apertura de las cubiertas del sistema](#page-40-1)"
- 2. Asegúrese de que los siguientes componentes estén instalados correctamente:
	- l Tarjetas de expansión
	- l Suministros de energía
	- l Ventiladores
	- l Las conexiones de los portaunidades a la tarjeta de plano posterior SCSI, si las hay
- 3. Asegúrese de que todos los cables estén conectados correctamente.
- 4. Cierre la cubierta. Consulte "Cierre de las
- 5. Ejecute las pruebas de la placa base en los diagnósticos del sistema. Consulte ["Ejecución de los diagnósticos del sistema](file:///C:/data/systems/pe1750/sp/it/8w548c40.htm#1039152)".

Si las pruebas fallan, consulte "[Obtención de ayuda](file:///C:/data/systems/pe1750/sp/it/8w548c80.htm#1039152)".

## <span id="page-42-0"></span>**Solución de problemas de la batería del sistema**

### **Problema**

- l Un mensaje del sistema indica un problema en la batería.
- l El programa Configuración del sistema pierde la información de configuración del sistema.
- l La fecha y hora del sistema no permanecen actualizadas.

### **Acción**

- 1. Vuelva a introducir la hora y fecha a través del programa Configuración del sistema. Consulte "Uso del programa Configuración del sistema" en la *Guía del usuario*.
- 2. Apague el equipo y desconéctelo del enchufe eléctrico por lo menos durante una hora.
- 3. Vuelva a conectar el sistema al enchufe eléctrico y enciéndalo.
- 4. Ejecute el programa Configuración del sistema.

Si la hora y fecha en el programa Configuración del sistema no son correctas, reemplace la batería. Consulte "<u>[Reemplazo de la batería del sistema](file:///C:/data/systems/pe1750/sp/it/8w548c60.htm#1044303)</u>" en<br>"Instalación de opciones del sistema".

Si el problema no se resuelve al reemplazar la batería, consulte "[Obtención de ayuda](file:///C:/data/systems/pe1750/sp/it/8w548c80.htm#1039152)"

NOTA: Determinado software puede hacer que la fecha del sistema se adelante o se atrase. Si el sistema parece funcionar con normalidad, a excepción<br>de la hora que se mantiene en el programa Configuración del sistema, el pr

NOTA: Si se apaga el sistema durante periodos de tiempo prolongados (durante semanas o meses), la NVRAM puede perder su información de<br>configuración del sistema. Esta situación está causada por una batería defectuosa.

# <span id="page-42-1"></span>**Solución de problemas de los suministros de energía**

#### **Problema**

- l Los indicadores de estado del sistema son de color ámbar.
- l Los indicadores de falla del suministro de energía están encendidos en ámbar.

### **Acción**

**A** PRECAUCIÓN: Únicamente técnicos capacitados de servicio están autorizados para desmontar la cubierta del equipo y tener acceso a los componentes dentro del mismo. Consulte la *Guía de información del sistema* para obtener información completa sobre las precauciones de<br>seguridad, trabajo dentro del equipo y protección contra descargas electrostáticas.

- 1. Ejecute la prueba de diagnósticos adecuada en línea. Consulte [Uso de los diagnósticos de Server Administrator](file:///C:/data/systems/pe1750/sp/it/8w548c40.htm#1043330) en "Ejecución de los diagnósticos del sistema".
- 2. Apague el sistema, incluidos los periféricos conectados al mismo, y desconéctelo del enchufe eléctrico.
- 3. Abra el sistema. Consulte "[Apertura de las cubiertas del sistema](#page-40-1)"
- 4. Ubique el suministro de energía defectuoso.

El indicador de fallas del suministro de energía está encendido. Consulte "[Tabla 2](file:///C:/data/systems/pe1750/sp/it/8w548c20.htm#1124437)-4" en "Indicadores, códigos y mensajes."

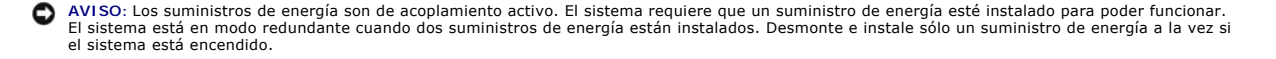

- <span id="page-43-2"></span>5. [Compruebe que el suministro de energía esté instalado correctamente quitándolo y volviéndolo a instalar. Consulte "](file:///C:/data/systems/pe1750/sp/it/8w548c60.htm#1044301)<u>Desmontaje y reemplazo de los</u> suministros de energía" en "Instalación de opciones del sistema".
	- NOTA: Después de instalar el nuevo suministro de energía, espere unos segundos para que el sistema reconozca el suministro de energía y<br>determine si está funcionando adecuadamente. El indicador de encendido se tornará verd
- 6. Si el problema se resolvió, cierre las cubiertas del sistema. Consulte "[Cierre de las cubiertas del sistema](#page-41-0)".

Si el problema persiste, quite el suministro de energía que está fallando. Consulte ["Desmontaje del suministro de energía"](file:///C:/data/systems/pe1750/sp/it/8w548c60.htm#1046000) en "Instalación de opciones del sistema

7. Instale un nuevo suministro de energía. Consulte "[Instalación del suministro de energía](file:///C:/data/systems/pe1750/sp/it/8w548c60.htm#1045797)" en "Instalación de opciones del sistema".

Si el problema persiste, consulte "Obtención de avuda".

# <span id="page-43-0"></span>**Solución de problemas del enfriamiento del sistema**

#### **Problema**

l El software de administración de sistemas emite un mensaje de error relacionado con el ventilador.

#### Acción

Asegúrese que no exista ninguna de las condiciones siguientes:

- l La temperatura ambiente es demasiado alta.
- l El flujo de aire externo está obstruido.
- 1 Un ventilador de enfriamiento individual ha fallado. Consulte "[Solución de problemas de un ventilador](#page-43-1)"

## <span id="page-43-1"></span>**Solución de problemas de un ventilador**

#### **Problema**

- l El indicador de estado del sistema es ámbar.
- l El software de administración de sistemas emite un mensaje de error relacionado con el ventilador.
- l El indicador de estado del ventilador señala que existe un problema con el ventilador.

### **Acción**

- 1. Ejecute la prueba de diagnóstico adecuada. Consulte [Uso de los diagnósticos de Server Administrator](file:///C:/data/systems/pe1750/sp/it/8w548c40.htm#1043330) en "Ejecución de los diagnósticos del sistema".
- **A** PRECAUCIÓN: Únicamente técnicos capacitados de servicio están autorizados para desmontar la cubierta del equipo y tener acceso a los componentes dentro del mismo. Consulte la *Guía de información del sistema* para obtener información completa sobre las precauciones de<br>seguridad, trabajo dentro del equipo y protección contra descargas electrostáticas.

**A PRECAUCIÓN:** El enfriamiento redundante no es compatible. Reemplace un ventilador fallido lo antes posible.

2. Abra el sistema. Consulte "[Apertura de las cubiertas del sistema](#page-40-1)"

- **PRECAUCIÓN: Los ventiladores de enfriamiento son de acoplamiento activo. Para mantener el enfriamiento adecuado mientras el sistema está encendido, reemplace sólo un ventilador a la vez.**
- 3. Ubique el indicador del ventilador que parpadea en ámbar.
	- NOTA: Los indicadores de los ventiladores son pequeños LED ubicados junto a los conectores de alimentación de cada ventilador. Un diodo<br>emisor de luz encendido en verde continuo significa que el ventilador funciona correct indica un problema.
- 4. Asegúrese que el cable de alimentación del ventilador que está fallando esté firmemente conectado al conector de alimentación del ventilador. Consulte y reemplazo de los ventiladores del sistema" en "Instalación de opciones del sistema".

**AOTA:** Espere 30 segundos a que el sistema detecte el ventilador y determine si está funcionando correctamente.

5. Si el problema no se resuelve, instale un ventilador nuevo. Consulte "[Desmontaje y reemplazo de los ventiladores del sistema](file:///C:/data/systems/pe1750/sp/it/8w548c60.htm#1044121)" en "Instalación de opciones del sistema".

Si el ventilador de reemplazo está funcionando correctamente, cierre el sistema. Consulte "[Cierre de las cubiertas del sistema"](#page-41-0).

Si el ventilador de reemplazo no funciona, consulte "[Obtención de ayuda](file:///C:/data/systems/pe1750/sp/it/8w548c80.htm#1039152)".

# <span id="page-44-5"></span><span id="page-44-0"></span>**Solución de problemas de la memoria del sistema**

### **Problema**

- l Módulo de memoria defectuoso.
- l Placa base defectuosa.
- l Los indicadores de estado del sistema que se encienden en ámbar pueden indicar un problema con la memoria del sistema.

### **Acción**

- PRECAUCION: Unicamente técnicos capacitados de servicio están autorizados para desmontar la cubierta del equipo y tener acceso a los<br>componentes dentro del mismo. Consulte la *Guía de información del sistema* para obtener
- 1. Ejecute la prueba de diagnóstico adecuada en línea. Consulte [Uso de los diagnósticos de Server Administrator](file:///C:/data/systems/pe1750/sp/it/8w548c40.htm#1043330) en "Ejecución de los diagnósticos del sistema'

Si la prueba falla, continúe con siguiente paso.

- 2. Encienda el sistema y los periféricos conectados al mismo.
	- Si no aparece un mensaje de error, continúe con el [paso 12](#page-44-1).
- 3. Ejecute el programa Configuración del sistema y verifique el valor de la memoria del sistema. Consulte "Uso del programa Configuración del sistema" en la *Guía del usuario*.

Si la cantidad de memoria instalada coincide con el valor de la memoria del sistema, vaya al [paso 12](#page-44-1).

- 4. Desmonte el bisel, si hay uno instalado. Consulte ["Desmontaje y montaje del bisel anterior opcional"](#page-40-0)
- 5. Apague el sistema, incluidos los periféricos conectados al mismo, y desconéctelo del enchufe eléctrico.
- 6. Abra el sistema. Consulte "[Apertura de las cubiertas del sistema](#page-40-1)".
- 7. Asegúrese de que los bancos de memoria estén ocupados correctamente. Consulte "Directrices de instalación de los módulos de mer "Instalación de opciones del sistema".

Si los módulos de memoria están ocupados correctamente, continúe con el siguiente paso.

- 8. Vuelva a asentar los módulos de memoria en los zócalos. Consulte "[Instalación de módulos de memoria](file:///C:/data/systems/pe1750/sp/it/8w548c60.htm#1043711)" en "Instalación de opciones del sistema".
- 9. Cierre el sistema. Consulte "[Cierre de las cubiertas del sistema"](#page-41-0).
- 10. Reconecte el sistema al enchufe eléctrico y encienda el sistema y los periféricos conectados al mismo.
- <span id="page-44-4"></span>11. Ejecute el programa Configuración del sistema y verifique el valor de la memoria del sistema. Consulte "Uso del programa Configuración del sistema" en la *Guía del usuario*.

Si la cantidad de memoria instalada no coincide con el valor de la memoria del sistema, lleve a cabo los siguientes pasos.

- a. Apague el sistema, incluidos los periféricos conectados al mismo, y desconéctelo del enchufe eléctrico.
- b. Abra el sistema. Consulte ["Apertura de las cubiertas del sistema"](#page-40-1).

**NOTA**: Existen varias configuraciones para los módulos de memoria; consulte "<u>Directrices de instalación de los módulos de memoria</u>" en<br>"Instalación de opciones del sistema".

- <span id="page-44-2"></span>c. Cambie los módulos de memoria en el banco 1 con un par de módulos DIMM de la misma capacidad que funcionen. Consulte "Instalación de de memoria" en "Instalación de opciones del sistema".
- d. Cierre el sistema. Consulte ["Cierre de las cubiertas del sistema"](#page-41-0).
- e. Reconecte el sistema al enchufe eléctrico y encienda el sistema y los periféricos conectados al mismo.
- <span id="page-44-3"></span>f. Conforme el sistema se inicia, observe la pantalla del monitor y los indicadores del teclado.
- <span id="page-44-1"></span>12. Lleve a cabo los pasos siguientes:
	- a. Apague el sistema, incluidos los periféricos conectados al mismo, y desconéctelo del enchufe eléctrico.
	- b. Abra el sistema. Consulte ["Apertura de las cubiertas del sistema"](#page-40-1).
	- c. Repita del [paso c](#page-44-2) al [paso f](#page-44-3) al [paso 11](#page-44-4) por cada módulo de memoria instalado.

Si el problema persiste, consulte "[Obtención de ayuda](file:///C:/data/systems/pe1750/sp/it/8w548c80.htm#1039152)".

13. Ejecute la prueba de memoria del sistema en los diagnósticos del sistema (System Diagnostics). Consulte "[Ejecución de los diagnósticos del sistema](file:///C:/data/systems/pe1750/sp/it/8w548c40.htm#1039152)".

Si la prueba falla, consulte "[Obtención de ayuda](file:///C:/data/systems/pe1750/sp/it/8w548c80.htm#1039152)"

# <span id="page-45-2"></span><span id="page-45-0"></span>**Solución de problemas de una unidad de disco**

#### **Problema**

l Un mensaje de error indica que hay un problema con la unidad de disco.

### **Acción**

- 1. Ejecute el programa Configuración del sistema y verifique que la unidad de disco esté configurada correctamente. Consulte "Uso del programa Configuración del sistema" en la Guía del usuario.
- 2. Ejecute la prueba de diagnóstico adecuada en línea. Consulte [Uso de los diagnósticos de Server Administrator](file:///C:/data/systems/pe1750/sp/it/8w548c40.htm#1043330) en "Ejecución de los diagnósticos del sistema".
- 3. [Ejecute las pruebas de la unidad de disco para verificar si la unidad de disco funciona correctamente. Consulte "](file:///C:/data/systems/pe1750/sp/it/8w548c40.htm#1043358)Ejecución de los diagnósticos del sistema".

Si la prueba falla, continúe con siguiente paso.

- 4. Apague el sistema, incluidos los periféricos conectados al mismo, y desconéctelo del enchufe eléctrico.
- 5. Abra o desmonte el bisel, si lo hay. Consulte ["Desmontaje y montaje del bisel anterior opcional](#page-40-0)"
- PRECAUCION: Unicamente técnicos capacitados de servicio están autorizados para desmontar la cubierta del equipo y tener acceso a los<br>componentes dentro del mismo. Consulte la *Guía de información del sistema* para obtener **seguridad, trabajo dentro del equipo y protección contra descargas electrostáticas.**
- 6. Abra el sistema. Consulte "[Apertura de las cubiertas del sistema](#page-40-1)".
- 7. Asegúrese de que el cable de interfaz de la unidad de disco esté firmemente conectado a la unidad de disco y la placa base.
- 8. Cierre el sistema. Consulte "[Cierre de las cubiertas del sistema"](#page-41-0).
- 9. Reconecte el sistema al enchufe eléctrico y encienda el sistema y los periféricos conectados al mismo.
- 10. Ejecute las pruebas de la unidad de disco para saber si la unidad de disco funciona correctamente.
- 11. Si las pruebas se completan satisfactoriamente pero el mensaje de error vuelve a aparecer, continúe con el siguiente paso.
- 12. Apague el sistema, incluidos los periféricos conectados al mismo, y desconéctelo del enchufe eléctrico.
- 13. Abra el sistema. Consulte "[Apertura de las cubiertas del sistema](#page-40-1)".
- <span id="page-45-3"></span>14. Desmonte todas las tarjetas de expansión instaladas en el sistema. Consulte ["Desmontaje de una tarjeta de expansión](file:///C:/data/systems/pe1750/sp/it/8w548c60.htm#1043495)" en "Instalación de opciones .<br>sistema
- 15. Cierre el sistema. Consulte "[Cierre de las cubiertas del sistema"](#page-41-0).
- 16. Reconecte el sistema al enchufe eléctrico y encienda el sistema y los periféricos conectados al mismo.
- 17. Ejecute las pruebas de la unidad de disco para saber si la unidad de disco funciona correctamente.

Si las pruebas se ejecutan satisfactoriamente, es posible que una tarjeta de expansión esté causando conflictos con la lógica de la unidad de disco o es<br>posible que una tarjeta de expansión esté defectuosa. Continúe con el

Si las pruebas fallan, consulte "[Obtención de ayuda](file:///C:/data/systems/pe1750/sp/it/8w548c80.htm#1039152)".

- <span id="page-45-4"></span>18. Apague el sistema, incluidos los periféricos conectados al mismo, y desconéctelo del enchufe eléctrico.
- 19. Abra el sistema. Consulte "[Apertura de las cubiertas del sistema](#page-40-1)"
- 20. Reinstale una de las tarjetas de expansión que desmontó en el [paso 14](#page-45-3). Consulte "Instalación de una tarieta de expansión" en "Instalación de opciones del sistema".
- 21. Cierre el sistema. Consulte "[Cierre de las cubiertas del sistema"](#page-41-0)
- 22. Reconecte el sistema al enchufe eléctrico y encienda el sistema y los periféricos conectados al mismo.
- <span id="page-45-5"></span>23. Ejecute las pruebas de la unidad de disco para saber si la unidad de disco funciona correctamente.
- 24. Repita del [paso 18](#page-45-4) al [paso 23](#page-45-5) hasta que todas las tarjetas de expansión estén reinstaladas o una de las tarjetas de expansión haga que las pruebas fallen.

Si el problema no se resuelve, consulte "[Obtención de ayuda](file:///C:/data/systems/pe1750/sp/it/8w548c80.htm#1039152)".

# <span id="page-45-1"></span>**Solución de problemas de la unidad de CD**

#### **Problema**

- l El sistema no puede leer datos de una unidad de CD.
- l El indicador de la unidad de CD no parpadea durante el inicio.

### **Acción**

1. Intente usar otro CD que sepa que funciona correctamente.

- <span id="page-46-1"></span>2. Ejecute el programa Configuración del sistema y asegúrese de que el controlador SCSI o IDE de la unidad esté activado. Consulte "Uso del programa Configuración del sistema" en la *Guía del usuario*.
- [Ejecute la prueba de diagnóstico adecuada en línea. Consulte "U](file:///C:/data/systems/pe1750/sp/it/8w548c40.htm#1043358)[so de los diagnósticos de Server Administrator](file:///C:/data/systems/pe1750/sp/it/8w548c40.htm#1043330)" en "Ejecución de los diagnósticos del sistema."
- 4. Ejecute las pruebas de los dispositivos IDE o SCSI en los diagnósticos del sistema para determinar si la unidad funciona correctamente. Consulte "[Ejecución de los diagnósticos del sistema](file:///C:/data/systems/pe1750/sp/it/8w548c40.htm#1039152)".

Si la prueba falla, continúe con siguiente paso.

- 5. Apague el sistema, incluidos los periféricos conectados al mismo, y desconéctelo del enchufe eléctrico.
- 6. Desmonte el bisel, si lo hay. Consulte ["Desmontaje y montaje del bisel anterior opcional](#page-40-0)".
- 7. Apague el sistema, incluidos los periféricos conectados al mismo, y desconéctelo del enchufe eléctrico.
- PRECAUCION: Unicamente técnicos capacitados de servicio están autorizados para desmontar la cubierta del equipo y tener acceso a los<br>componentes dentro del mismo. Consulte la *Guía de información del sistema* para obtener **seguridad, trabajo dentro del equipo y protección contra descargas electrostáticas.**
- 8. Abra el sistema. Consulte "[Apertura de las cubiertas del sistema](#page-40-1)".
- 9. Asegúrese de que el cable de interfaz del CD esté firmemente conectado a la unidad de CD y al controlador.
- 10. Cierre el sistema. Consulte "[Cierre de las cubiertas del sistema"](#page-41-0)
- 11. Reconecte el sistema al enchufe eléctrico y encienda el sistema y los periféricos conectados al mismo.
- 12. Ejecute las pruebas de los dispositivos IDE en los diagnósticos del sistema para determinar si la unidad de CD funciona correctamente.

Si el problema no se resuelve, consulte "[Obtención de ayuda](file:///C:/data/systems/pe1750/sp/it/8w548c80.htm#1039152)".

# <span id="page-46-0"></span>**Solución de problemas de las unidades de disco duro SCSI**

#### **Problema**

- l Error del controlador de dispositivo.
- l El sistema no reconoce la unidad de disco duro.

#### **Acción**

PRECAUCION: Unicamente técnicos capacitados de servicio están autorizados para desmontar la cubierta del equipo y tener acceso a los<br>componentes dentro del mismo. Consulte la *Guía de información del sistema* para obtener **seguridad, trabajo dentro del equipo y protección contra descargas electrostáticas.**

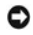

- **AVISO:** Este procedimiento puede destruir datos almacenados en la unidad de disco duro. Antes de continuar, haga copias de seguridad de todos los archivos de la unidad de disco duro.
- 1. Ejecute la prueba de diagnóstico adecuada en línea. Consulte [Uso de los diagnósticos de Server Administrator](file:///C:/data/systems/pe1750/sp/it/8w548c40.htm#1043330) en "Ejecución de los diagnósticos del sistema".

Si la prueba falla, continúe con siguiente paso.

2. Ejecute la prueba de controladores SCSI y las pruebas de la unidad de disco duro en los diagnósticos del sistema. Consulte "Ejecución de los del siste

Para obtener información sobre cómo probar el controlador, consulte la documentación del controlador SCSI o RAID.

- Si la prueba falla, continúe con siguiente paso.
- 3. Si el adaptador host SCSI integrado controla las unidades de disco duro SCSI, reinicie el sistema y oprima <Control><a> para ingresar al programa de la utilidad de configuración SCSI.

**A** NOTA: Si el sistema tiene instalada una tarjeta controladora RAID opcional, reinicie el sistema y presione <Control><h>, <Control><a>o o <Control><m>, dependiendo de la utilidad. Consulte la documentación incluida con el controlador para obtener información acerca de la utilidad<br>de configuración.

- 4. Compruebe que el canal SCSI principal esté activado y reinicie el sistema.
- 5. Verifique que los controladores de dispositivos estén instalados y configurados correctamente. Consulte la documentación del sistema operativo.
- 6. Desmonte la unidad de disco duro e instálela en otro compartimiento para unidad.
- 7. Si se resuelve el problema, reinstale la unidad de disco duro en el compartimiento original. Consulte "[Instalación de unidades de disco duro SCSI](file:///C:/data/systems/pe1750/sp/it/8w548c70.htm#1043383)" en "Instalación de unidades".

Si la unidad de disco duro funciona correctamente en el compartimiento original, el portaunidades puede presentar problemas intermitentes. Reemplace<br>el portaunidades. Consulte [Instalación de unidades de disco duro SCSI](file:///C:/data/systems/pe1750/sp/it/8w548c70.htm#1043383)" en

Si el problema persiste, la tarjeta de plano posterior SCSI tiene un conector defectuoso. Consulte "[Obtención de ayuda](file:///C:/data/systems/pe1750/sp/it/8w548c80.htm#1039152)".

- 8. Particione y formatee la unidad de disco duro. Consulte la documentación del sistema operativo.
- 9. Si es posible, restaure los archivos en la unidad.

Si el problema persiste, consulte "[Obtención de ayuda](file:///C:/data/systems/pe1750/sp/it/8w548c80.htm#1039152)".

# <span id="page-47-0"></span>**Solución de problemas de un controlador RAID integrado opcional (tarjeta ROMB)**

### **Problema**

l El mensaje de error indica un error en el controlador RAID integrado.

### **Acción**

- PRECAUCION: Unicamente técnicos capacitados de servicio están autorizados para desmontar la cubierta del equipo y tener acceso a los<br>componentes dentro del mismo. Consulte la *Guía de información del sistema* para obtener
- 1. Ejecute la prueba de diagnóstico adecuada en línea. Consulte "[Uso de los diagnósticos de Server Administrator"](file:///C:/data/systems/pe1750/sp/it/8w548c40.htm#1043330) en "Ejecución de los diagnósticos del sistema".

Si la prueba falla, continúe con siguiente paso.

- 2. Ejecute el programa Configuración del sistema y asegúrese de que el controlador RAID integrado esté activado. Consulte "Uso del programa Configuración del sistema" en la *Guía del usuario*.
- 3. Asegúrese que el controlador RAID esté configurado adecuadamente. Consulte la documentación del controlador RAID para obtener información acerca de los valores de configuración.

Si el problema no se resuelve, continúe con siguiente paso.

- 4. Desmonte el bisel, si lo hay. Consulte ["Desmontaje y montaje del bisel anterior opcional](#page-40-0)".
- 5. Apague el sistema, incluidos los periféricos conectados al mismo, y desconéctelo del enchufe eléctrico.
- 6. Abra el sistema. Consulte "[Apertura de las cubiertas del sistema](#page-40-1)".
- 7. Asegúrese de que la tarjeta ROMB esté instalada correctamente.

Consulte "[Instalación de una tarjeta ROMB](file:///C:/data/systems/pe1750/sp/it/8w548c60.htm#1044030)" en "Instalación de opciones del sistema".

- 8. Cierre el sistema. Consulte "[Cierre de las cubiertas del sistema"](#page-41-0).
- 9. Reconecte el sistema al enchufe eléctrico y encienda el sistema y los periféricos conectados al mismo.

Si el problema no se resuelve, continúe con siguiente paso.

- 10. Apague el sistema, incluidos los periféricos conectados al mismo, y desconéctelo del enchufe eléctrico.
- 11. Abra el sistema. Consulte "[Apertura de las cubiertas del sistema](#page-40-1)".

**A** PRECAUCIÓN: Reemplace la batería únicamente con otra del mismo tipo o su equivalente recomendado por el fabricante. Deseche las baterías **agotadas de acuerdo con las instrucciones del fabricante. Consulte la** *Guía Información del sistema* **para obtener más información.**

- 12. Reemplace la batería del ROMB. Consulte "[Instalación de una tarjeta ROMB"](file:///C:/data/systems/pe1750/sp/it/8w548c60.htm#1044030) en "Instalación de opciones del sistema".
- 13. Cierre el sistema. Consulte "[Cierre de las cubiertas del sistema"](#page-41-0).
- 14. Reconecte el sistema al enchufe eléctrico y encienda el sistema y los periféricos conectados al mismo.

Si el problema persiste, consulte "[Obtención de ayuda](file:///C:/data/systems/pe1750/sp/it/8w548c80.htm#1039152)".

# <span id="page-47-1"></span>**Solución de problemas de una tarjeta controladora RAID**

**NOTA: Para solucionar los problemas de una tarjeta controladora RAID, consulte también la documentación del sistema operativo y del controlador** RAID.

#### **Problema**

- l El mensaje de error indica un error en el controlador RAID.
- l El controlador RAID funciona incorrectamente o no funciona.

### **Acción**

**A** PRECAUCIÓN: Únicamente técnicos capacitados de servicio están autorizados para desmontar la cubierta del equipo y tener acceso a los **componentes dentro del mismo. Consulte la** *Guía de información del sistema* **para obtener información completa sobre las precauciones de** 

### **seguridad, trabajo dentro del equipo y protección contra descargas electrostáticas.**

<span id="page-48-2"></span>1. Ejecute la prueba de diagnóstico adecuada en línea. Consulte "[Uso de los diagnósticos de Server Administrator"](file:///C:/data/systems/pe1750/sp/it/8w548c40.htm#1043330) en "Ejecución de los diagnósticos del sistema".

Si la prueba falla, continúe con siguiente paso.

- 2. Desmonte el bisel, si lo hay. Consulte ["Desmontaje y montaje del bisel anterior opcional](#page-40-0)"
- 3. Apague el sistema, incluidos los periféricos conectados al mismo, y desconéctelo del enchufe eléctrico.
- 4. Abra el sistema. Consulte "[Apertura de las cubiertas del sistema](#page-40-1)".
- 5. Asegúrese que la tarjeta controladora esté firmemente asentada en el conector. Consulte ["Instalación de tarjetas de expansión](file:///C:/data/systems/pe1750/sp/it/8w548c60.htm#1070360)" en "Instalación de opciones del sistema".
- 6. Asegúrese de que los cables apropiados estén conectados firmemente a los conectores correspondientes en la tarjeta controladora.
- 7. Cierre el sistema. Consulte "Cierre de las cubiertas del siste
- 8. Reconecte el sistema al enchufe eléctrico y encienda el sistema y los periféricos conectados al mismo.

Si el problema persiste, consulte la documentación del controlador RAID para obtener más información acerca de cómo solucionar problemas.

# <span id="page-48-0"></span>**Solución de problemas de las tarjetas de expansión**

**NOTA:** Al momento de solucionar problemas con las tarjetas de expansión consulte la documentación del sistema operativo y de la tarjeta de expansión.

#### **Problema**

- l El mensaje de error indica un problema con la tarjeta de expansión.
- l La tarjeta de expansión funciona incorrectamente o no funciona.

### **Acción**

- 1. Ejecute la prueba de diagnóstico adecuada en línea. Consulte "[Uso de los diagnósticos de Server Administrator"](file:///C:/data/systems/pe1750/sp/it/8w548c40.htm#1043330) en "Ejecución de los diagnósticos del sistema".
- 2. Desmonte el bisel, si lo hay. Consulte ["Desmontaje y montaje del bisel anterior opcional](#page-40-0)"
- 3. Apague el sistema, incluidos los periféricos conectados al mismo, y desconéctelo del enchufe eléctrico.

**PRECAUCIÓN: Únicamente técnicos capacitados de servicio están autorizados para desmontar la cubierta del equipo y tener acceso a los**  componentes dentro del mismo. Consulte la *Guía de información del sistema* para obtener información completa sobre las precauciones de<br>seguridad, trabajo dentro del equipo y protección contra descargas electrostáticas.

- 4. Abra el sistema. Consulte "[Apertura de las cubiertas del sistema](#page-40-1)"
- 5. Asegúrese que cada tarjeta de expansión esté firmemente asentada en el conector. Consulte "Instalación de tarietas de expansión" en "Instalación de opciones del sistema".
- 6. Cierre el sistema. Consulte "[Cierre de las cubiertas del sistema"](#page-41-0)
- 7. Reconecte el sistema al enchufe eléctrico y encienda el sistema y los periféricos conectados al mismo.
- 8. Ejecute las pruebas apropiadas en los diagnósticos del sistema. Consulte "[Ejecución de los diagnósticos del sistema](file:///C:/data/systems/pe1750/sp/it/8w548c40.htm#1039152)".

Si el problema persiste, continúe con siguiente paso.

- 9. Apague el sistema, incluidos los periféricos conectados al mismo, y desconéctelo del enchufe eléctrico.
- 10. Abra el sistema. Consulte "[Apertura de las cubiertas del sistema](#page-40-1)"
- <span id="page-48-1"></span>11. Desmonte todas las tarjetas de expansión instaladas en el sistema. Consulte ["Desmontaje de una tarjeta de expansión](file:///C:/data/systems/pe1750/sp/it/8w548c60.htm#1043495)" en "Instalación de opciones del sistema".
- 12. Cierre el sistema. Consulte "[Cierre de las cubiertas del sistema"](#page-41-0).
- 13. Reconecte el sistema al enchufe eléctrico y encienda el sistema y los periféricos conectados al mismo.
- 14. Ejecute las **Quick Tests (Pruebas rápidas)** incluidas en los diagnósticos del sistema.

Si las pruebas fallan, consulte "[Obtención de ayuda](file:///C:/data/systems/pe1750/sp/it/8w548c80.htm#1039152)".

- 15. Para cada tarjeta de expansión que desmontó en el [paso 11](#page-48-1), realice los siguientes pasos:
	- a. Apague el sistema, incluidos los periféricos conectados al mismo, y desconéctelo del enchufe eléctrico.
	- b. Abra el sistema. Consulte ["Apertura de las cubiertas del sistema"](#page-40-1).
	- c. Vuelva a instalar una de las tarjetas de expansión.
	- d. Cierre el sistema. Consulte ["Cierre de las cubiertas del sistema"](#page-41-0).
	- e. Ejecute las pruebas apropiadas en los diagnósticos del sistema.

Si las pruebas fallan, consulte "[Obtención de ayuda](file:///C:/data/systems/pe1750/sp/it/8w548c80.htm#1039152)"

<span id="page-49-2"></span>Si reinstaló todas las tarjetas de expansión y las pruebas fallan, consulte "[Obtención de ayuda](file:///C:/data/systems/pe1750/sp/it/8w548c80.htm#1039152)".

# <span id="page-49-0"></span>**Solución de problemas de los microprocesadores**

#### **Problema**

- l Un mensaje de error indica que hay un problema en el procesador.
- l No hay un disipador de calor instalado por cada procesador.

#### **Acción**

- PRECAUCION: Unicamente técnicos capacitados de servicio están autorizados para desmontar la cubierta del equipo y tener acceso a los<br>componentes dentro del mismo. Consulte la *Guía de información del sistema* para obtener **seguridad, trabajo dentro del equipo y protección contra descargas electrostáticas.**
- 1. Ejecute la prueba de diagnósticos adecuada en línea. Consulte [Uso de los diagnósticos de Server Administrator](file:///C:/data/systems/pe1750/sp/it/8w548c40.htm#1043330) en "Ejecución de los diagnósticos del sistema".
- 2. Apague el sistema, incluidos los periféricos conectados al mismo, y desconéctelo del enchufe eléctrico.
- 3. Abra el sistema. Consulte "[Apertura de las cubiertas del sistema](#page-40-1)".
- 4. Asegúrese de que cada procesador y disipador de calor esté instalado correctamente. Consulte ["Instalación de microprocesadores](file:///C:/data/systems/pe1750/sp/it/8w548c60.htm#1043773)" en "Instalación de opciones del sistema".
- 5. Cierre el sistema. Consulte "[Cierre de las cubiertas del sistema"](#page-41-0).
- 6. Reconecte el sistema al enchufe eléctrico y encienda el sistema y los periféricos conectados al mismo.
- 7. Ejecute las **Pruebas rápidas** incluidas en los diagnósticos del sistema. Consulte ["Ejecución de los diagnósticos del sistema](file:///C:/data/systems/pe1750/sp/it/8w548c40.htm#1039152)".

Si las pruebas fallan o el problema persiste, continúe con el siguiente paso.

- 8. Apague el sistema, incluidos los periféricos conectados al mismo, y desconéctelo del enchufe eléctrico.
- 9. Abra el sistema. Consulte "[Apertura de las cubiertas del sistema](#page-40-1)".
- 10. Desmonte el procesador 2. Consulte "[Instalación de microprocesadores](file:///C:/data/systems/pe1750/sp/it/8w548c60.htm#1043773)" en "Instalación de opciones del sistema".

Para localizar los zócalos del procesador 1 y el procesador 2, consulte la [Figura A](file:///C:/data/systems/pe1750/sp/it/8w548aa0.htm#1056909)-3.

Si sólo hay un procesador instalado, consulte ["Obtención de ayuda](file:///C:/data/systems/pe1750/sp/it/8w548c80.htm#1039152)".

- 11. Cierre el sistema. Consulte "[Cierre de las cubiertas del sistema"](#page-41-0).
- 12. Reconecte el sistema al enchufe eléctrico y encienda el sistema y los periféricos conectados al mismo.
- 13. Ejecute las **Pruebas rápidas** incluidas en los diagnósticos del sistema. Consulte ["Ejecución de los diagnósticos del sistema](file:///C:/data/systems/pe1750/sp/it/8w548c40.htm#1039152)".

Si las pruebas terminan satisfactoriamente, diríjase al [paso 19](#page-49-1).

- 14. Apague el sistema, incluidos los periféricos conectados al mismo, y desconéctelo del enchufe eléctrico.
- 15. Abra el sistema. Consulte "[Apertura de las cubiertas del sistema](#page-40-1)".
- 16. Reemplace el procesador 1 con otro procesador de la misma capacidad. Consulte "[Instalación de microprocesadores"](file:///C:/data/systems/pe1750/sp/it/8w548c60.htm#1043773) en "Instalación de opciones del sistema".
- 17. Cierre el sistema. Consulte "[Cierre de las cubiertas del sistema"](#page-41-0).
- 18. Ejecute las **Pruebas rápidas** incluidas en los diagnósticos del sistema. Consulte ["Ejecución de los diagnósticos del sistema](file:///C:/data/systems/pe1750/sp/it/8w548c40.htm#1039152)". Si las pruebas se completan satisfactoriamente, reemplace el procesador 1. Consulte "[Obtención de ayuda](file:///C:/data/systems/pe1750/sp/it/8w548c80.htm#1039152)".
- <span id="page-49-1"></span>
- 19. Apague el sistema, incluidos los periféricos conectados al mismo, y desconéctelo del enchufe eléctrico.
- 20. Abra el sistema. Consulte "[Apertura de las cubiertas del sistema](#page-40-1)".
- 21. Reinstale el procesador 2. Consulte "[Instalación de microprocesadores"](file:///C:/data/systems/pe1750/sp/it/8w548c60.htm#1043773) en "Instalación de opciones del sistema".
- 22. Cierre el sistema. Consulte "[Cierre de las cubiertas del sistema"](#page-41-0).
- 23. Reconecte el sistema al enchufe eléctrico y encienda el sistema y los periféricos conectados al mismo.
- 24. Ejecute las **Pruebas rápidas** incluidas en los diagnósticos del sistema. Consulte ["Ejecución de los diagnósticos del sistema](file:///C:/data/systems/pe1750/sp/it/8w548c40.htm#1039152)".

Si la prueba falla o el problema persiste, consulte "[Obtención de ayuda](file:///C:/data/systems/pe1750/sp/it/8w548c80.htm#1039152)".

[Regresar a la página de contenido](file:///C:/data/systems/pe1750/sp/it/index.htm)

<span id="page-51-0"></span>[Regresar a la página de contenido](file:///C:/data/systems/pe1750/sp/it/index.htm)

## **Instalación de opciones del sistema**

**Sistemas Dell™ PowerEdge™ 1750 Guía de instalación y solución de problemas**

- [Instalación de tarjetas de expansión](#page-51-1)
- **O** Instalación de módulos de m
- **O** Instalación de microprocesadores
- [Instalación de una tarjeta ROMB](#page-58-1)
- [Desmontaje y reemplazo de los ventiladores del sistema](#page-59-1)
- [Desmontaje y reemplazo de los suministros de energía](#page-60-1)
- [Reemplazo de la batería del sistema](#page-61-1)

Esta sección describe cómo instalar las siguientes opciones:

- l Tarjetas de expansión
- l Módulos de memoria
- l Microprocesadores
- l tarjeta ROM

Esta sección también incluye instrucciones para reemplazar ventiladores y suministros de energía del sistema, así como la batería del sistema.

# <span id="page-51-1"></span>**Instalación de tarjetas de expansión**

Se pueden instalar hasta dos tarjetas de expansión PCI-X de longitud media en el sistema, una en cada lado del ensamblaje de la tarjeta vertical. Consulte la<br>[Figura 6](#page-51-2)-1. El ensamblaje de la tarjeta vertical consiste en dos en los conectores gemelos verticales en la placa base y es considerado como una extensión de ésta. Consulte la [Figura A](file:///C:/data/systems/pe1750/sp/it/8w548aa0.htm#1056909)-3.

Las ubicaciones de las ranuras PCI están marcadas en la placa base como PCI 1 y PCI 2. El conector PCI 1 del ensamblaje de la tarjeta vertical está más arriba que el conector PCI 2 debido a que la tarjeta PCI 1 se instala por encima de la tarjeta ROMB opcional.

Hay dos configuraciones distintas de tarjetas PCI disponibles:

- l Dos tarjetas de expansión PCI-X de 64 bits, 133 MHz y 3,3 V
- l Una tarjeta de expansión PCI-X de 64 bits, 133 MHz y 3,3 V en PCI 2, y una tarjeta de expansión PCI de 64 bits, 33 MHz, y 5 V en PCI 1.

### <span id="page-51-2"></span>**Figura 6-1. Conectores de la tarjeta de expansión de la tarjeta vertical**

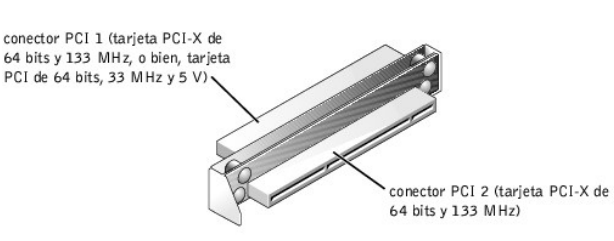

## <span id="page-51-4"></span>**Instalación de una tarjeta de expansión**

Para instalar una tarjeta de expansión, lleve a cabo los pasos siguientes.

- **A PRECAUCIÓN: Antes de llevar a cabo este procedimiento deberá apagar el sistema y deberá desconectarlo de su fuente de energía. Para obtener más información, consulte "[La seguridad es lo primero; para usted y para su equipo](file:///C:/data/systems/pe1750/sp/it/8w548c50.htm#1043334)" en "Solución de problemas del sistema".**
- 1. Apague el sistema, incluyendo todos los periféricos conectados al mismo, y desconéctelo de su enchufe eléctrico.
- 2. Prepare la tarjeta de expansión para la instalación y abra las cubiertas del sistema. Consulte "[Apertura de las cubiertas del sistema](file:///C:/data/systems/pe1750/sp/it/8w548c50.htm#1043885)" en "Solución de problemas del sistema".

Consulte la documentación que viene con la tarjeta de expansión para obtener más información sobre cómo configurar la tarjeta, cómo hacer las conexiones internas o personalizar la tarjeta de otra forma para su sistema.

3. Retire el soporte de relleno de la ranura de expansión.

#### <span id="page-51-3"></span>**Figura 6-2. Instalación de una tarjeta de expansión**

<span id="page-52-0"></span>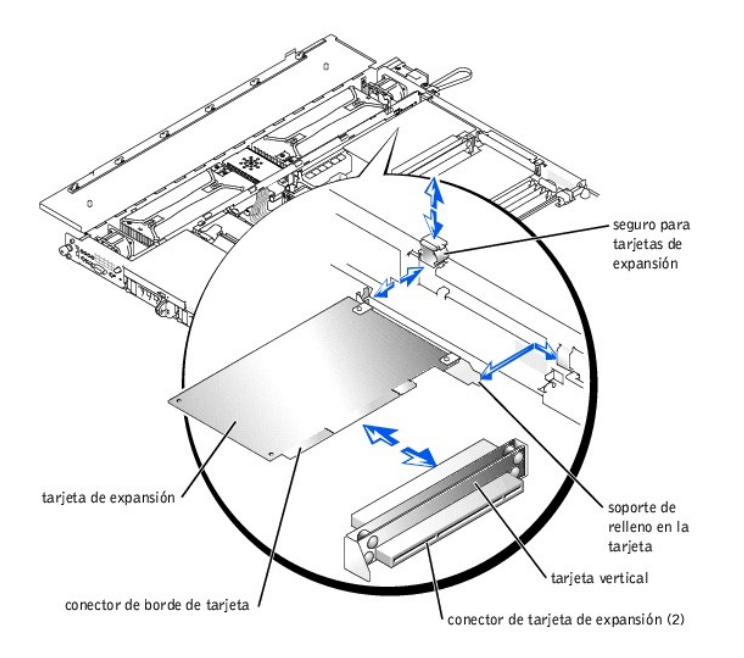

- 4. Deslice el pestillo para tarjetas de expansión en la pared del chasis hacia su posición abierta.
- 5. Instale la nueva tarjeta de expansión:
	- a. Baje la tarjeta hacia dentro del sistema.
	- b. Inserte el conector de borde de tarjeta firmemente en el conector para tarjetas de expansión en la tarjeta vertical. Presiona hasta que la tarjeta<br>esté firmemente asentada, asegurándose de que el soporte de relleno de l de expansión. Consulte la [Figura 6](#page-51-3)-2.
- 6. Cuando la tarjeta esté asentada en el conector, presione firmemente el seguro de la tarjeta de expansión.

7. Conecte todo cable que deba conectarse a la tarjeta.

Consulte la documentación proporcionada con la tarjeta para obtener información sobre la conexión de los cables de la misma.

- 8. Cierre las cubiertas del sistema. Consulte "[Cierre de las cubiertas del sistema](file:///C:/data/systems/pe1750/sp/it/8w548c50.htm#1044191)" en "Solución de problemas del sistema".
- 9. Vuelva a conectar el sistema y los periféricos a sus enchufes eléctricos, y enciéndalos.

# <span id="page-52-2"></span>**Desmontaje de una tarjeta de expansión**

Para desmontar una tarjeta de expansión, lleve a cabo los pasos siguientes.

- **A PRECAUCIÓN: Antes de llevar a cabo este procedimiento deberá apagar el sistema y deberá desconectarlo de su fuente de energía. Para obtener más información, consulte "[La seguridad es lo primero; para usted y para su equipo](file:///C:/data/systems/pe1750/sp/it/8w548c50.htm#1043334)" en "Solución de problemas del sistema".**
- 1. Apague el sistema, incluyendo todos los periféricos conectados al mismo, y desconéctelo de su enchufe eléctrico.
- 2. Abra las cubiertas del sistema. Consulte "[Apertura de las cubiertas del sistema](file:///C:/data/systems/pe1750/sp/it/8w548c50.htm#1043885)" en "Solución de problemas del sistema".
- 3. Desconecte los cables conectados a la tarjeta.
- 4. Deslice el pestillo para tarjetas de expansión en la pared del chasis hacia su posición abierta. Consulte la [Figura 6](#page-51-3)-2.
- 5. Sujete la tarjeta de expansión por sus bordes y desmóntela del conector para tarjeta de expansión.
- 6. Si va a desmontar la tarjeta permanentemente, instale un soporte metálico de relleno sobre la abertura de la ranura para tarjetas de expansión vacía.

**A NOTA: Es necesario instalar un soporte de relleno sobre una ranura de expansión vacía para mantener la certificación de la FCC (Federal** Communications Commission [Comisión federal de comunicaciones]) del sistema. Los soportes también evitan que el sistema se llene de polvo y<br>suciedad y contribuyen al enfriamiento y la circulación del aire adecuados dentro

- 7. Presione el pestillo para tarjetas de expansión hacia abajo con firmeza.
- 8. Cierre las cubiertas del sistema. Consulte "[Cierre de las cubiertas del sistema](file:///C:/data/systems/pe1750/sp/it/8w548c50.htm#1044191)" en "Solución de problemas del sistema".
- 9. Vuelva a conectar el sistema y los periféricos a sus enchufes eléctricos, y enciéndalos.

# <span id="page-52-1"></span>**Instalación de módulos de memoria**

<span id="page-53-0"></span>Los cuatro zócalos para módulos de memoria en la placa base pueden alojar desde 256 MB hasta 8 GB de SDRAM DDR registrada. Consulte la [Figura 5](file:///C:/data/systems/pe1750/sp/it/8w548c50.htm#1043764)-1.

## **Paquetes de actualización de módulo de memoria**

El sistema puede actualizarse a 8 GB instalando combinaciones de módulos de memoria registrados de 128, 256, 512 MB, 1 GB o 2 GB. Puede adquirir los paquetes de actualización de la memoria conforme los necesite.

**NOTA:** Los módulos de memoria deben estar clasificados para operación a 266 MHz.

### **Directrices de instalación de los módulos de memoria**

Comenzando por el zócalo que está más cercano al borde de la placa base, los zócalos para módulos de memoria están etiquetados como DIMM\_1A y DIMM\_1B (banco 1) y DIMM\_2A y DIMM\_2B (banco 2). Consulte la [Figura 6](#page-53-1)-3. Cuando instale los módulos de memoria, siga estas directrices:

- l Debe instalar los módulos de memoria en pares que correspondan (los módulos DIMM del banco 1 deben ser iguales; y los módulos DIMM del banco 2 deben ser iguales).
- l Instale un par de módulos de memoria en el banco 1 antes de instalar un segundo par en el banco 2.

#### <span id="page-53-1"></span>**Figura 6-3. Zócalos de módulos de memoria**

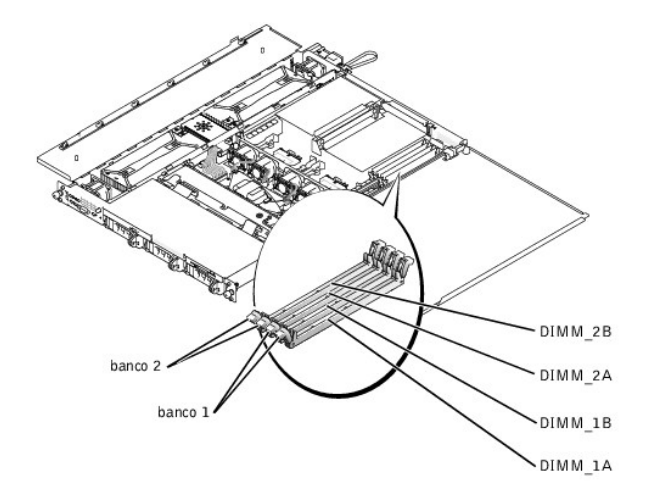

La [Tabla 6](#page-53-2)-1 ilustra varios ejemplos de configuraciones de memoria basadas en estas directrices.

<span id="page-53-2"></span>**Tabla 6-1. Configuraciones de memoria de muestra** 

|                                                               | <b>BANK1</b> |        | BANK <sub>2</sub> |         |
|---------------------------------------------------------------|--------------|--------|-------------------|---------|
| Memoria total deseada   DIMM_1A   DIMM_1B   DIMM_2A   DIMM_2B |              |        |                   |         |
| 256 MB                                                        | 128 MB       | 128 MB | ninguna           | ninguna |
| 512 MB                                                        | 256 MB       | 256 MB | ninguna           | ninguna |
| 1 GB                                                          | 256 MB       | 256 MB | 256 MB            | 256 MB  |
| 4 GB                                                          | 1 GB         | 1 GB   | 1 GB              | 1 GB    |
| 8 GB                                                          | 2 GB         | 2 GB   | 2 GB              | 2 GB    |

## <span id="page-53-3"></span>**Procedimiento de actualización de un módulo de memoria**

Para realizar una actualización de un módulo de memoria en la placa base, lleve a cabo los siguientes pasos.

- PRECAUCION: Antes de llevar a cabo este procedimiento deberá apagar el sistema y deberá desconectarlo de su fuente de energía. Para obtener<br>más información, consulte "<u>La sequridad es lo primero; para usted y para su equip</u>
- 1. Abra las cubiertas del sistema. Consulte "[Apertura de las cubiertas del sistema](file:///C:/data/systems/pe1750/sp/it/8w548c50.htm#1043885)" en "Solución de problemas del sistema".
- 2. Localice los zócalos de módulos de memoria en los cuales va a instalar o reemplazar un módulo de memoria.

La [Figura 6](#page-53-1)-3 identifica los bancos para módulos de memoria de la placa base y muestra el orden de las denominaciones de los zócalos.

- 3. [Instale o reemplace los módulos de memoria según sea necesarios para alcanzar la memoria total deseada. Consulte "Instalación de módulos de](#page-54-1) memoria". memoria" o "Desmontaje
- 4. Cierre las cubiertas del sistema. Consulte "[Cierre de las cubiertas del sistema](file:///C:/data/systems/pe1750/sp/it/8w548c50.htm#1044191)" en "Solución de problemas del sistema".
- <span id="page-54-0"></span>5. Vuelva a conectar el sistema al enchufe eléctrico y enciéndalo.
	- Una vez que el sistema ha completado la rutina POST, ejecuta una aprueba de memoria. El sistema detecta que la nueva memoria no coincide con la información de configuración actual del sistema y muestra un mensaje de error.
- 6. Oprima <F2> para ejecutar el programa Configuración del sistema y verifique el valor de **System Memory (Memoria del sistema)** en las pantallas del programa de Configuración del sistema.

El sistema ya debe haber cambiado el valor en la configuración de **Memoria del sistema** para reflejar la memoria recién instalada.

- 7. Si el valor **Memoria del sistema** es incorrecto, es posible que uno o más de los módulos de memoria no esté instalado correctamente. Repita del paso 1 al paso 6, comprobando que los módulos de memoria estén asentados firmemente en sus zócalos.
- 8. Ejecute la prueba de memoria del sistema en los diagnósticos del sistema (System Diagnostics).

## <span id="page-54-1"></span>**Instalación de módulos de memoria**

Para instalar un módulo de memoria, realice los siguientes pasos:

1. Para abrir el zócalo para módulo de memoria, haga presión hacia abajo y hacia afuera sobre los seguros del zócalo. Consulte la [Figura 6](#page-54-3)-4.

### <span id="page-54-3"></span>**Figura 6-4. Instalación de un módulo de memoria**

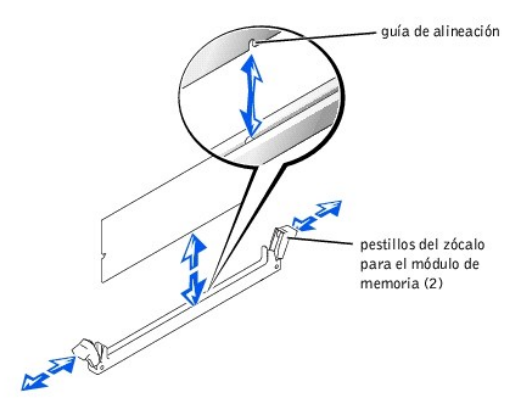

2. Alinee el conector de borde del módulo de memoria con la ranura que se encuentra en el centro del zócalo del módulo de memoria e inserte el módulo<br>de memoria en el zócalo presionando directamente hacia abajo. Consulte l

El módulo y el zócalo están diseñados para prevenir una alineación incorrecta.

3. [Presione sobre el módulo de memoria con los pulgares hasta que los seguros se inserten en los lados del módulo, asegurándolo. Consulte la Figura 6](#page-54-3)-4.

Una vez que el módulo de memoria esté correctamente asentado en el zócalo, los pestillos del zócalo para el módulo de memoria deberían quedar<br>alineados con los pestillos de los otros zócalos que ya tengan instalados módulo

- 4. Repita del paso 1 al paso 3 de este procedimiento para instalar el resto de los módulos de memoria.
- 5. Lleve a cabo los pasos del 4 al 8 de "[Procedimiento de actualización de un módulo de memoria](#page-53-3)."

## <span id="page-54-2"></span>**Desmontaje de módulos de memoria**

Para desmontar un módulo de memoria, presione hacia abajo y hacia afuera los pestillos que se encuentran en cada extremo del zócalo hasta que el módulo de memoria salga del zócalo. Consulte la [Figura 6](#page-54-4)-

<span id="page-54-4"></span>**Figura 6-5. Desmontaje de módulos de memoria** 

<span id="page-55-0"></span>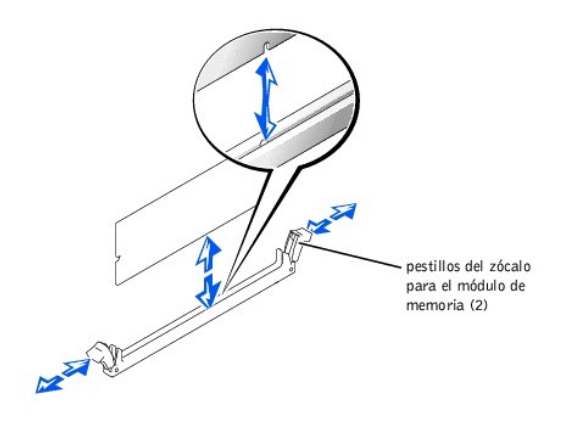

# <span id="page-55-1"></span>**Instalación de microprocesadores**

Para aprovechar opciones futuras con mayor velocidad y funcionalidad, puede añadir un segundo microprocesador o reemplazar el microprocesador primario o el secundario.

**AVISO:** El segundo microprocesador debe ser del mismo tipo y velocidad que el primer microprocesador.

PRECAUCION: Asegúrese de instalar únicamente microprocesadores adquiridos por medio de Dell y especificados para este sistema. Usar otro<br>microprocesador podría ocasionar pérdida de datos, daños al sistema o lesiones person

Cada microprocesador y su memoria caché del nivel 2 (L2) están incluidos en un paquete FC-PGA2 que está instalado en un zócalo ZIF de la placa base. El<br>microprocesador secundario debe tener la misma frecuencia de operación

Los siguientes ítems se incluyen en el paquete de actualización de microprocesador:

- l Un microprocesador
- l Un disipador de calor
- l Dos sujetadores de retención

Los siguientes apartados describen cómo desmontar e instalar un microprocesador, ya sea en el conector del microprocesador primario o en el secundario.

### **Desmontaje de un microprocesador**

PRECAUCION: Antes de llevar a cabo este procedimiento deberá apagar el sistema y deberá desconectarlo de su enchufe eléctrico. Para obtener<br>más información, consulte "<u>La seguridad es lo primero; para usted y para su equip</u>

- 1. Apague el sistema, incluyendo todos los periféricos conectados al mismo, y desconéctelo de su enchufe eléctrico.
- 2. Abra las cubiertas del sistema. Consulte "[Apertura de las cubiertas del sistema](file:///C:/data/systems/pe1750/sp/it/8w548c50.htm#1043885)" en "Solución de problemas del sistema".
- 3. Para quitar los dos sujetadores de retención que aseguran el disipador de calor al zócalo del microprocesador en ambos extremos, presione firmemente sobre la lengüeta de liberación en cada sujetador de retención hasta que se suelte del zócalo. Consulte la [Figura 6](#page-55-2)-6.

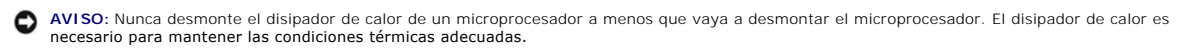

**PRECAUCIÓN: El chip microprocesador y el disipador de calor se pueden calentar mucho. Asegúrese de que el microprocesador haya tenido tiempo suficiente para enfriarse antes de manipularlo.**

<span id="page-55-2"></span>**Figura 6-6. Sujetador de retención** 

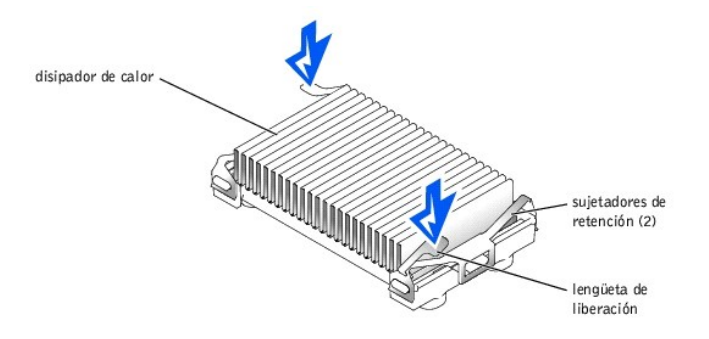

4. Desmonte el disipador de calor.

**AVISO:** Tenga cuidado de no doblar las patas al quitar el microprocesador. El doblar las patas puede causar daño permanente al microprocesador.

5. Retire el microprocesador del zócalo jalando la palanca de liberación del zócalo directamente hacia arriba hasta que el procesador se libere y luego<br>levante el procesador para sacarlo del zócalo. Consulte la <u>Figura </u>

Si está instalando un microprocesador nuevo, deje la palanca de liberación levantada de manera que el zócalo esté listo para el nuevo microprocesador.

### <span id="page-56-0"></span>**Figura 6-7. Desmontaje del microprocesador**

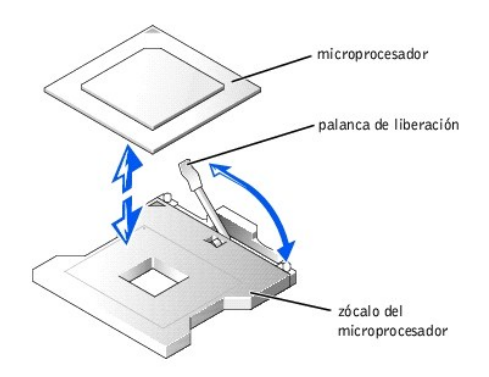

## **Instalación de un microprocesador**

PRECAUCION: Antes de llevar a cabo este procedimiento deberá apagar el sistema y deberá desconectarlo de su enchufe eléctrico. Para obtener<br>más información, consulte "<u>La seguridad es lo primero: para usted y para su equip</u>

- 1. Apague el sistema, incluyendo todos los periféricos conectados al mismo, y desconéctelo de su enchufe eléctrico.
- 2. Abra las cubiertas del sistema. Consulte "[Apertura de las cubiertas del sistema](file:///C:/data/systems/pe1750/sp/it/8w548c50.htm#1043885)" en "Solución de problemas del sistema".

**AVISO:** Tenga cuidado de no doblar las patas al desempacar el microprocesador. El doblar las patas puede causar daño permanente al microprocesador.

3. Desembale el nuevo microprocesador.

Si alguna de las patas del microprocesador parece estar doblada, consulte "[Obtención de ayuda](file:///C:/data/systems/pe1750/sp/it/8w548c80.htm#1039152)".

**AVISO:** La identificación de las esquinas de la pata 1 es de crítica importancia para colocar correctamente el procesador.

4. Identifique la esquina de la pata 1 del microprocesador que se indica con un pequeño triángulo dorado en la parte superior del procesador. Consulte la [Figura 6](#page-56-1)-8.

<span id="page-56-1"></span>**Figura 6-8. Identificación de la pata -1** 

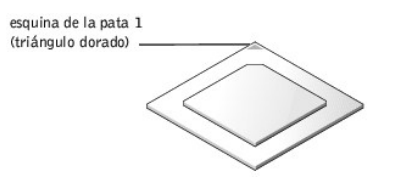

**AVISO:** El colocar el microprocesador incorrectamente puede dañar permanentemente el procesador y el sistema al encender el sistema.

5. Alinee la esquina de la pata 1 del microprocesador con la esquina de la pata 1 del zócalo para el microprocesador, la cual también está identificada con<br>un pequeño triángulo. Consulte la <u>[Figura 6](#page-57-0)-9</u>.

### <span id="page-57-0"></span>**Figura 6-9. Instalación del microprocesador**

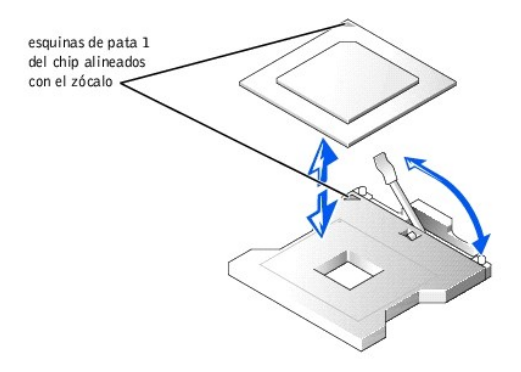

- 6. Instale el microprocesador en el zócalo. Consulte la [Figura 6](#page-57-0)-9.
	- a. Si la palanca de liberación en el zócalo del microprocesador no está completamente levantada hacia arriba, muévala a esa posición ahora. Consulte la [Figura 6](#page-57-0)-9.

AVISO: Cuando coloque el microprocesador en el zócalo, asegúrese de que todas las patas del procesador entren en los agujeros correspondientes<br>del zócalo. Tenga cuidado de no doblar las patas.

b. Con las esquinas de la pata 1 del procesador y del zócalo alineadas, coloque el procesador suavemente en el zócalo y verifique que todas las patas coincidan con los orificios correctos del zócalo.

Como el sistema utiliza un zócalo de microprocesador ZIF, no es necesario usar fuerza (que podría doblar las patas si el microprocesador no está<br>alineado correctamente). Cuando el microprocesador está colocado correctament mínima.

- c. Cuando el procesador esté completamente asentado en el zócalo, baje la palanca de liberación del zócalo hasta que se asiente en su lugar, lo que sujetará el procesador.
- 7. Coloque el nuevo disipador de calor en la parte superior del microprocesador. Consulte la [Figura 6](#page-57-1)-10.
- 8. Vuelva a colocar los dos sujetadores de retención:
	- a. Oriente los sujetadores de retención. Dichos sujetadores están diseñados en pares de manera que cada clip se inserte sólo en un extremo del zócalo; una vez instalados, los sujetadores quedan orientados en direcciones opuestas.
		- l Para el procesador 1, la lengüeta de liberación del sujetador de retención externo está orientada hacia la parte posterior del sistema; el sujetador de retención interno está orientado hacia el sentido opuesto.
		- l Para el procesador 2, la lengüeta de liberación del sujetador de retención externo está orientada hacia la parte anterior del sistema; el sujetador de retención interno está orientado hacia el sentido opuesto.
	- b. Enganche el extremo del sujetador situado al lado opuesto de la lengüeta de liberación sobre la lengüeta de retención en el borde del zócalo.
	- c. Presione el sujetador hacia abajo para que la lengüeta del lado del zócalo se meta en el orificio en la parte media del sujetador.
	- d. Continúe haciendo presión sobre la lengüeta de liberación mientras oprime el extremo suelto del sujetador hasta que el extremo del sujetador se inserte en la lengüeta de la esquina del zócalo. Consulte la [Figura 6](#page-57-1)-10.

#### <span id="page-57-1"></span>**Figura 6-10. Instalación del disipador de calor**

<span id="page-58-0"></span>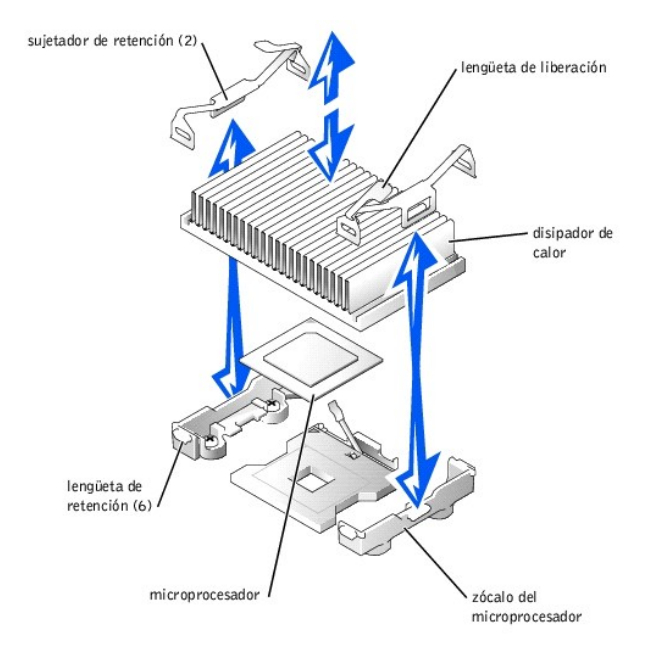

- 9. Cierre las cubiertas del sistema. Consulte "[Cierre de las cubiertas del sistema](file:///C:/data/systems/pe1750/sp/it/8w548c50.htm#1044191)" en "Solución de problemas del sistema".
- 10. Vuelva a conectar el sistema y los periféricos a sus enchufes eléctricos, y enciéndalos.

A medida que se inicia el sistema, éste detecta la presencia del nuevo microprocesador y automáticamente cambia la información de configuración del sistema en el programa Configuración del sistema.

- 11. Presione <F2> para ejecutar el programa Configuración del sistema y revise que las categorías del microprocesador correspondan a la nueva configuración del sistema. Consulte la *Guía del usuario* del sistema para obtener instrucciones.
- 12. Ejecute los diagnósticos del sistema para verificar que el nuevo microprocesador esté funcionando correctamente.

Consulte "[Ejecución de los diagnósticos del sistema"](file:///C:/data/systems/pe1750/sp/it/8w548c40.htm#1039152) para obtener información sobre la ejecución del diagnóstico y la solución de los problemas que puedan ocurrir.

# <span id="page-58-1"></span>**Instalación de una tarjeta ROMB**

- **A** PRECAUCIÓN: Antes de llevar a cabo este procedimiento deberá apagar el sistema y deberá desconectarlo de su fuente de energía. Para obtener **más información, consulte "[La seguridad es lo primero; para usted y para su equipo](file:///C:/data/systems/pe1750/sp/it/8w548c50.htm#1043334)" en "Solución de problemas del sistema".**
- PRECAUCION: Unicamente técnicos capacitados de servicio están autorizados para desmontar la cubierta del equipo y tener acceso a los<br>componentes dentro del mismo. Consulte la *Guía de información del sistema* para obtener
- AVISO: Para evitar la posible pérdida de datos, haga copias de seguridad de todos los datos en las unidades de disco duro antes de cambiar el modo<br>de operación del controlador SCSI integrado de SCSI a RAID.
- 1. Apague el sistema, incluidos los periféricos conectados al mismo, y desconecte el sistema del enchufe eléctrico.
- 2. Abra las cubiertas del sistema. Consulte "[Apertura de las cubiertas del sistema](file:///C:/data/systems/pe1750/sp/it/8w548c50.htm#1043885)" en "Solución de problemas del sistema".
- 3. Ubique el conector de la tarjeta ROMB en la placa base. Consulte la [Figura A](file:///C:/data/systems/pe1750/sp/it/8w548aa0.htm#1056909)-3.
- <span id="page-58-3"></span>4. Si hay una tarjeta PCI instalada sobre el conector para tarjetas ROMB, retírela. Consulte ["Desmontaje de una tarjeta de expansión](#page-52-2)"
- 5. Coloque la tarjeta ROMB con la muesca en su cubierta de plástico orientada hacia el compartimiento para suministro de energía redundante y alinee los bordes de la tarjeta con los cuatro separadores de plástico de la placa base.
- 6. Presione sobre las tres "marcas circulares" en la cubierta de la tarjeta ROMB hasta que los cuatro separadores de plástico se sujeten al borde de la tarjeta. Consulte la [Figura 6](#page-58-2)-1

### <span id="page-58-2"></span>**Figura 6-11. Instalación de la batería de reserva y tarjeta ROMB**

<span id="page-59-0"></span>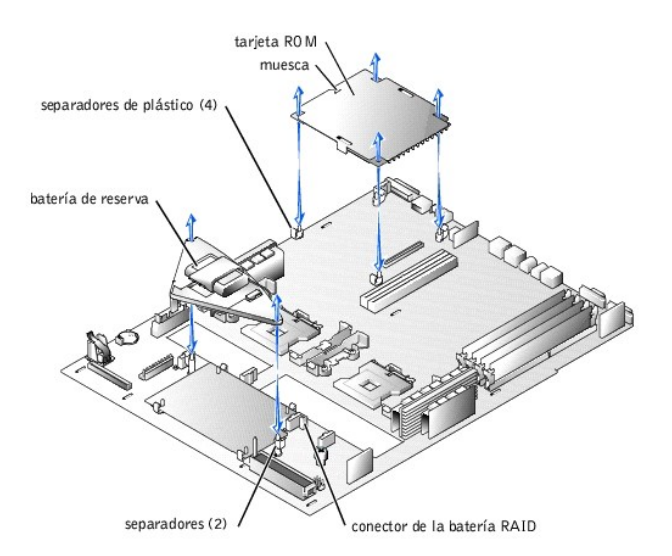

- 7. Instale la batería de reserva de ROMB:
	- a. Coloque la tarjeta de la batería como se muestra en la [Figura 6](#page-58-2)-11 y haga presión sobre ella dirigiéndola hacia los dos separadores hasta que se asiente en su lugar.
	- b. Enchufe el cable de la batería al conector de la BATERÍA RAID en la placa base.
- 8. Si desmontó una tarjeta PCI en el [paso 4](#page-58-3), vuelva a colocarla. Consulte "[Instalación de una tarjeta de expansión](#page-51-4)".
- 9. Cierre las cubiertas del sistema. Consulte "[Cierre de las cubiertas del sistema](file:///C:/data/systems/pe1750/sp/it/8w548c50.htm#1044191)" en "Solución de problemas del sistema".
- 10. Vuelva a conectar el sistema y los periféricos a sus fuentes de energía y enciéndalos.
- 11. Ejecute el programa Configuración del sistema y verifique que el valor para el controlador SCSI haya cambiado y refleje la presencia del hardware de RAID. Consulte "Uso del programa Configuración del sistema" en la Guía del usuario.
- 12. Instale el software del RAID. Para obtener más información, consulte la documentación del software de la tarjeta ROMB.

## **Desmontaje de una tarjeta ROMB**

- PRECAUCION: Antes de llevar a cabo este procedimiento deberá apagar el sistema y deberá desconectarlo de su fuente de energía. Para obtener<br>más información, consulte "<u>La seguridad es lo primero; para usted y para su equip</u>
- PRECAUCION: Unicamente técnicos capacitados de servicio están autorizados para desmontar la cubierta del equipo y tener acceso a los<br>componentes dentro del mismo. Consulte la Gu*ía de información del sistema* para obtener
- AVISO: Para evitar la posible pérdida de datos, haga copias de seguridad de todos los datos en las unidades de disco duro antes de cambiar el modo de operación del controlador SCSI integrado de SCSI a RAID.
- 1. Apague el sistema, incluidos los periféricos conectados al mismo, y desconecte el sistema del enchufe eléctrico.
- 2. Abra las cubiertas del sistema. Consulte "[Apertura de las cubiertas del sistema](file:///C:/data/systems/pe1750/sp/it/8w548c50.htm#1043885)" en "Solución de problemas del sistema".
- 3. Si hay una tarjeta PCI instalada sobre la tarjeta ROMB, retire la tarjeta PCI. Consulte "[Desmontaje de una tarjeta de expansión](#page-52-2)".
- 4. Tire de la tarjeta ROMB hacia arriba para liberarla de los cuatro separadores. Consulte la [Figura 6](#page-58-2)-11.
- 5. Desconecte la batería de reserva de ROMB del conector para baterías de reserva y tire del ensamblaje de batería sacándolo de los dos sujetadores. Consulte la [Figura 6](#page-58-2)-11
- 6. Cierre las cubiertas del sistema. Consulte "[Cierre de las cubiertas del sistema](file:///C:/data/systems/pe1750/sp/it/8w548c50.htm#1044191)" en "Solución de problemas del sistema".

# <span id="page-59-1"></span>**Desmontaje y reemplazo de los ventiladores del sistema**

Los cinco ventiladores de enfriamiento de la placa base y los dos ventiladores de enfriamiento del suministro de energía deben estar instalados y en<br>funcionamiento en todo momento. Consulte la [Figura 6](#page-60-2)-12. Un LED ámbar par presencia de un ventilador defectuoso que necesita reemplazarse.

**A** PRECAUCIÓN: Únicamente técnicos capacitados de servicio están autorizados para desmontar la cubierta del equipo y tener acceso a los componentes dentro del mismo. Consulte la *Guía de información del sistema* para obtener información completa sobre las precauciones de<br>seguridad, trabajo dentro del equipo y protección contra descargas electrostáticas.

AVISO: Los ventiladores son de acoplamiento activo. Si falla un ventilador, reemplácelo lo antes posible.Poner en funcionamiento el sistema con un<br>ventilador en mal estado puede ocasionar que el sistema se sobrecaliente y

- <span id="page-60-0"></span>1. Abra las cubiertas del sistema. Consulte "[Apertura de las cubiertas del sistema](file:///C:/data/systems/pe1750/sp/it/8w548c50.htm#1043885)" en "Solución de problemas del sistema".
- 2. Localice los ventiladores de enfriamiento defectuosos que tengan indicadores LED en ámbar parpadeante.
- 3. Antes de reemplazar un ventilador, revise la conexión del cable de alimentación del ventilador para verificar que el problema no sea una conexión floja. Si el problema no se resuelve, continúe con este procedimiento.

#### <span id="page-60-2"></span>**Figura 6-12. Ventilador de enfriamiento**

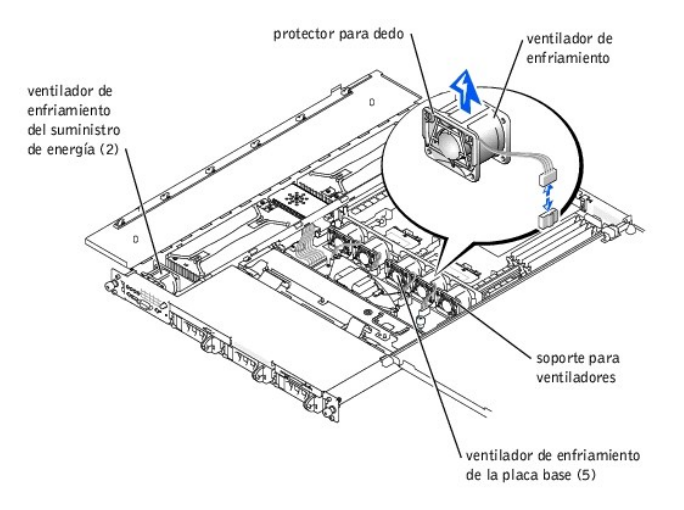

- 4. Desconecte el cable de alimentación del ventilador de la placa base o placa del panel de control.
- 5. Levante el ventilador defectuoso directamente hacia arriba sacándolo del compartimiento para el suministro de energía o soporte para ventiladores. Consulte la [Figura 6](#page-60-2)-12.
- 6. Inserte en nuevo ventilador directamente hacia abajo y adentro del compartimiento para el suministro de energía o soporte para ventiladores. Los ventiladores están diseñados para facilitar una orientación correcta:
	- l Para los ventiladores instalados en el soporte para ventiladores, el protector para dedo del ventilador se orienta hacia la parte anterior del sistema.
	- l Para los dos ventiladores instalados en los compartimientos para suministro de energía, los protectores para dedo se orientan hacia la parte posterior del sistema.
- 7. Conecte el cable de alimentación del ventilador al conector de alimentación asociado en la placa base o placa del panel de control.
- 8. Si el ventilador de repuesto no funciona, el panel de control, el cable del panel de control o la placa base están defectuosos. Consulte "Obtención de ayuda

**A** NOTA: Después de instalar el nuevo ventilador, espere hasta 30 segundos para que el sistema reconozca el ventilador y determine si está funcionando adecuadamente.

## <span id="page-60-1"></span>**Desmontaje y reemplazo de los suministros de energía**

- PRECAUCION: Unicamente técnicos capacitados de servicio están autorizados para desmontar la cubierta del equipo y tener acceso a los<br>componentes dentro del mismo. Consulte la *Guía de información del sistema* para obtener
- **A** PRECAUCIÓN: Los conectores en la tarjeta de distribución de energía tienen alto voltaje. No retire la cubierta metálica de la tarjeta de **distribución de energía ni toque los conectores en la PDB o suministro de energía.**

**AVISO:** Los suministros de energía son de acoplamiento activo. Desmonte e instale sólo un suministro de energía a la vez.

## **Desmontaje del suministro de energía**

- 1. Abra las cubiertas del sistema. Consulte "[Apertura de las cubiertas del sistema](file:///C:/data/systems/pe1750/sp/it/8w548c50.htm#1043885)" en "Solución de problemas del sistema".
- 2. [Identifique el suministro fallido por medio del indicador rojo de fallas en la parte superior del suministro. Consulte](file:///C:/data/systems/pe1750/sp/it/8w548c20.htm#1039173) [Figura 2](file:///C:/data/systems/pe1750/sp/it/8w548c20.htm#1050688)-5" en "Indicadores, mensajes y códigos.

**A PRECAUCIÓN: Desconecte el cable de CA del suministro de energía fallido antes de desmontar este último.** 

- 3. [Desconecte el cable de CA del suministro de energía. Para identificar el conector de alimentación correcto, consulte la Figura 2](file:///C:/data/systems/pe1750/sp/it/8w548c20.htm#1039173)-4 en "Indicadores, mensajes y códigos
- 4. Sujete la manija del suministro de energía y deslícelo alejándolo aproximadamente

2 cm de la tarjeta de distribución de energía y luego levante el suministro de energía sacándolo del chasis. Consulte la [Figura 6](#page-61-2)-13.

<span id="page-61-2"></span><span id="page-61-0"></span>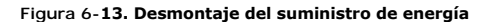

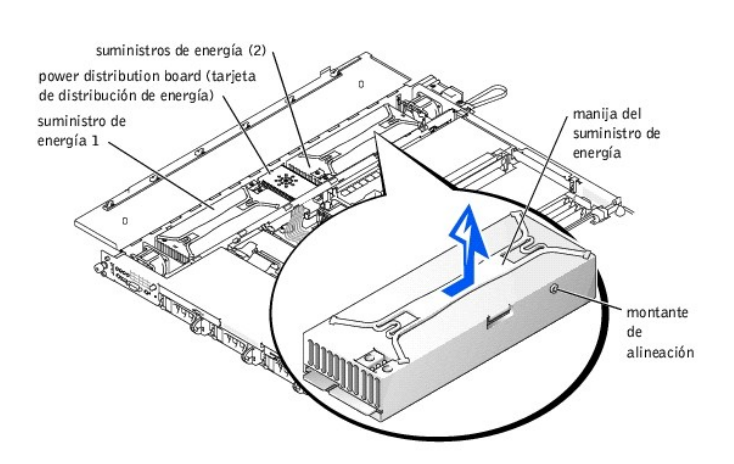

### **Instalación del suministro de energía**

- 1. Para instalar el suministro de energía de repuesto, alinee el perno en el lado del suministro de energía con la muesca correspondiente en la pared del chasis y luego baje el suministro de energía hacia el interior del chasis. Consulte la [Figura 6](#page-61-2)-13
- 2. Deslice el suministro de energía hacia la tarjeta de distribución de energía hasta que el conector del suministro de energía esté totalmente asentado en el conector de la tarjeta de distribución de energía.

# <span id="page-61-1"></span>**Reemplazo de la batería del sistema**

La batería del sistema es una batería de celda del espesor de una moneda de 3,0 V, que mantiene la configuración del sistema, la información de la fecha y<br>de la hora en una sección especial de la memoria cuando usted apaga

El sistema puede funcionar sin una batería; sin embargo, la información de configuración del sistema mantenida por la batería en la NVRAM se borra cada vez<br>que apaga el sistema. Por tanto, deberá volver a introducir la inf

Realice el procedimiento siguiente para reemplazar la batería:

- PRECAUCION: Unicamente técnicos capacitados de servicio están autorizados para desmontar la cubierta del equipo y tener acceso a los<br>componentes dentro del mismo. Consulte la *Guía de información del sistema* para obtener
- **A** PRECAUCIÓN: Existe el peligro de que una nueva batería explote si no se instala correctamente. Reemplace la batería únicamente con otra del **mismo tipo o su equivalente recomendado por el fabricante. Deseche las baterías agotadas de acuerdo con las instrucciones del fabricante.**
- 1. Ejecute el programa Configuración del sistema y, de ser posible, imprima una copia de las pantallas del programa Configuración del sistema. Consulte<br>"Uso del programa Configuración del sistema" en la *Guía del usuario*.
- 2. Apague el sistema, incluidos los periféricos conectados al mismo, y desconecte el sistema del enchufe eléctrico.
- 3. Abra las cubiertas del sistema. Consulte "[Apertura de las cubiertas del sistema](file:///C:/data/systems/pe1750/sp/it/8w548c50.htm#1043885)" en "Solución de problemas del sistema".

**AVISO:** Para evitar daños al conector de la batería, dé un firme apoyo al conector al instalar o desmontar la batería.

4. Desmonte la batería del sistema. Consulte la [Figura A](file:///C:/data/systems/pe1750/sp/it/8w548aa0.htm#1056909)-3 para ver la ubicación del conector de la batería.

- a. Dé apoyo al conector de la batería presionando firmemente sobre el lado positivo del conector. Consulte la [Figura 6](#page-61-3)-14.
	- b. Mientras da apoyo al conector de la batería, presione la batería hacia el lado positivo del conector y apalánquela para sacarla de las lengüetas de seguridad en el lado negativo del conecto

<span id="page-61-3"></span>**Figura 6-14. Instalación de la batería del sistema** 

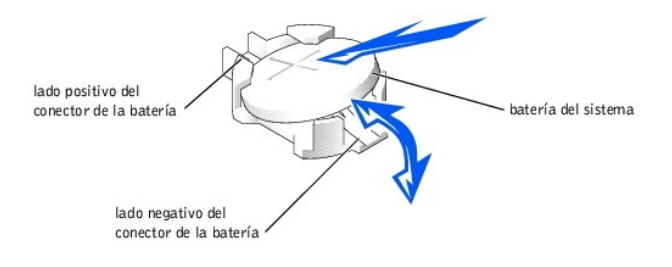

**AVISO:** Para evitar daños al conector de la batería, dé un firme apoyo al conector al instalar o desmontar la batería.

5. Instale la nueva batería del sistema. Consulte la [Figura 6](#page-61-3)-14.

- a. Dé apoyo al conector de la batería presionando firmemente sobre el lado positivo del conector.
- b. Sostenga la batería con el signo "+" hacia arriba y deslícela debajo de las lengüetas de seguridad en el lado positivo del conector.
- c. Presione la batería directamente hacia abajo metiéndola en el conector hasta que se asiente en su lugar.
- 6. Cierre las cubiertas del sistema. Consulte "[Cierre de las cubiertas del sistema](file:///C:/data/systems/pe1750/sp/it/8w548c50.htm#1044191)" en "Solución de problemas del sistema".
- 7. Conecte nuevamente el sistema, incluyendo todos los periféricos conectados al mismo, a un enchufe eléctrico y enciéndalo.
- 8. Ejecute el programa Configuración del sistema para confirmar que la batería está operando correctamente. Consulte "Uso del programa Configuración del sistema" en la *Guía del usuario*.
- 9. Introduzca la hora y la fecha correctas en las opciones **Time (Hora)** y **Date (Fecha)** del programa Configuración del sistema.
- 10. Vuelva a introducir la información de configuración del sistema que no aparezca en las pantallas del programa Configuración del sistema y salga del mismo.
- 11. Para probar la batería recién instalada, apague y desconecte el sistema de su enchufe eléctrico durante al menos una hora.
- 12. Una hora después, conecte el sistema a su fuente de electricidad y conecte la alimentación.
- 13. Ejecute el programa Configuración del sistema y si la hora y fecha aún son incorrectas, consulte ["Obtención de ayuda](file:///C:/data/systems/pe1750/sp/it/8w548c80.htm#1039152)".

[Regresar a la página de contenido](file:///C:/data/systems/pe1750/sp/it/index.htm)

<span id="page-63-0"></span>[Regresar a la página de contenido](file:///C:/data/systems/pe1750/sp/it/index.htm)

# **Instalación de unidades**

**Sistemas Dell™ PowerEdge™ 1750 Guía de instalación y solución de problemas**

- [Instalación de unidades de disco duro SCSI](#page-63-1)
- [Instalación de una unidad de CD](#page-64-0)
- [Instalación de una unidad de disco](#page-65-0)
- [Conexión de unidades de disco duro SCSI externas](#page-66-0)
- [Conexión de una unidad de cinta SCSI externa](#page-67-0)
- [Configuración del dispositivo de inicio](#page-67-1)

El sistema presenta tres compartimientos para unidades de disco duro internas que pueden alojar hasta tres unidades de disco duro SCSI. También cuenta con dos compartimientos para periféricos que se pueden usar para una unidad de CD opcional y una unidad de disco de 3,5 pulgadas. Esta sección contiene<br>instrucciones para reemplazar estos dispositivos, así como para actual

## <span id="page-63-1"></span>**Instalación de unidades de disco duro SCSI**

Este apartado describe cómo instalar y configurar unidades de disco duro SCSI en los compartimientos internos para unidades de disco duro del sistema, y<br>cómo actualizar el sistema instalando una tarjeta de expansión adapta

Los compartimientos para unidades de disco duro internas proporcionan espacio para un máximo de tres unidades de disco duro SCSI de 1 pulgada. Estas unidades se conectan a la placa base por medio de la tarjeta de plano posterior SCSI.

### **Antes de comenzar**

Dell suministra las unidades de disco duro SCSI en portaunidades especiales que se ajustan al espacio de los compartimientos para unidades de disco duro.

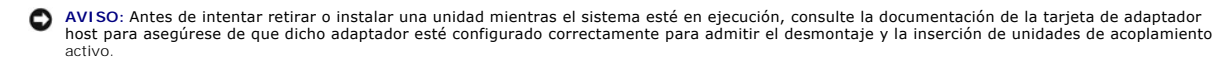

**A** NOTA: Es recomendable usar únicamente unidades que hayan sido probadas y aprobadas para uso con la tarjeta de plano posterior SCSI.

Es posible que necesite usar programas diferentes a los proporcionados con el sistema operativo para particionar y formatear las unidades de disco duro SCSI.

**AVISO:** No apague o reinicie el sistema mientras la unidad está siendo formateada. Si lo hace puede causar una falla de la unidad.

Al formatear una unidad de disco duro SCSI de alta capacidad, permita tiempo suficiente para la finalización del formateo. Es normal que el formateo de estas unidades se demore bastante tiempo. Una unidad de disco duro de 9 GB, por ejemplo, puede tardar hasta 2 horas y media en formatearse.

## **Instalación de una unidad de disco duro SCSI**

**AVISO:** La instalación de unidades de acoplamiento activo no es compatible en los sistemas que no tienen una tarjeta ROMB opcional.

- 1. Si el sistema no posee instalado una tarjeta ROMB, apague el sistema.
- 2. Quite el bisel anterior, si lo hay. Consulte ["Desmontaje y montaje del bisel anterior opcional](file:///C:/data/systems/pe1750/sp/it/8w548c50.htm#1043847)" en "Solución de problemas del sistema".
- 3. Abra la manija de la unidad de disco duro. Consulte la [Figura 7](#page-63-2)-1.

<span id="page-63-2"></span>**Figura 7-1. Instalación de una unidad de disco duro SCSI** 

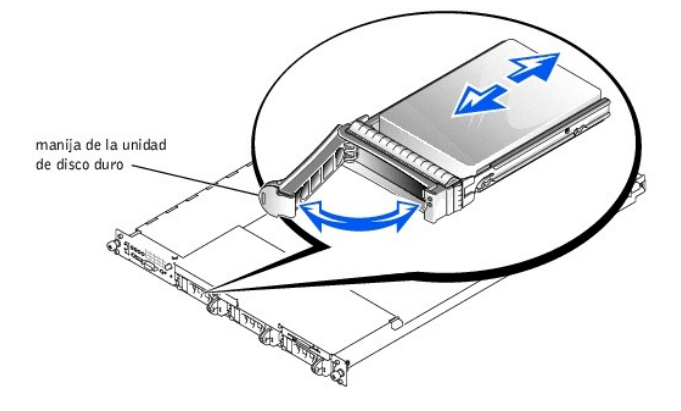

- 4. Inserte la unidad de disco duro en el compartimiento para unidades. Consulte la [Figura 7](#page-63-2)-1.
- 5. Cierre la manija de la unidad de disco duro para asegurar unidad en su lugar.
- 6. Reemplace el bisel anterior si se desmontó en el paso 3.
- 7. Si la unidad de disco duro es una unidad nueva, ejecute la prueba **SCSI Controllers (Controladores SCSI)** en el diagnóstico del sistema

## **Desmontaje de una unidad de disco duro SCSI**

**AVISO:** La instalación de unidades de acoplamiento activo no es compatible en los sistemas que no tienen una tarjeta ROMB opcional.

- 1. Si el sistema no posee instalado un ROMB, apague el sistema.
- 2. Quite el bisel anterior, si lo hay. Consulte ["Desmontaje y montaje del bisel anterior opcional](file:///C:/data/systems/pe1750/sp/it/8w548c50.htm#1043847)" en "Solución de problemas del sistema".
- 3. En los sistemas provistos con una tarjeta ROMB, apague el compartimiento para la unidad de disco duro y espere a que los indicadores de la unidad de disco duro SCSI situados en el portaunidades indiquen que la unidad puede retirarse sin ningún riesgo.

Si la unidad ha estado en línea, el indicador verde de encendido/falla parpadeará consecutivamente conforme se apaga la unidad. Cuando ambos indicadores de la unidad estén apagados, la unidad está lista para su desmontaje.

- 4. Abra la manija de la unidad de disco duro para liberarlo.
- 5. Deslice la unidad de disco duro hacia usted hasta que salga del compartimiento para unidades.
- 6. Reemplace el bisel anterior si se desmontó en el paso 2.

# <span id="page-64-0"></span>**Instalación de una unidad de CD**

La unidad de CD opcional está contenida en un portaunidades que se desliza hacia dentro del compartimiento para periféricos.

- PRECAUCION: Unicamente técnicos capacitados de servicio están autorizados para desmontar la cubierta del equipo y tener acceso a los<br>componentes dentro del mismo. Consulte la *Guía de información del sistema* para obtener **seguridad, trabajo dentro del equipo y protección contra descargas electrostáticas.**
- 1. Apague el sistema, incluidos los periféricos conectados al mismo, y desconecte el sistema del enchufe eléctrico.
- 2. Quite el bisel anterior, si lo hay. Consulte ["Desmontaje y montaje del bisel anterior opcional](file:///C:/data/systems/pe1750/sp/it/8w548c50.htm#1043847)" en "Solución de problemas del sistema".
- 3. Abra las cubiertas del sistema. Consulte "[Apertura de las cubiertas del sistema](file:///C:/data/systems/pe1750/sp/it/8w548c50.htm#1043885)" en "Solución de problemas del sistema".
- 4. Si hay una placa de relleno instalada en el compartimiento para la unidad, retírela ahora.
- 5. Si el portaunidades y la unidad se suministraron por separado, instale la unidad en el portaunidades. Consulte la [Figura 7](#page-64-1)-2.

<span id="page-64-1"></span>**Figura 7-2. Instalación de una unidad de CD en un portaunidades** 

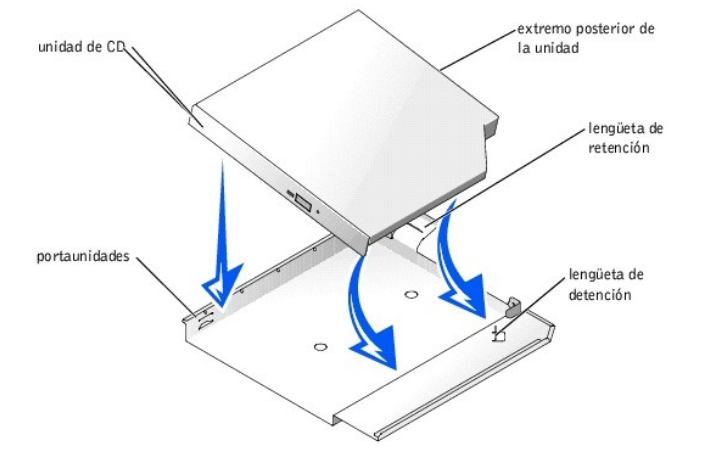

- a. Haga coincidir el extremo posterior de la unidad con el extremo posterior del portaunidades, el cual tiene una lengüeta de retención.
- b. Inserte el extremo derecho de la unidad de CD en la bandeja del portaunidades presionando la unidad firmemente hacia atrás contra la lengüeta de detención cercana a la esquina posterior derecha del portaunidades.
- c. Baje el lado izquierdo de la unidad hacia el interior del portaunidades hasta que la unidad se asiente en su lugar.
- 6. Deslice la unidad hacia el interior del compartimiento para periféricos hasta que esté completamente insertada. Consulte la [Figura 7](#page-65-1)-3.

<span id="page-65-1"></span>**Figura 7-3. Instalación de una unidad de CD** 

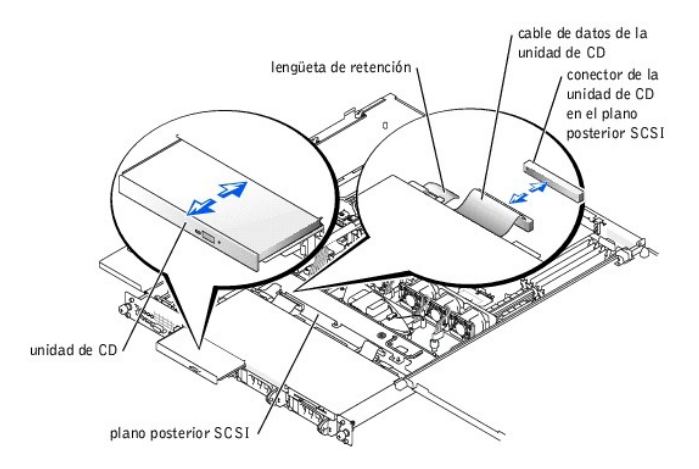

- 7. Conecte el cable de datos de la unidad de CD a la misma y al conector de la unidad de CD en la tarjeta de plano posterior SCSI. Consulte la [Figura A](file:///C:/data/systems/pe1750/sp/it/8w548aa0.htm#1043442)-4.
- 8. Cierre las cubiertas del sistema. Consulte "[Cierre de las cubiertas del sistema](file:///C:/data/systems/pe1750/sp/it/8w548c50.htm#1044191)" en "Solución de problemas del sistema".
- 9. Reemplace el bisel anterior si se desmontó en el paso 2. Consulte "[Desmontaje y montaje del bisel anterior opcional](file:///C:/data/systems/pe1750/sp/it/8w548c50.htm#1043847)" en "Solución de problemas del sistema".

10. Vuelva a conectar el sistema y los periféricos a sus enchufes eléctricos.

# <span id="page-65-0"></span>**Instalación de una unidad de disco**

La unidad de disco opcional está contenida en un portaunidades que se desliza hacia el interior del compartimiento para periféricos. Realice los siguientes pasos para instalar una unidad de disco.

- PRECAUCION: Unicamente técnicos capacitados de servicio están autorizados para desmontar la cubierta del equipo y tener acceso a los<br>componentes dentro del mismo. Consulte la *Guía de información del sistema* para obtener **seguridad, trabajo dentro del equipo y protección contra descargas electrostáticas.**
- 1. Apague el sistema, incluidos los periféricos conectados al mismo, y desconecte el sistema del enchufe eléctrico.
- 2. Quite el bisel anterior, si lo hay. Consulte ["Desmontaje y montaje del bisel anterior opcional](file:///C:/data/systems/pe1750/sp/it/8w548c50.htm#1043847)" en "Solución de problemas del sistema".
- 3. Abra las cubiertas del sistema. Consulte "[Apertura de las cubiertas del sistema](file:///C:/data/systems/pe1750/sp/it/8w548c50.htm#1043885)" en "Solución de problemas del sistema".
- 4. Si hay una placa de relleno instalada en el compartimiento para la unidad, retírela ahora.

5. Si el portaunidades y la unidad se suministraron por separado, instale la unidad en el portaunidades. Consulte la [Figura 7](#page-66-1)-4.

<span id="page-66-1"></span>**Figura 7-4. Instalación de una unidad de disco en un portaunidades** 

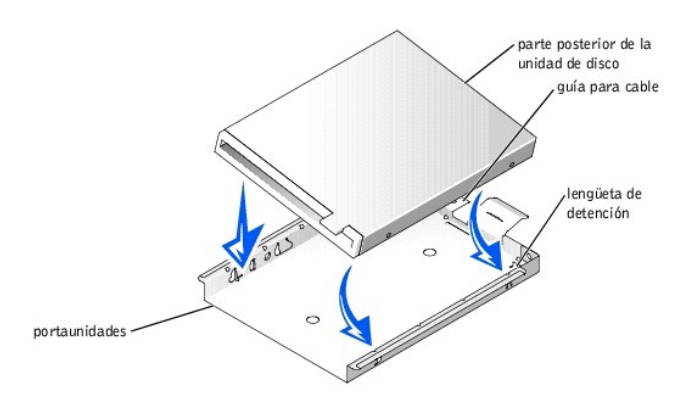

- a. Inserte el extremo derecho de la unidad de disco en la bandeja del portaunidades presionando la unidad contra la lengüeta de detención en la parte posterior del portaunidades.
- b. Baje el extremo izquierdo de la unidad hacia el interior del portaunidades hasta que la unidad se asiente en su lugar.
- c. Conecte el extremo del cable plano marcado como "FLOPPY" (DISCO) a la parte posterior de la unidad de disco y luego inserte el cable a través de la ranura en la guía para cable de la parte posterior del portaunidades.
- 6. Deslice la unidad hacia el interior del compartimiento para periféricos hasta que esté completamente asentada. Consulte la [Figura 7](#page-66-2)-5.

Asegúrese de no dañar el cable plano que se encuentra en la parte posterior de la unidad.

### <span id="page-66-2"></span>**Figura 7-5. Instalación de una unidad de disco**

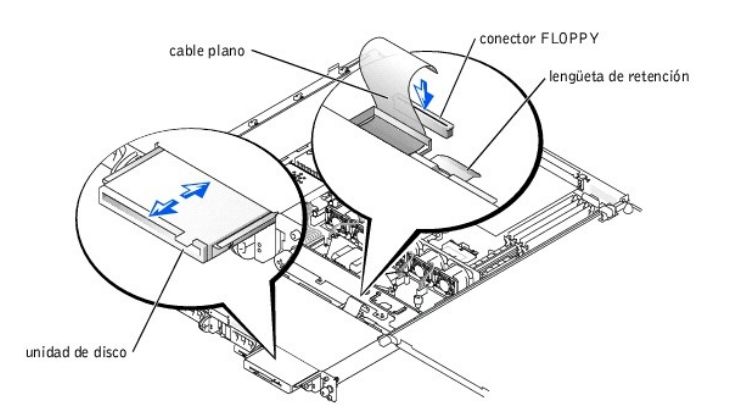

- 7. Conecte el otro extremo del cable plano al conector de la unidad de disco en la tarjeta de plano posterior SCSI. Consulte la [Figura A](file:///C:/data/systems/pe1750/sp/it/8w548aa0.htm#1043442)-4.
- 8. Cierre las cubiertas del sistema. Consulte "[Cierre de las cubiertas del sistema](file:///C:/data/systems/pe1750/sp/it/8w548c50.htm#1044191)" en "Solución de problemas del sistema".
- 9. Reemplace el bisel anterior si se desmontó en el paso 2. Consulte "[Desmontaje y montaje del bisel anterior opcional](file:///C:/data/systems/pe1750/sp/it/8w548c50.htm#1043847)" en "Solución de problemas del sistema".
- 10. Vuelva a conectar el sistema y los periféricos a sus enchufes eléctricos.

# <span id="page-66-0"></span>**Conexión de unidades de disco duro SCSI externas**

Siga estas pautas generales al conectar unidades de disco duro SCSI externas al conector externo SCSI del panel posterior del sistema o a una tarjeta controladora SCSI.

PRECAUCION: Antes de llevar a cabo este procedimiento deberá apagar el sistema y deberá desconectarlo de su fuente de energía. Para obtener<br>más información, consulte "<u>La sequridad es lo primero; para usted y para su equip</u>

PRECAUCION: Unicamente técnicos capacitados de servicio están autorizados para desmontar la cubierta del equipo y tener acceso a los<br>componentes dentro del mismo. Consulte la *Guía de información del sistema* para obtener **seguridad, trabajo dentro del equipo y protección contra descargas electrostáticas.**

- 1. Apague el sistema, incluidos los periféricos conectados al mismo, y desconecte el sistema del enchufe eléctrico.
- 2. Si está instalando una tarjeta controladora SCSI, instale la tarjeta ahora. Consulte ["Instalación de tarjetas de expansión](file:///C:/data/systems/pe1750/sp/it/8w548c60.htm#1070360)" en "Instalación de opciones del sistema".
- 3. Conecte los dispositivos externos SCSI al conector externo SCSI en el panel posterior del sistema.

Si está conectando dispositivos SCSI externos múltiples, conéctelos consecutivamente utilizando los cables enviados con cada dispositivo.

- 4. Vuelva a conectar el sistema al enchufe eléctrico y enciéndalo.
- 5. Conecte los dispositivos externos a los enchufes eléctricos y enciéndalos.
- 6. Instale los archivos controladores de dispositivos SCSI que se requieran. Consulte "Instalación y configuración de controladores SCSI" en la Guía del usuario.
- 7. Pruebe los dispositivos SCSI.

# <span id="page-67-0"></span>**Conexión de una unidad de cinta SCSI externa**

Este apartado describe como configurar e instalar una unidad de cinta SCSI externa con una tarjeta controladora PCI de complemento.

**NOTA:** El controlador SCSI integrado no es compatible con el modo mixto (un canal SCSI y un canal RAID). Por este motivo, en un sistema con RAID, Dell<br>no es compatible con una unidad de cinta externa conectada al controla

PRECAUCION: Unicamente técnicos capacitados de servicio están autorizados para desmontar la cubierta del equipo y tener acceso a los<br>componentes dentro del mismo. Consulte la *Guía de información del sistema* para obtener

- 1. Apague el sistema, incluidos los periféricos conectados al mismo, y desconecte el sistema del enchufe eléctrico.
- 2. Conéctese a tierra tocando la superficie metálica sin pintar de la parte posterior del sistema, desempaque la unidad y compare la configuración de los<br>puentes y los interruptores con aquélla incluida en la documentación
- 3. Desempaque la unidad de cinta y la tarjeta controladora y configure la unidad de cinta de acuerdo con la documentación que viene con la misma, basándose en las siguientes pautas:
	- a. Cada dispositivo conectado al adaptador host SCSI debe contar con un número de identificación SCSI único. Los dispositivos SCSI estrechos usan las identificaciones de 0 a 7; los dispositivos SCSI anchos usan identificaciones de 0 a 15.

Una unidad de cinta SCSI está configurada típicamente como una identificación SCSI 6.

**NOTA:** No se requiere que los números de identificación SCSI se asignen consecutivamente ni que los dispositivos se conecten al cable en el orden de su número de identificación.

- b. La lógica de SCSI requiere que los dos dispositivos situados en los extremos opuestos de una cadena SCSI estén finalizados y que todos los<br>dispositivos situados entre ellos no estén finalizados. Por lo tanto, se activa una cadena de dispositivos (o un dispositivo único) conectado al controlador SCSI.
- 4. Instale la tarjeta controladora en una ranura de expansión. Consulte "[Instalación de tarjetas de expansión](file:///C:/data/systems/pe1750/sp/it/8w548c60.htm#1070360)" en "Instalación de opciones del sistema".
- 5. Conecte el cable de interfaz o de alimentación de CC de la unidad de cinta a la tarjeta controladora proporcionada con la unidad de cinta.
- 6. Vuelva a conectar el sistema y los periféricos a sus enchufes eléctricos, y enciéndalos.
- 7. Realice una prueba de copia de seguridad en cinta y de verificación según se explica en la documentación del software que viene con la unidad.

# <span id="page-67-1"></span>**Configuración del dispositivo de inicio**

Si planea iniciar el sistema desde una unidad de disco duro, la unidad debe estar conectada al controlador principal (o de inicio). El dispositivo desde el que se inicia el sistema viene determinado por el orden de inicio especificado en el programa Configuración del sistema.

El programa Configuración del sistema proporciona opciones que el sistema utiliza para buscar los dispositivos de inicio instalados. Consulte la Guía del Usuario del sistema para obtener información sobre el programa Configuración del sistema.

[Regresar a la página de contenido](file:///C:/data/systems/pe1750/sp/it/index.htm)

### <span id="page-68-0"></span>[Regresar a la página de contenido](file:///C:/data/systems/pe1750/sp/it/index.htm)

# **Obtención de ayuda**

**Sistemas Dell™ PowerEdge™ 1750 Guía de instalación y solución de problemas**

- [Asistencia técnica](#page-68-1)
- **O** Formación y certificación Dell Enter
- **[Problemas con su pedido](#page-69-1)**
- **O** [Información sobre productos](#page-69-2)
- [Devolución de productos para su reparación bajo garantía o para recibir crédito](#page-69-3)
- [Antes de llamar](#page-69-4)
- $\bullet$  [Cómo ponerse en contacto con Dell](#page-70-0)

## <span id="page-68-1"></span>**Asistencia técnica**

Si necesita asistencia con un problema técnico, realice los pasos siguientes:

- 1. Complete el procedimiento en "[Solución de problemas del sistema](file:///C:/data/systems/pe1750/sp/it/8w548c50.htm#1039152)"
- 2. Ejecute los diagnósticos del sistema y registre toda la información obtenida.
- 3. Haga una copia de la [Lista de verificación de diagnósticos](#page-70-1) y llénela.
- 4. Utilice el extenso conjunto de servicios en línea de Dell disponible en el sitio web Dell Support en **support.dell.com** para obtener ayuda con la instalación y los procedimientos de solución de problemas.

Para obtener más información, consulte "[Servicios en línea](#page-68-2)".

5. Si los pasos anteriores no han resuelto el problema, llame a Dell para obtener asistencia técnica.

**X** NOTA: Llame a asistencia técnica desde un teléfono cercano o en el sistema mismo para que el servicio de asistencia técnica pueda asistirlo en cualquier procedimiento necesario.

**AOTA:** Es posible que el sistema de Express Service Code (Código de servicio rápido) de Dell no esté disponible en todos los países

Cuando se lo pida el sistema telefónico automatizado de Dell, marque el Código de servicio rápido) para dirigir su llamada directamente al personal de asistencia apropiado. Si no tiene un Código de servicio rápido, abra la carpeta Dell Accessories (Accesorios Dell), haga clic dos veces sobre el icono<br>**Express Service Code (Código de servicio rápido)** y siga las instrucci

Para obtener instrucciones sobre cómo usar el servicio de asistencia técnica, consulte ["Servicio de asistencia técnica](#page-69-5)" y ["Antes de llamar"](#page-69-4).

NOTA: Algunos de los siguientes servicios no están siempre disponibles en todas las áreas fuera del territorio continental de EE.UU. Llame a su<br>representante local de Dell para obtener información sobre la disponibilidad.

## <span id="page-68-2"></span>**Servicios en línea**

Usted puede acceder a Dell Support en support.dell.com. Seleccione su región en la página WELCOME TO DELL SUPPORT (BIENVENIDO A LA<br>ASISTENCIA DE DELL) e introduzca los detalles solicitados para acceder a las herramientas e

Puede comunicarse con Dell de manera electrónica, usando las siguientes direcciones:

l Red mundial en la Internet

**www.dell.com/**

**www.dell.com/ap/** (sólo para países de Asia y el Pacífico)

**www.euro.dell.com** (sólo para Europa)

**www.dell.com/la** (para países de Latinoamérica)

l FTP (file transfer protocol [protocolo de transferencia de archivos]) anónimo

**ftp.dell.com/**

Inicie la sesión como user:anonymous y use su dirección de correo electrónico como su contraseña.

l Servicio electrónico de asistencia

support@us.dell.com

apsupport@dell.com (únicamente para países asiáticos y del Pacífico)

**support.euro.dell.com** (únicamente para Europa)

l Servicio electrónico de cotizaciones

<span id="page-69-6"></span>sales@dell.com

apmarketing@dell.com (únicamente para países asiáticos y del Pacífico)

l Servicio electrónico de información

info@dell.com

## **Servicio AutoTech**

El servicio automatizado de asistencia técnica de Dell, AutoTech, proporciona respuestas grabadas a las preguntas más frecuentes de los clientes de Dell sobre sus sistemas PC portátiles y de escritorio.

Cuando llame a AutoTech, use un teléfono de marcado a tonos para seleccionar los temas relacionados con sus preguntas.

El servicio AutoTech está disponible las 24 horas del día, 7 días a la semana. Usted también puede acceder a este servicio mediante el servicio de asistencia técnica. Consulte la información de contacto para su región.

### **Servicio automatizado para averiguar el estado de un pedido**

Para verificar el estado de cualquier producto Dell que haya pedido, puede dirigirse a **support.dell.com, o puede llamar al servicio automático de estado de**<br>pedidos. Una grabación le pide la información necesaria para loc región.

## <span id="page-69-5"></span>**Servicio de asistencia técnica**

El servicio de asistencia técnica de Dell está disponible las 24 horas del día y los siete días de la semana para responder a sus preguntas acerca del<br>hardware de Dell. Nuestro personal de asistencia técnica usa diagnóstic

Para comunicarse con el servicio de asistencia técnica de Dell, consulte "[Antes de llamar](#page-69-4)" y luego consulte la información de contacto para su región.

## <span id="page-69-0"></span>**Formación y certificación Dell Enterprise**

El servicio de entrenamiento y certificación Dell Enterprise está disponible; consulte **www.dell.com/training** para obtener más información. Es posible que este servicio no se ofrezca en todos los lugares

## <span id="page-69-1"></span>**Problemas con su pedido**

Si tiene problemas con su pedido, tales como piezas que faltan o que no corresponden o errores de facturación, llame a Dell para obtener asistencia al cliente. Al llamar, tenga a la mano su factura o lista de embalaje. Consulte la información de contacto para su región.

# <span id="page-69-2"></span>**Información sobre productos**

Si necesita información sobre productos adicionales disponibles en Dell, o si desea hacer un pedido, visite el sitio web de Dell en **www.dell.com**. Para obtener un número de teléfono al que llamar y hablar con un especialista en ventas, consulte la información de contacto para su región.

# <span id="page-69-3"></span>**Devolución de productos para su reparación bajo garantía o para recibir crédito**

Prepare todos los artículos que va a devolver ya sea para su reparación o para recibir crédito, de la manera siguiente:

- 1. Llame a Dell para obtener un Número de autorización para la devolución de materiales y anótelo de manera clara y destacada en el exterior de la caja. Para obtener un número de teléfono al que llamar, consulte la información de contacto para su región.
- 2. Incluya una copia de la factura y una carta que describa la razón de la devolución.
- 3. Incluya una copia de toda la información de diagnóstico (incluyendo la lista de verificación de diagnósticos) indicando las pruebas que ha realizado y<br>cualquier mensaje de error del que informen los diagnósticos del sis
- 4. Incluya todos los accesorios relacionados con los artículos que desea devolver (tales como cables de alimentación, medios tales como CD y discos, y guías) si la devolución es para recibir crédito.
- 5. Embale el equipo que va a devolver en el material de envoltura original (o uno equivalente).
- Usted es responsable de incluir el pago por los gastos de envío. Usted también es responsable de asegurar todos los productos que esté devolviendo<br>y asume el riesgo de pérdidas durante el envío a Dell. Los paquetes enviado

Cualquier devolución que no satisfaga los requisitos indicados no será aceptada en nuestro departamento de recepción y le será devuelta.

## <span id="page-69-4"></span>**Antes de llamar**

**NOTA:** Cuando llame, tenga a la mano su Código de servicio rápido. El código ayuda al sistema telefónico automatizado de asistencia Dell a transferir su llamada en forma más eficiente.

Recuerde llenar la <u>[Lista de verificación de diagnósticos](#page-70-1)</u>. Si es posible, encienda el sistema antes de que llame a Dell y haga la llamada desde un teléfono<br>cercano al equipo. Es posible que se le pida teclear algunos coma

PRECAUCION: Unicamente técnicos capacitados de servicio están autorizados para desmontar la cubierta del equipo y tener acceso a los<br>componentes dentro del mismo. Consulte la *Guía de información del sistema* para obtener

<span id="page-70-1"></span>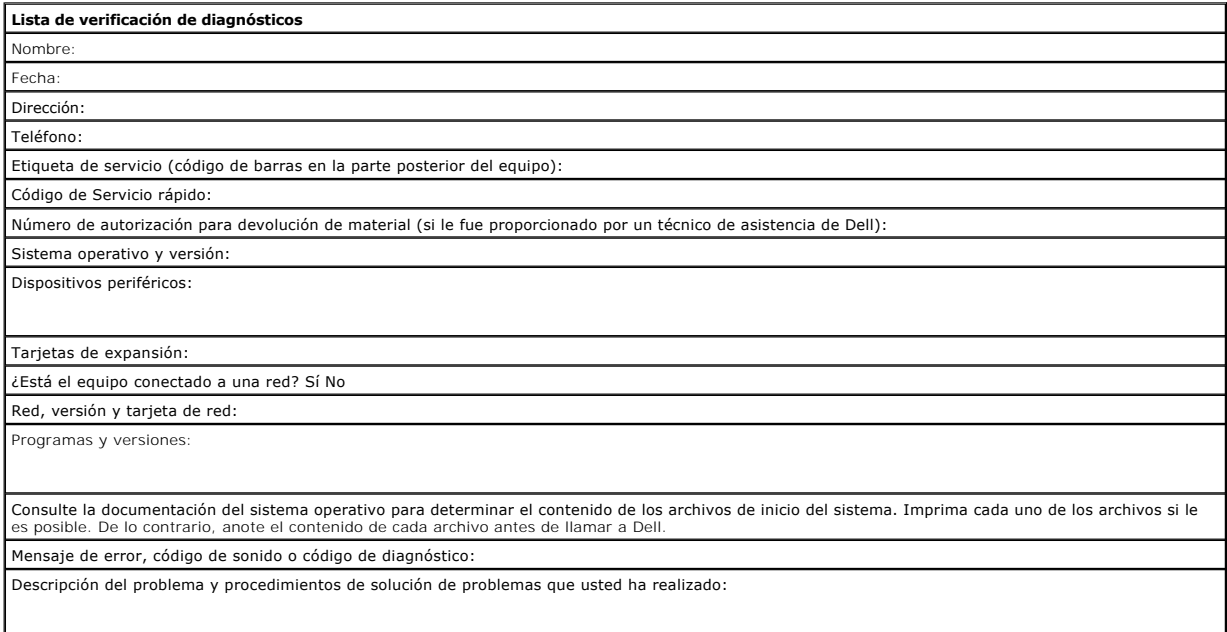

# <span id="page-70-0"></span>**Cómo ponerse en contacto con Dell**

Para comunicarse con Dell de manera electrónica, puede acceder a los siguientes sitios web:

- l **www.dell.com**
- l **support.dell.com** (asistencia técnica)
- l **premiersupport.dell.com** (asistencia técnica para clientes del sector de educación, gobierno, salud y de negocios medianos/grandes, incluyendo clientes Premier, Platinum y Gold)

Para obtener direcciones web específicas para su país, busque la sección del país apropiado en la tabla de abajo.

**NOTA:** Los números de teléfono sin cargo son para utilizarse en el interior del país para el cual están listados.

Cuando necesite ponerse en contacto con Dell, utilice los números de teléfono, códigos y direcciones electrónicas incluidos en la siguiente tabla. Si necesita asistencia para determinar qué códigos debe utilizar, póngase en contacto con un(a) operador(a) local o internacional.

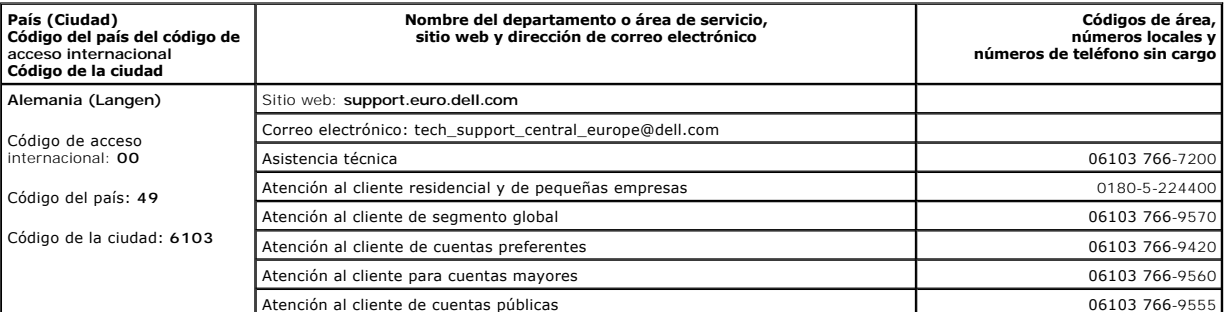

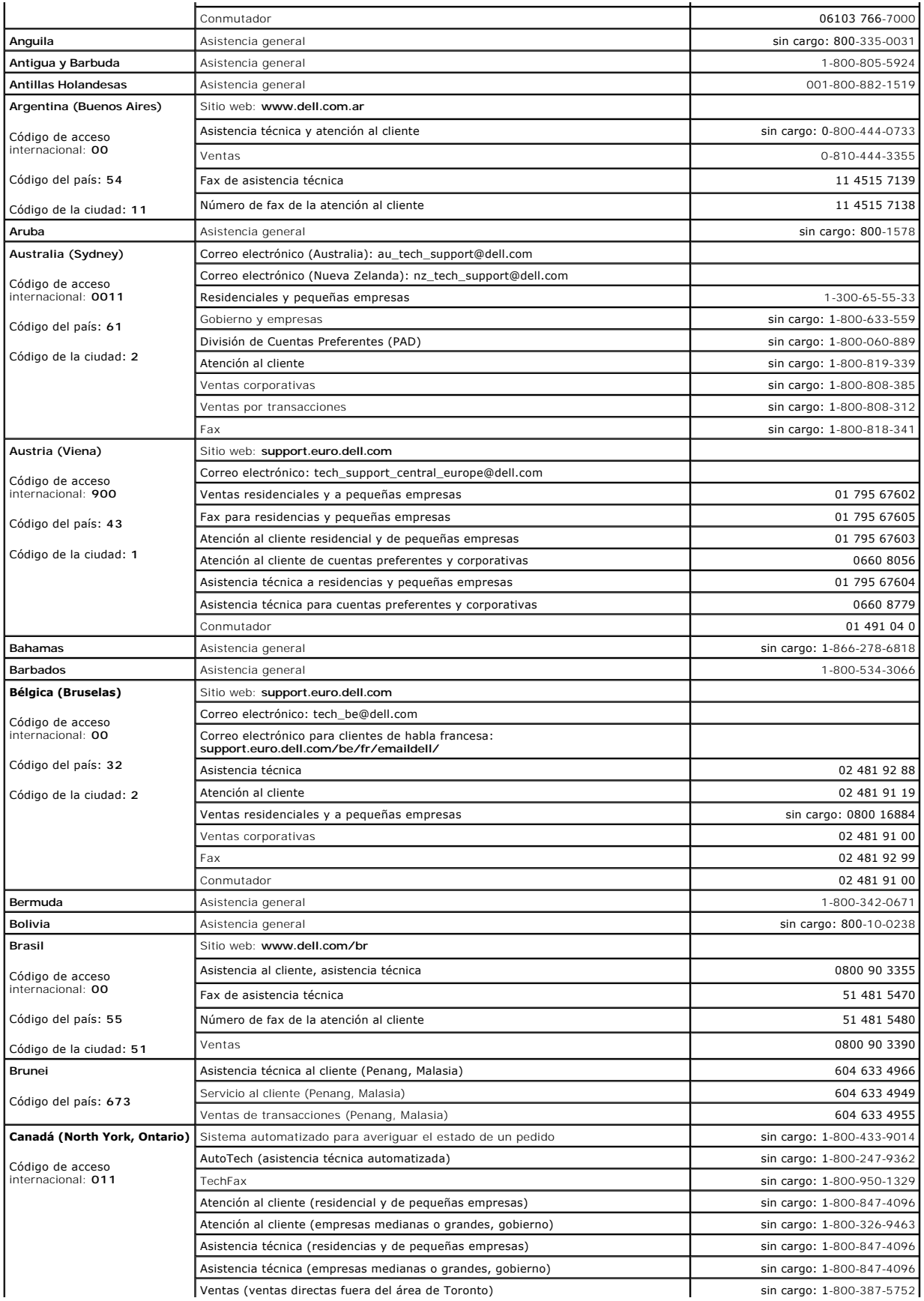
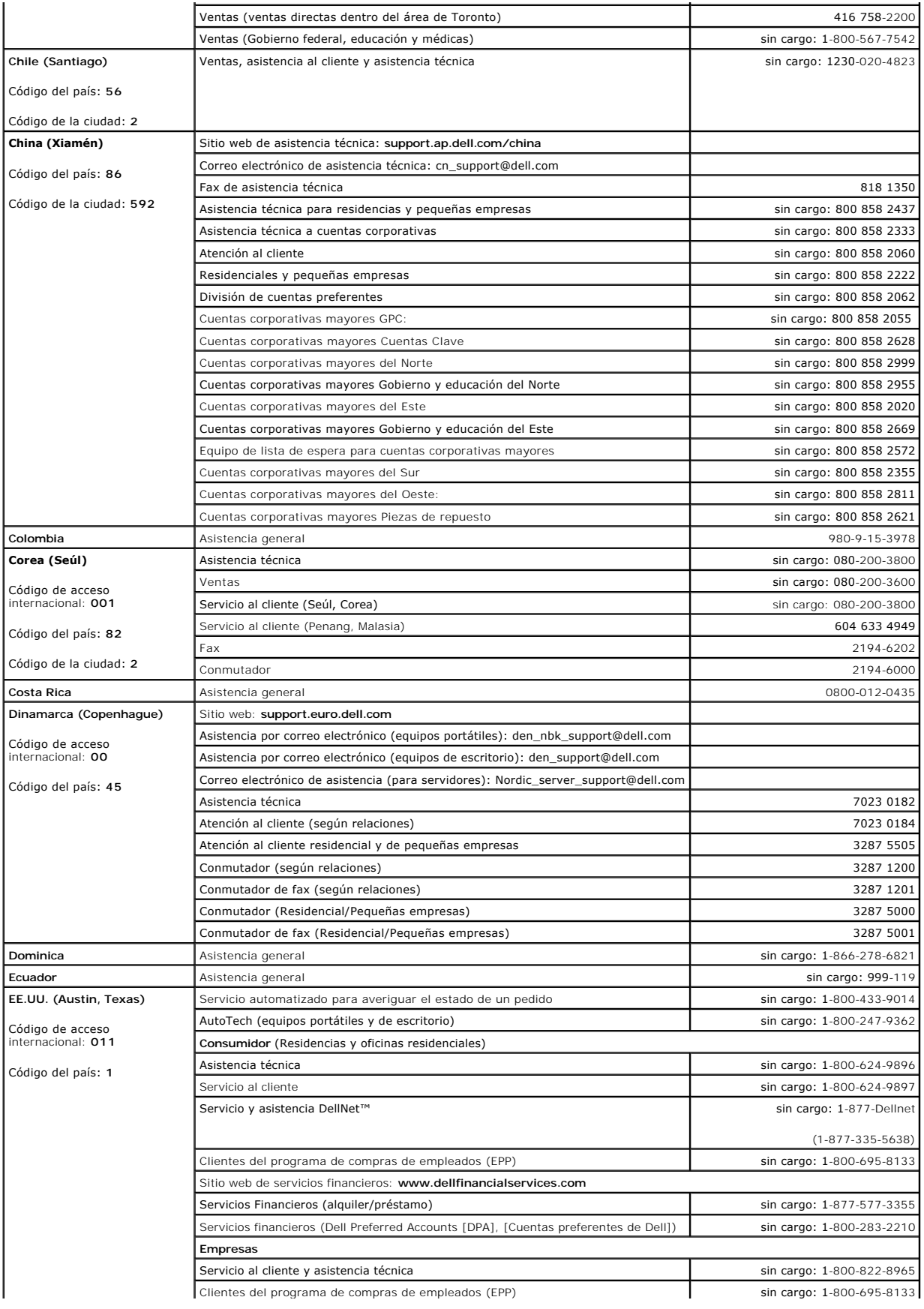

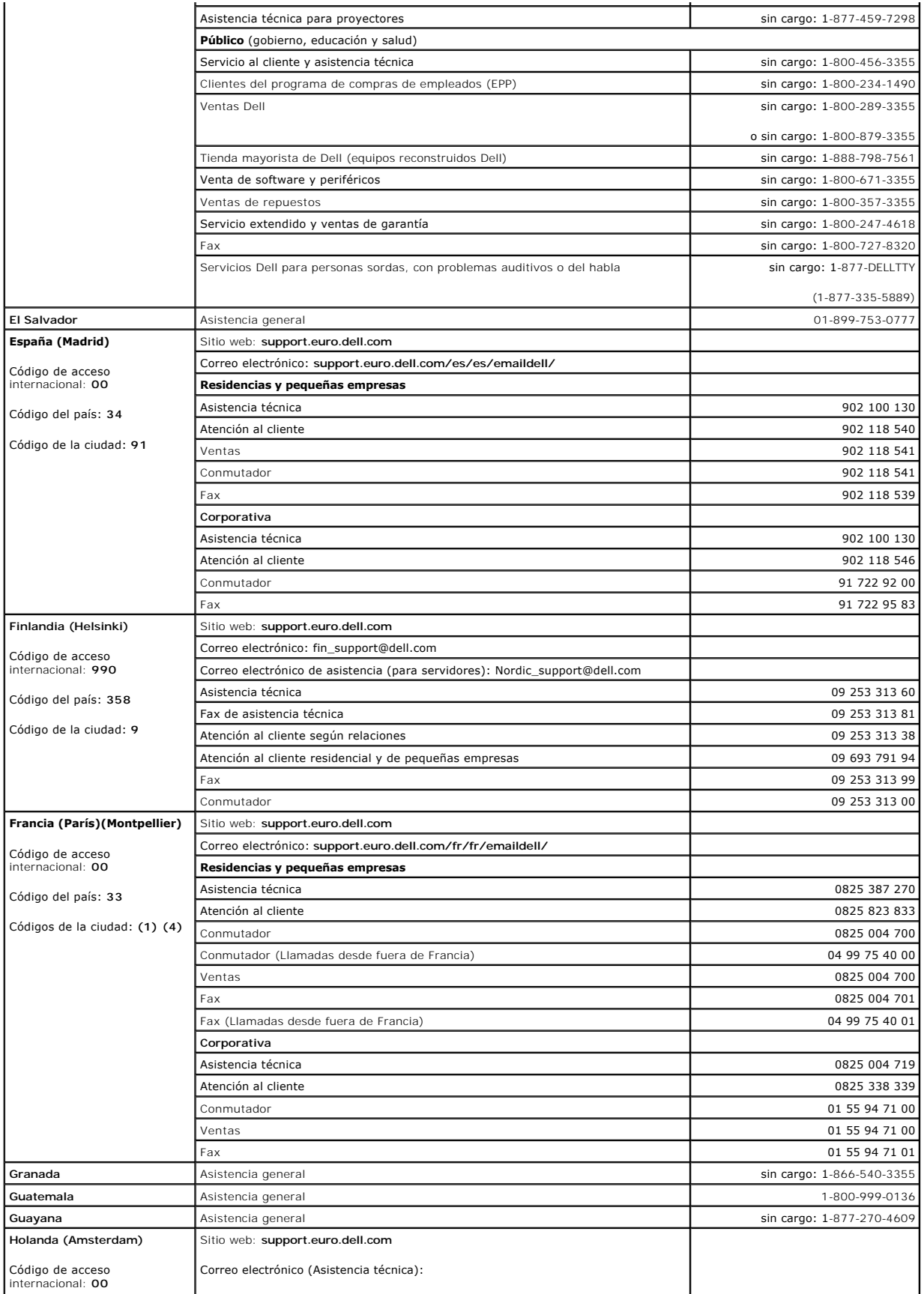

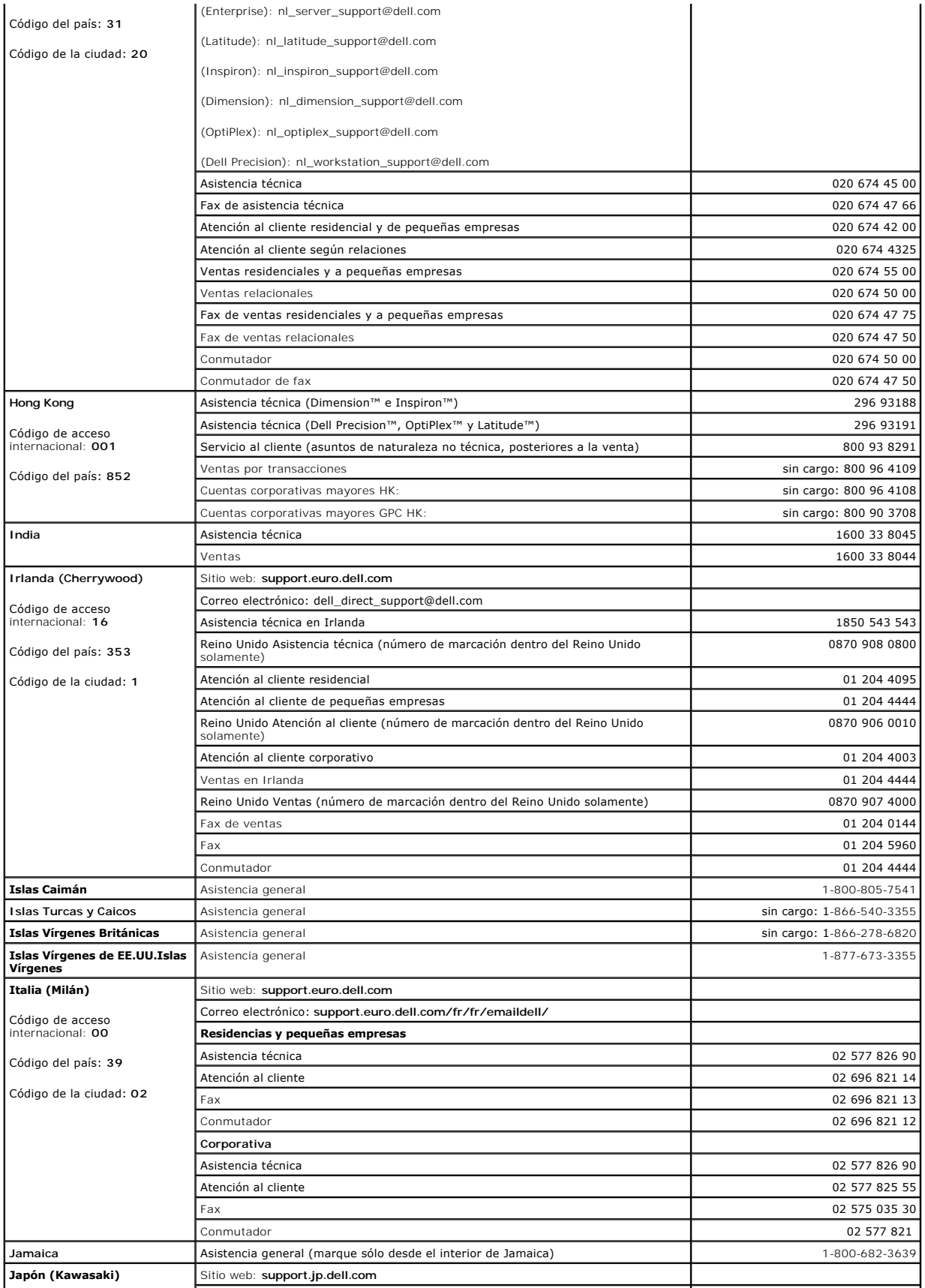

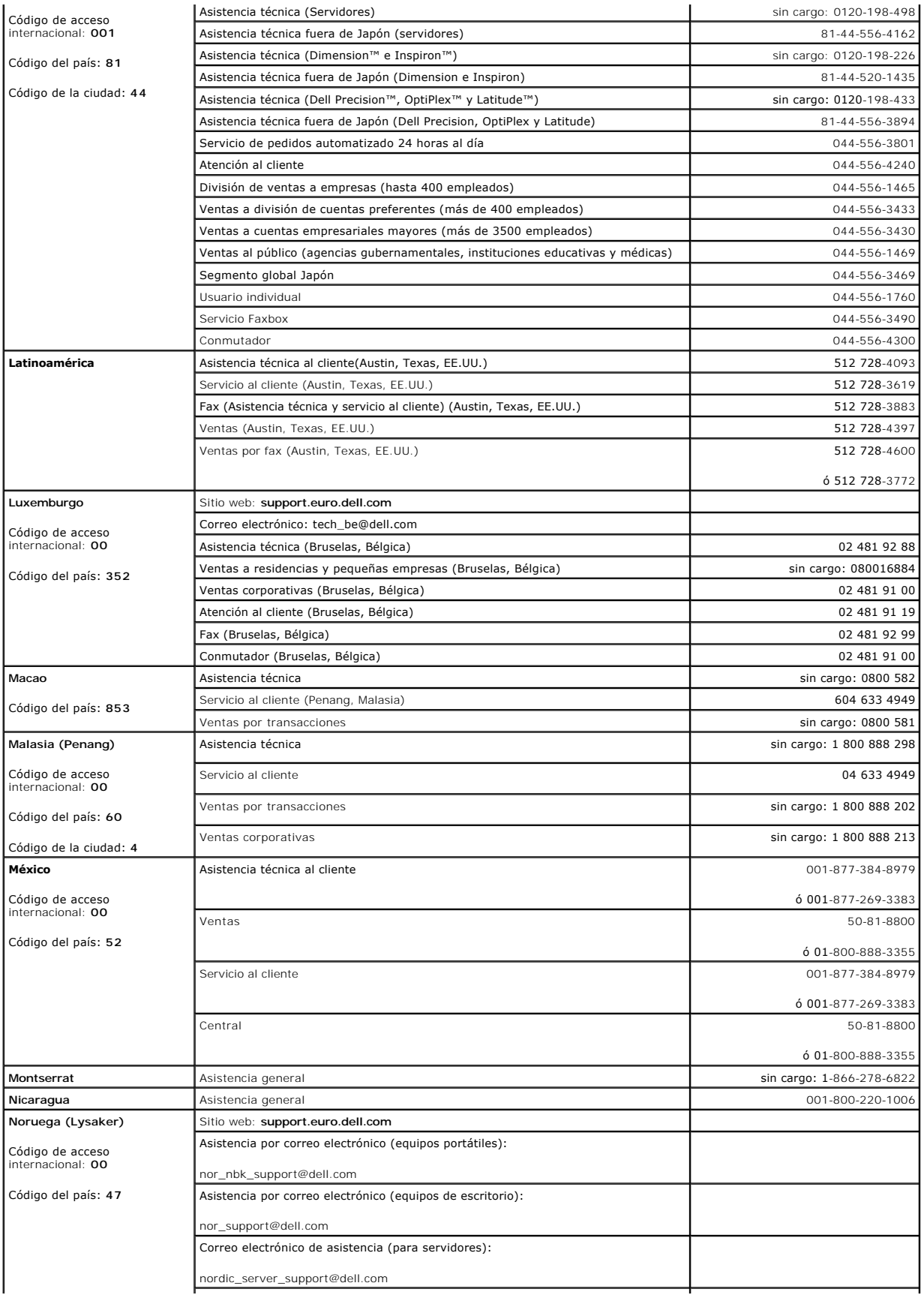

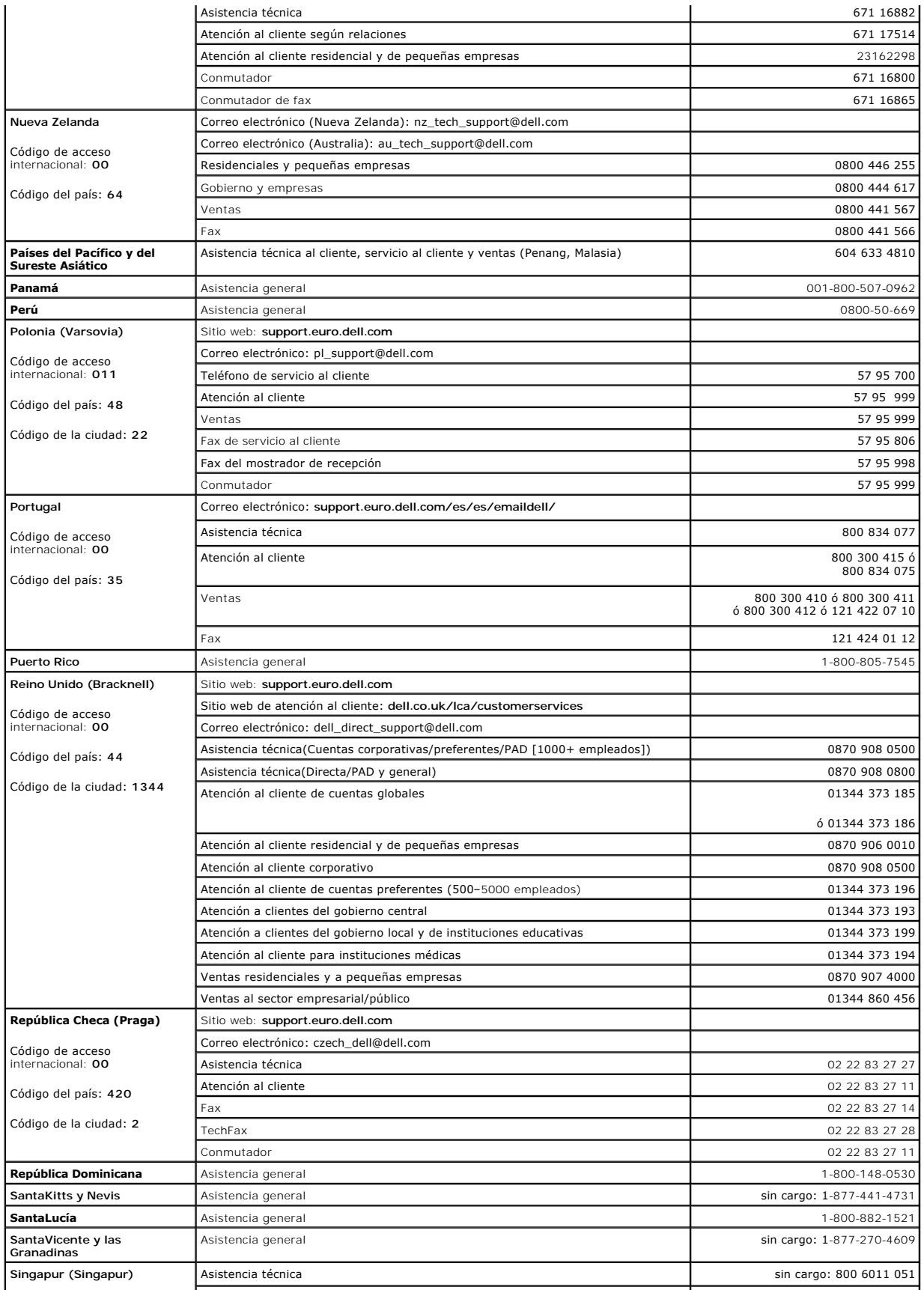

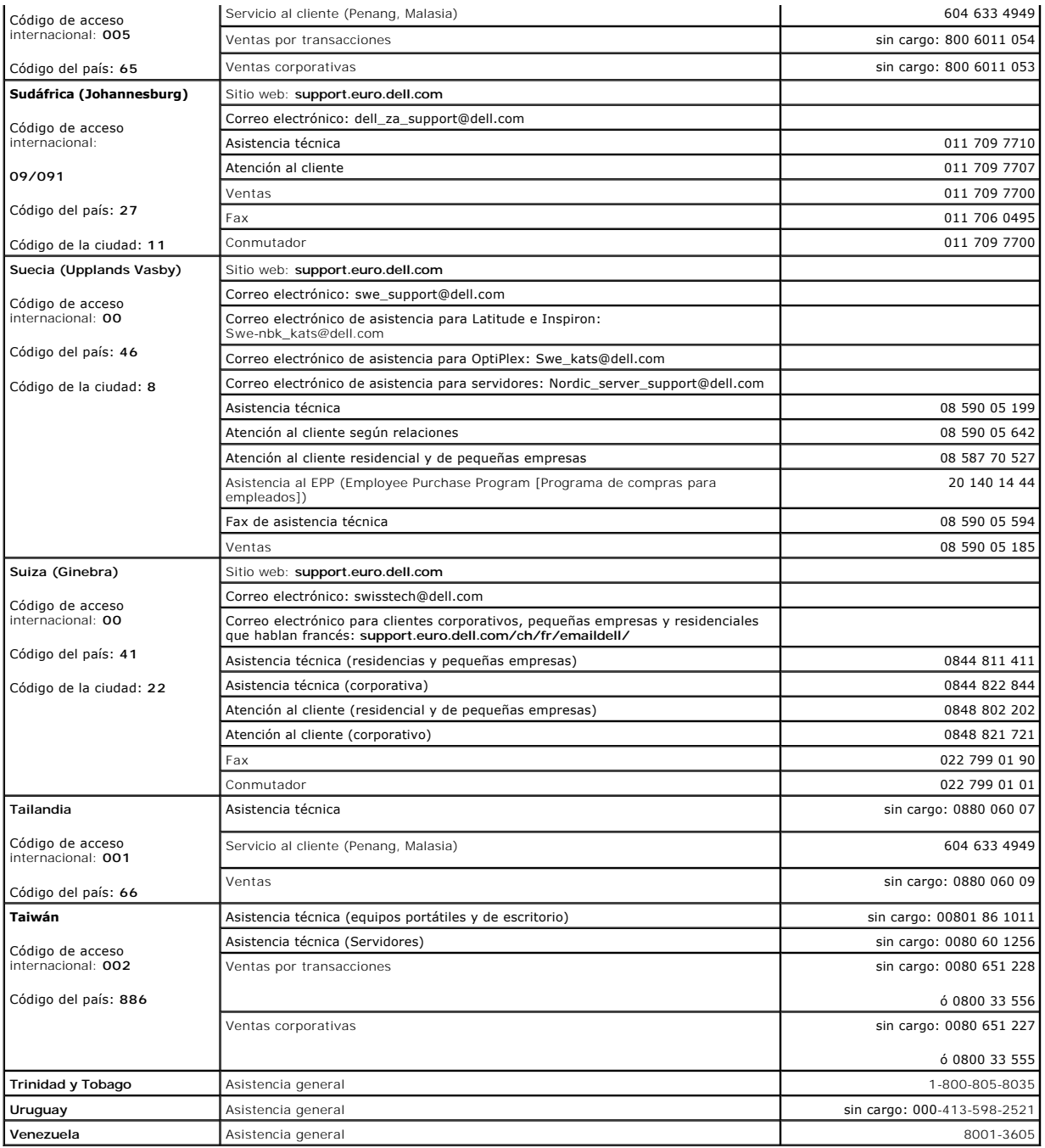

[Regresar a la página de contenido](file:///C:/data/systems/pe1750/sp/it/index.htm)